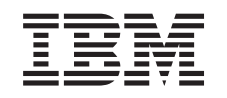

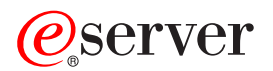

iSeries Agrupaciones de discos independientes

*Versión 5 Release 3*

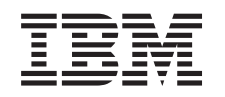

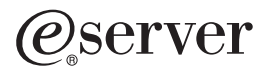

iSeries

Agrupaciones de discos independientes

*Versión 5 Release 3*

#### **Nota**

Antes de utilizar esta información y el producto al que da soporte, lea la información incluida en ["Avisos",](#page-80-0) en la página 75 y el manual *IBM eServer Safety Information,*.

#### **Tercera edición (agosto de 2005)**

Esta edición corresponde a la versión 5, release 3, modificación 0 de IBM Operating System/400 (producto número 5722-SS1) y a todos los releases y modificaciones ulteriores mientras no se indique lo contrario en nuevas ediciones. Esta versión no funciona en todos los modelos RISC (reduced instruction set computer) ni tampoco en los modelos CISC.

**© Copyright International Business Machines Corporation 2002, 2005. Reservados todos los derechos.**

# **Contenido**

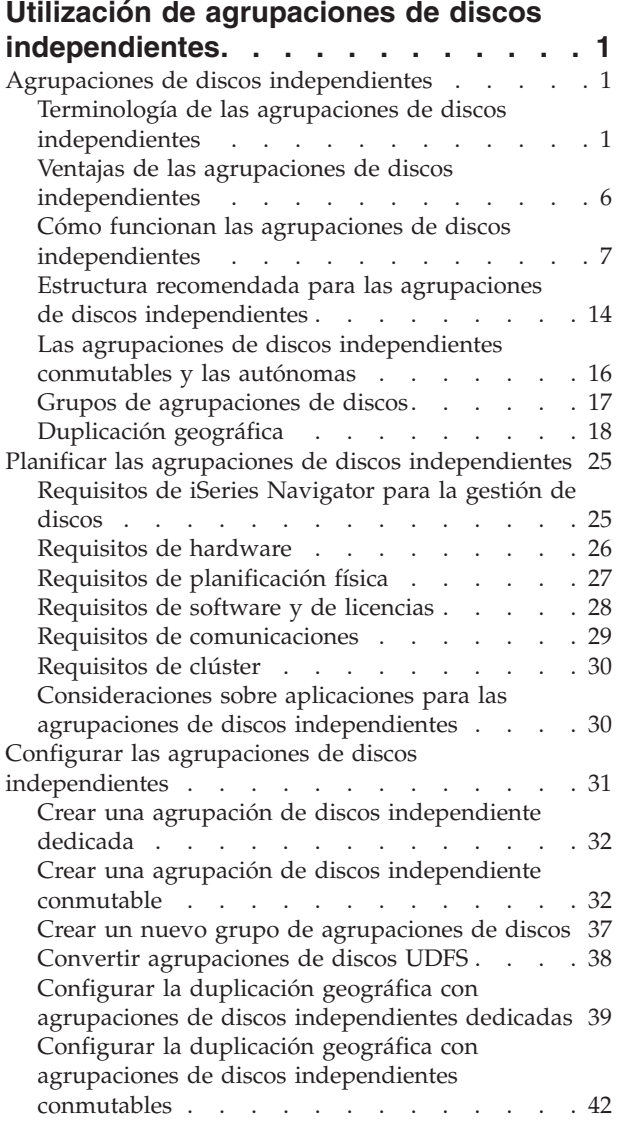

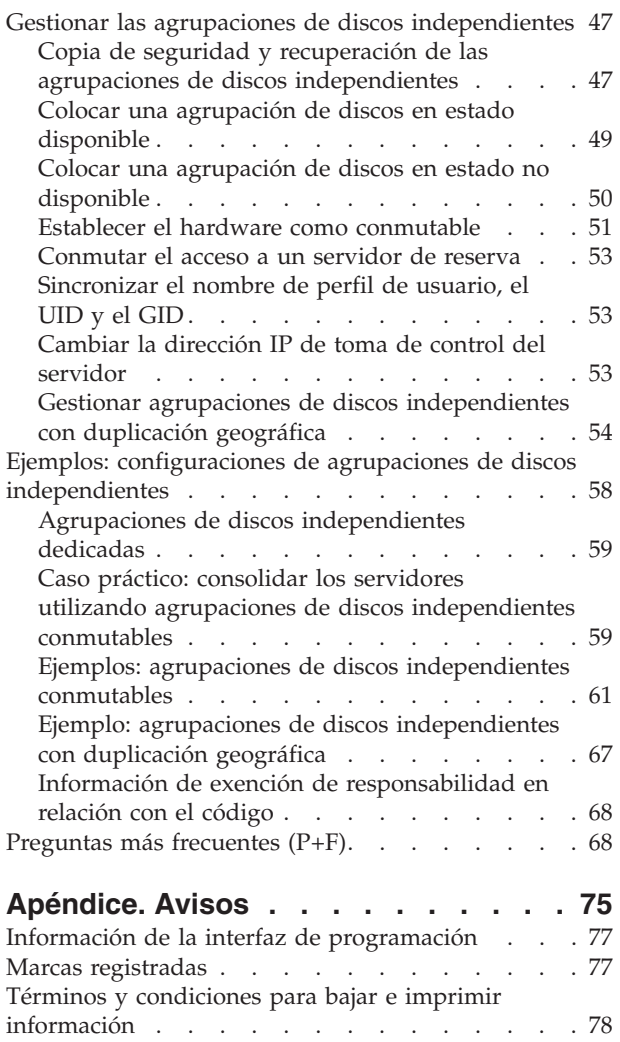

# <span id="page-6-0"></span>**Utilización de agrupaciones de discos independientes**

Si tan solo le interesan las agrupaciones de discos independientes, esta información le ayudará a planificar, configurar y gestionar dichas agrupaciones.

En este tema encontrará la información que necesita para utilizar las agrupaciones de discos independientes, desde un punto de vista conceptual, para que pueda planificar, configurar y gestionar las agrupaciones de discos independientes de los servidores.

"Planificar las agrupaciones de discos [independientes"](#page-30-0) en la página 25

"Configurar las agrupaciones de discos [independientes"](#page-36-0) en la página 31

"Gestionar las agrupaciones de discos [independientes"](#page-52-0) en la página 47

**Nota:** Lea el tema "Información de exención de [responsabilidad](#page-73-0) en relación con el código" en la página [68,](#page-73-0) donde encontrará información legal importante.

## **Agrupaciones de discos independientes**

Una agrupación de discos independiente contiene datos de usuario y toda la información del sistema necesaria asociada a los datos. Una agrupación de discos independiente se puede activar (colocar en estado disponible) o desactivar (colocar en estado no disponible) en el servidor sin tener que reiniciar el sistema. Cuando una agrupación de discos independiente se asocia a un grupo de hardware conmutable, la agrupación pasa a ser conmutable y se puede conmutar entre los servidores iSeries de un entorno agrupado en clúster. Una agrupación de discos independiente que no esté asociada a un grupo de recursos de clúster está dedicada a un servidor iSeries. Las agrupaciones de discos independientes también pueden funcionar con otras agrupaciones de discos independientes en un grupo de agrupaciones de discos. Las agrupaciones de discos independientes están numeradas del 33 al 255.

Antes de utilizar agrupaciones de discos independientes en el entorno, es importante comprender algunos conceptos clave, conocer términos básicos, saber cómo funcionan las agrupaciones de discos independientes y las ventajas que conllevan.

## **Terminología de las agrupaciones de discos independientes**

Cuando trabaje con las agrupaciones de discos independientes, tendrá que familiarizarse con los términos que se indican a continuación. Para ver más términos y conceptos, puede acceder al glosario del Information Center.

**Importante:** el término **agrupación de almacenamiento auxiliar (ASP) independiente** es sinónimo del término **agrupación de discos independiente**.

**estado activo**

En la duplicación geográfica, relativo al estado de configuración de una copia duplicada que indica que se está llevando a cabo la duplicación geográfica si la agrupación de discos está disponible.

**asíncrona**

En la duplicación geográfica, relativo a la modalidad en que el programa que emite la actualización espera a que la operación finalice en la copia de producción y se reciba para su proceso en el sistema de destino.

#### **clúster**

Conjunto de sistemas completos que funcionan conjuntamente para proporcionar una sola

prestación informática unificada. Un clúster iSeries solo está formado por servidores iSeries, y es necesario al implementar agrupaciones de discos independientes conmutables.

#### **grupo de recursos de clúster (CRG)**

Conjunto de recursos de clúster relacionados que define las acciones que deben llevarse a cabo durante una operación de conmutación por administración o de conmutación por anomalía del punto de acceso de los recursos aptos para la recuperación. Entre estos recursos resistentes se cuentan las aplicaciones, los datos y los dispositivos. El grupo describe un dominio de recuperación y suministra el nombre del programa de salida del grupo de recursos de clúster que gestiona el movimiento de un punto de acceso. Un CRG de dispositivo contiene una lista de dispositivos, como pueden ser agrupaciones de discos independientes. Las agrupaciones de discos independientes pueden residir en una entidad conmutable que puede ser una unidad de expansión (bastidor/unidad) o un IOP. En iSeries Navigator, un grupo de recursos de clúster de dispositivo se conoce como grupo de hardware conmutable.

#### **duplicación entre locales (XSM)**

Característica de la opción 41 de OS/400 Recursos conmutables de alta disponibilidad (HASR) que proporciona duplicación geográfica y los servicios para conmutar o provocar automáticamente una conmutación por anomalía pasando a una copia duplicada, potencialmente situada en otra ubicación, en caso de producirse una indisponibilidad en la ubicación primaria.

#### **servicios de puerto de datos**

Mecanismo de transporte genérico que se utiliza en la duplicación geográfica para enviar actualizaciones desde el sistema origen propietario de la copia de producción al sistema destino propietario de la copia duplicada.

#### **desconectar**

En la duplicación geográfica, desasociar una copia duplicada de la copia de producción para utilizar la copia duplicada en otra operación, tal como salvar datos, elaborar informes o realizar minería de datos. Cuando se desconecta una copia duplicada, la duplicación geográfica queda suspendida.

#### **copia duplicada desconectada**

Una copia duplicada desconectada de una agrupación de discos independiente es una copia duplicada desasociada de la copia de producción en un entorno de duplicación geográfica.

### **descripción de dispositivo**

Objeto que contiene información descriptiva de un dispositivo o una unidad lógica (LU) conectada al sistema. Una descripción de dispositivo describe la conexión lógica entre dos unidades lógicas (ubicaciones local y remota). El identificador reconocido por el sistema para el tipo de objeto es \*DEVD.

#### **dominio de dispositivos**

Conjunto de nodos de clúster que comparten recursos de dispositivo, como pueden ser las agrupaciones de discos independientes. En el caso de las agrupaciones de discos independientes, los recursos son: direcciones virtuales, números de las agrupaciones de discos y números de las unidades de discos. Los únicos que pueden acceder a una agrupación de discos independiente son los nodos de un determinado dominio de dispositivos.

#### **agrupación de discos**

Agrupación de almacenamiento auxiliar que sólo contiene unidades de discos.

#### **grupo de agrupaciones de discos**

Grupo formado por una agrupación de discos primaria y ninguna, una o más agrupaciones de discos secundarias, siendo cada una de ellas independiente en cuanto al almacenamiento de datos se refiere, aunque combinadas funcionan como una entidad. Vea el tema ["Grupos](#page-22-0) de [agrupaciones](#page-22-0) de discos" en la página 17.

#### **unidad de discos**

Alojamiento físico que contiene uno o más discos.

#### **unidad de expansión**

Dispositivo que se puede conectar a una unidad del sistema para proporcionar espacio de almacenamiento y capacidad de proceso adicionales.

#### **conmutación por anomalía**

Evento de clúster en el que el servidor de base de datos o el servidor de aplicaciones primario queda fuera de servicio y en su lugar empieza a funcionar un sistema de reserva, debido a una anomalía del servidor primario.

#### **duplicación geográfica**

Subfunción de la duplicación entre locales (XSM) que genera una imagen duplicada de una agrupación de discos independiente en un sistema, que está situado geográficamente a distancia (esto es opcional) del local originario, con vistas a la disponibilidad o la protección.

#### **bucle HSL (enlace de alta velocidad)**

Entre un sistema y una unidad de expansión, tecnología de conexión necesaria para poder utilizar las agrupaciones de discos independientes conmutables que residen en una unidad de expansión (bastidor/unidad). Los servidores y las unidades de expansión de un clúster que utilizan dispositivos aptos para la recuperación en una unidad de expansión externa deben estar situados en un bucle HSL conectado con cables HSL.

#### **agrupación de discos independiente**

Agrupaciones de discos de la 33 a la 255. Una o más unidades de almacenamiento definidas a partir de las unidades de discos o los subsistemas de unidades de discos que forman un almacenamiento de discos direccionable. Las agrupaciones de discos independientes contienen objetos, los directorios y las bibliotecas que contienen los objetos, y otros atributos de objeto, como los de autorización y propiedad. Para hacer que una agrupación de discos independiente esté disponible (activada) o no disponible (desactivada), no es necesario reiniciar el sistema. Una agrupación de discos independiente puede: a) estar privadamente conectada a un solo sistema, b) ser conmutable entre múltiples sistemas de un entorno agrupado en clúster, o c) estar duplicada en otro local mediante la duplicación geográfica. Sinónimo de *agrupación de almacenamiento auxiliar (ASP) independiente*.

#### **en sincronía (insync)**

En la duplicación geográfica, se dice del estado de los datos de la copia duplicada que indica que la copia de producción y la copia duplicada tienen exactamente el mismo contenido.

#### **espacio de nombres de biblioteca**

Atributo que se puede establecer para la hebra actual. El espacio de nombres de biblioteca es el conjunto de objetos y bibliotecas a las que se puede acceder en cualquier agrupación de discos independiente de un grupo de agrupaciones de discos, más las bibliotecas de la agrupación de discos del sistema y de las agrupaciones de discos de usuario básicas (las ASP del 2 al 32) utilizando la sintaxis normal de nombres de objeto calificados por biblioteca. El mandato Establecer grupo de agrupaciones de almacenamiento auxiliar (SETASPGRP) establece el grupo de agrupaciones de almacenamiento auxiliar (ASP) de la hebra actual.

#### **copia duplicada**

En la duplicación geográfica, agrupación de discos independiente que se ha duplicado geográficamente para convertirse en réplica de la copia de producción de la agrupación de discos independiente. Si una conmutación por administración o una conmutación por anomalía provoca que el sistema propietario de la copia duplicada se convierta en el nodo primario actual, la copia duplicada se convierte en la copia de producción de la agrupación de discos independiente. La copia duplicada solo tiene datos actuales cuando la duplicación geográfica está activa.

#### **estado de copia duplicada**

En la duplicación geográfica, estado de la copia duplicada; el estado puede tomar valores como, por ejemplo, activo, pendiente de reanudación, reanudación y suspendido.

#### **estado de datos de copia duplicada**

En la duplicación geográfica, estado actual de los datos que se duplican geográficamente; por ejemplo, en sincronía (insync), utilizable e inservible.

#### **agrupación de discos primaria**

Agrupación de discos independiente que define una colección de directorios y bibliotecas y que puede tener otras agrupaciones de discos secundarias asociadas a ella. Una agrupación de discos primaria también define una base de datos para sí misma y para otras agrupaciones de discos que pueden añadirse a su grupo de agrupaciones de discos. Las agrupaciones de discos primarias solo se pueden implementar en una versión de OS/400 igual o posterior a V5R2.

#### **copia de producción**

En la duplicación geográfica, agrupación de discos independiente a la que se dirigen todas las operaciones de producción. Todas las operaciones de escritura se dirigen a esta copia en primer lugar y después se replican en la copia duplicada de la agrupación de discos independiente. La copia de producción siempre tiene los datos actuales.

#### **reconectar**

En la duplicación geográfica, reasociar la copia duplicada desconectada a la correspondiente copia de producción una vez concluidas las operaciones del usuario en la copia duplicada desconectada. Cuando se reconecta la copia duplicada desconectada, se sincroniza automáticamente para que vuelva a coincidir con la copia de producción. Todos los datos de la copia duplicada desconectada se borran antes de reconectarla a la copia de producción.

#### **reanudar**

En la duplicación geográfica, empezar a realizar de nuevo la duplicación geográfica después de haberla suspendido.

#### **estado pendiente de reanudación**

En la duplicación geográfica, estado de configuración de una copia duplicada que indica que es preciso llevar a cabo una sincronización, pero la agrupación de discos no está disponible en ese momento. Cuando la agrupación de discos pase a estar disponible, la copia duplicada se sincronizará con los datos reales de la copia de producción.

#### **estado de reanudación**

En la duplicación geográfica, estado de configuración de la copia duplicada en el que se intenta llevar a cabo la duplicación geográfica y la sincronización cuando la agrupación de discos independiente está disponible. El estado de la copia duplicada es de reanudación cuando no está suspendida ni activa.

#### **agrupación de discos secundaria**

Agrupación de discos independiente que define una colección de directorios y bibliotecas y que debe estar asociada a una agrupación de discos primaria. Las agrupaciones de discos secundarias sólo se pueden implementar en una versión de OS/400 igual o posterior a V5R2.

**local** En la duplicación entre locales, ubicación que contiene uno o varios nodos con acceso a la copia de producción o a la copia duplicada. Los locales pueden estar próximos o geográficamente dispersos.

#### **nodo primario del local**

En la duplicación entre locales, nodo propietario de la copia de producción o de la copia duplicada de la agrupación de discos independiente en un determinado local. El nodo primario del local de producción también es el nodo primario del grupo de recursos del clúster. El nodo primario del local duplicado es un nodo de reserva de un grupo de recursos del clúster.

#### **sistema origen**

Sistema actualmente propietario de la copia de producción de una agrupación de discos independiente en un entorno de duplicación entre locales (XSM). El sistema de destino es un nodo de reserva del grupo de recursos de clúster y es el nodo primario del sitio duplicado. Los

cambios realizados en la copia de producción de una agrupación de discos independiente se replican en la copia duplicada de la agrupación de discos independiente que existe en un nodo de reserva del dominio de recuperación.

#### **suspender**

En la duplicación geográfica, detener ésta temporalmente. Si la copia duplicada contenía datos utilizables en el momento de la suspensión, esos datos seguirán siendo utilizables, aunque es posible que hayan quedado desfasados.

#### **estado suspendido**

En la duplicación geográfica, estado de configuración de la copia duplicada en el que no se intenta llevar a cabo la duplicación geográfica cuando la agrupación de discos independiente está disponible. El estado de la copia duplicada es suspendido cuando no es de reanudación ni activo.

#### **entidad conmutable**

Recurso físico que contiene las agrupaciones de discos independientes que se pueden conmutar entre los sistemas de un clúster. Puede ser una unidad de expansión que contenga unidades de discos en un entorno de múltiples sistemas. También puede ser un IOP que contenga unidades de discos en un entorno LPAR.

#### **conmutación por administración**

En los clústeres, evento en el que el servidor de base de datos o el servidor de aplicaciones primario se sustituye por un sistema de reserva debido a la intervención manual desde la interfaz de gestión de clústeres.

#### **sincronización**

En la duplicación geográfica, proceso que copia los datos de la copia de producción en la copia duplicada. Durante la sincronización, los datos de la copia duplicada son inservibles. Una vez concluida la sincronización, la copia duplicada contiene datos utilizables.

#### **síncrona**

En la duplicación geográfica, relativo a la modalidad en la que el programa que emite la actualización espera hasta que la operación concluya en el disco, tanto en la copia de producción como en la copia duplicada. Esta modalidad garantiza que, una vez que el control se devuelve al cliente, la operación está reflejada exactamente en las dos copias, la de producción y la duplicada.

#### **SYSBAS**

En la interfaz basada en caracteres, hace referencia a la agrupación de discos del sistema 1 y a todas las agrupaciones de discos básicas configuradas de la 2 a la 32. Las agrupaciones de discos independientes de la 33 a la 255 quedan excluidas.

#### **sistema destino**

Sistema actualmente propietario de una copia duplicada de una ASP independiente en un entorno de duplicación entre locales (XSM). Los cambios realizados en la copia de producción de una agrupación de discos independiente del sistema origen se replican en la copia duplicada de la agrupación de discos independiente que existe en un sistema destino.

#### **agrupación de discos UDFS**

Agrupación de discos independiente que solo contiene sistemas de archivos definidos por el usuario. No puede ser miembro de un grupo de agrupaciones de discos, a menos que se convierta en una agrupación de discos primaria o secundaria. .

#### **inservible**

En la duplicación geográfica, se dice del estado de una copia duplicada cuyos datos son incoherentes. Este estado aparece: (a) durante la sincronización, porque en este proceso no se conserva el orden de las operaciones de escritura y (b) cuando el sistema lleva a cabo la duplicación geográfica en modalidad asíncrona.

#### **utilizable**

En la duplicación geográfica, se dice del estado de los datos de la copia duplicada en el que se ha conservado el orden correcto de las actualizaciones realizadas en la copia duplicada como reflejo

<span id="page-11-0"></span>de la copia de producción, pero la copia duplicada puede haber quedado desfasada. El estado utilizable de los datos de la copia duplicada aparece: (a) cuando el sistema lleva a cabo la duplicación geográfica en modalidad síncrona, (b) después de suspender satisfactoriamente la duplicación geográfica y (c) cuando la copia duplicada se ha desconectado satisfactoriamente.

#### **desactivar**

Hacer que una agrupación de discos independiente no esté disponible para utilizarse con normalidad y según lo previsto. Todas las agrupaciones de discos primarias y secundarias de un grupo de agrupaciones de discos se desactivan al mismo tiempo. Sinónimo de *colocar en estado no disponible*.

#### **activar**

Hacer que una agrupación de discos independiente esté disponible para utilizarse con normalidad y según lo previsto. Todas las agrupaciones de discos primarias y secundarias de un grupo de agrupaciones de discos se activan al mismo tiempo. Sinónimo de *colocar en estado disponible*.

## **Ventajas de las agrupaciones de discos independientes**

Existen dos entornos en los que el uso de agrupaciones de discos independientes puede ser ventajoso: un entorno multisistema en clúster y un entorno de un solo sistema.

### **Entorno multisistema en clúster**

En un entorno multisistema en clúster, en el que los servidores son miembros de un clúster iSeries y existe una agrupación de discos independiente asociada a un dispositivo conmutable en ese clúster, las agrupaciones de discos independientes pueden *conmutar* entre los sistemas sin que haga falta llevar a cabo una carga del programa inicial (IPL). La agrupación de discos independiente se puede conmutar porque está autocontenida. Esto supone una ventaja significativa, porque da lugar a una disponibilidad continua de los datos, que es la ventaja principal de las agrupaciones de discos independientes.

Las agrupaciones de discos independientes conmutables le ayudarán a:

- v Conservar los datos disponibles para una aplicación, aun cuando se produzca una situación de indisponibilidad de un solo sistema, ya sea planificada o no planificada.
- v Eliminar el proceso de replicar los datos de un sistema en otro.
- v En algunas situaciones, aislar las anomalías de unidad de discos en la agrupación de discos independiente.
- v Conseguir un alto grado de disponibilidad y escalabilidad.

Un entorno multisistema también da la oportunidad de realizar la [duplicación](#page-23-0) geográfica. La duplicación geográfica le permite mantener dos copias idénticas de una agrupación de discos independiente en dos locales geográficamente separados. Por el hecho de tener una segunda copia de los datos críticos en una ubicación remota, disfrutará de más protección y disponibilidad; por ejemplo, ante un desastre natural. Si configura las agrupaciones de discos independientes para que puedan conmutarse, tendrá más opciones de disponer de nodos de copia de seguridad para permitir la conmutación por anomalía y la conmutación por administración de agrupaciones de discos independientes en la misma ubicación, además de la conmutación por anomalía y la conmutación por administración en un sistema situado en otra ubicación.

### **Entorno de un solo sistema**

En un entorno de un solo sistema, en el que una agrupación de discos independiente está conectada de forma privada a un solo servidor, las agrupaciones de discos independientes o grupos de ellas se pueden colocar en estado no disponible con independencia de las otras agrupaciones de discos, porque los datos de la agrupación o del grupo de agrupaciones están autocontenidos. La agrupación de discos independiente o el grupo de agrupaciones también pueden colocarse en estado disponible, mientras el

<span id="page-12-0"></span>sistemas esté activo, sin tener que efectuar una IPL. Esta utilización de las agrupaciones de discos independientes puede resultar útil si, por ejemplo, se tienen grandes cantidades de datos que no son necesarios para el proceso diario normal. La agrupación de discos independiente que contiene estos datos se puede dejar fuera de línea hasta que se necesite. Cuando se conservan normalmente grandes cantidades de espacio de almacenamiento fuera de línea, se puede reducir el tiempo de proceso de operaciones como las de hacer IPL o reclamar almacenamiento.

Las agrupaciones de discos independientes de un solo sistema le ayudarán a:

- v Aislar los datos de uso poco frecuente, con capacidad para activar la agrupación de discos independiente solo cuando se necesite.
- v Reducir el tiempo de inicio del sistema.
- v Gestionar las operaciones de salvar/restaurar de cada agrupación de discos independiente.
- v Reclamar almacenamiento por cada agrupación de discos independiente.
- v Dividir los datos entre múltiples bases de datos.
- v Aislar los datos asociados a aplicaciones específicas o a grupos de usuarios específicos.
- v Consolidar los datos de los pequeños sistemas en las agrupaciones de discos independientes de un sistema de mayor tamaño; por ejemplo, en el caso de múltiples sucursales.
- v Llevar a cabo un mantenimiento a nivel de aplicación que no afecte a la totalidad del sistema.

## **Cómo funcionan las agrupaciones de discos independientes**

La característica clave de una agrupación de discos independiente es precisamente la capacidad de ser *independiente* del resto del almacenamiento de un servidor. Es independiente porque los datos de la agrupación están autocontenidos. Es decir, toda la información del sistema necesaria asociada a los datos reside en la propia agrupación de discos independiente. Las cualidades exclusivas de una agrupación de discos independiente la convierten en conmutable, en un entorno multisistema, y en activable o desactivable, en un entorno de un solo sistema.

Las agrupaciones de discos independientes solo están disponibles cuando usted elige activarlas; no se activan en el momento de reiniciar el servidor, a menos que se incluya código [\("Ejemplo:](#page-19-0) activar una agrupación de discos [independiente](#page-19-0) en el momento del inicio" en la página 14) para activarlas. Si selecciona la opción de activar una agrupación de discos para que esté disponible, la agrupación pasa por un proceso parecido al de reiniciar el servidor. Mientras tiene lugar este proceso, la agrupación de discos se encuentra en estado activo.

Mientras la agrupación de discos está activa, se llevan a cabo pasos de recuperación. La agrupación de discos se sincroniza con otras agrupaciones de discos que puedan estar en el grupo de agrupaciones de discos. Asimismo, los objetos registrados por diario se sincronizan con el diario asociado a ellos. Se crean bibliotecas del sistema para la agrupación de discos primaria: QSYSnnnnn, QSYS2nnnnn, QRCLnnnnn, QRCYnnnnn, QRPLnnnnn, SYSIBnnnnn (siendo *nnnnn* el número de la agrupación de discos primaria, alineado a la derecha y rellenado con ceros). Por ejemplo, la biblioteca QSYS para la agrupación de discos independiente número 33 es QSYS00033.

En este momento también se actualizarán los archivos con referencias cruzadas de la base de datos. Las bibliotecas del sistema QSYSnnnnn y QSYS2nnnnn de la agrupación de discos independiente contienen metadatos no solo de la agrupación de discos independiente, sino también de la agrupación de discos del sistema. Cuando la agrupación de discos pasa al estado disponible, las referencias cruzadas de la base de datos borran la información relacionada con SYSBAS y la actualizan con la información actual. El número y la complejidad de los objetos de archivo de base de datos y de los paquetes, procedimientos y funciones SQL que deben actualizarse son factores que afectan al tiempo necesario para activar la agrupación de discos (colocarla en estado disponible).

A medida que se activa la agrupación de discos independiente, se inician varios trabajos servidores para dar soporte a la agrupación de discos independiente. Para que los trabajos servidores sigan siendo

<span id="page-13-0"></span>exclusivos en el servidor, aquellos que prestan servicio a la agrupación de discos independiente reciben su propio nombre simple y exclusivo cuando la agrupación pasa a estar disponible. Los trabajos servidores son esenciales para el funcionamiento de la agrupación de discos; no los manipule indebidamente. A continuación figura una lista de los trabajos servidores que se crean (nn = número):

- 1. **QDBXnnnXR**: maneja las funciones del servidor de archivos de referencias cruzadas de la base de datos.
- 2. **QDBXnnnXR2**: maneja la información del campo (columna) de referencias cruzadas de la base de datos.
- 3. **QDBnnnSV01**: maneja los eventos relacionados con la base de datos, el diario y el control de compromiso.
- 4. **De QDBnnnSV02 a QDBnnnSVnn**: trabajos de alta prioridad que prestan servicio a la base de datos.
- 5. **De QDBnnnSVnn a QDBnnnSVnn**: trabajos de baja prioridad que prestan servicio a la base de datos.

Cuando concluye el proceso de recuperación, la agrupación de discos está en estado disponible y preparada para utilizarse. Al activar un grupo de agrupaciones de discos, verá un mensaje de terminación para cada agrupación de discos. Si surgen problemas en el proceso de activación (como que un objeto no esté sincronizado con un diario), deberá resolver los problemas anotados en los mensajes de error. Consulte las anotaciones de trabajo, la cola de mensajes del operador del sistema y las anotaciones históricas para localizar los problemas y verificar el proceso de activación.

IBM le otorga una licencia de copyright no exclusiva para utilizar todos los ejemplos de código de programación, a partir de los cuales podrá generar funciones similares adaptadas a sus necesidades específicas.

AL ESTAR SUJETOS A LAS GARANTÍAS LEGALES QUE NO PUEDEN EXCLUIRSE, IBM, SUS DESARROLLADORES DE PROGRAMAS Y PROVEEDORES NO DAN GARANTÍAS NI CONDICIONES, SEAN EXPLÍCITAS O IMPLÍCITAS, INCLUIDAS, AUNQUE SIN LIMITARSE A ELLAS, LAS GARANTÍAS O CONDICIONES IMPLÍCITAS DE COMERCIABILIDAD, IDONEIDAD PARA UN PROPÓSITO DETERMINADO Y NO INFRACCIÓN, RESPECTO AL PROGRAMA O AL SOPORTE TÉCNICO, EN CASO DE HABERLO.

IBM, SUS DESARROLLADORES DE PROGRAMAS NI SUS PROVEEDORES SERÁN RESPONSABLES, BAJO NINGUNA CIRCUNSTANCIA, DE NINGUNA DE LAS SITUACIONES SIGUIENTES, AUNQUE HAYAN SIDO INFORMADOS DE SU POSIBILIDAD:

- 1. PÉRDIDA O DAÑO DE LOS DATOS;
- 2. DAÑOS ESPECIALES, CASUALES O INDIRECTOS, O CUALQUIER CONSECUENCIA ECONÓMICA PERJUDICIAL; O
- 3. PÉRDIDAS DE BENEFICIOS, NEGOCIOS, INGRESOS, BUENA VOLUNTAD O PREVISIONES DE AHORROS.

ALGUNAS JURISDICCIONES NO PERMITEN LA EXCLUSIÓN O LIMITACIÓN DE DAÑOS CASUALES O CONSECUENCIAS ECONÓMICAS PERJUDICIALES, POR LO QUE ALGUNAS DE LAS LIMITACIONES O EXCLUSIONES INDICADAS ANTERIORMENTE, O TODAS ELLAS, PODRÍAN NO SER APLICABLES EN SU CASO.

### **Tipos de objetos de OS/400 soportados y no soportados Objetos no soportados**

Los objetos de OS/400 para los que no hay soporte en las agrupaciones de discos independientes son los siguientes:

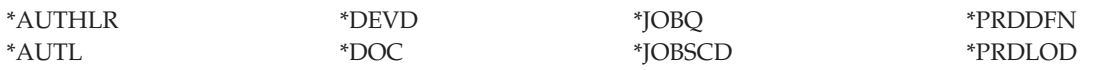

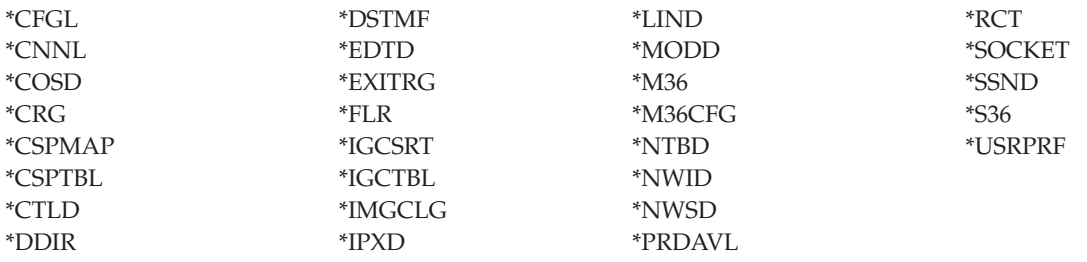

### **Notas**

- 1. Los archivos en spool no están soportados. No hay ningún tipo de objeto asociado con archivos en spool.
- 2. \*DSTMF es el tipo de objeto devuelto de archivos continuos a los que se accede mediante el sistema de archivos QNTC desde un servidor remoto. Por lo tanto, no debería ver nunca \*DSTMF al acceder a los directorios ISAP desde el sistema local.

### **Tipos de objeto soportados**

Los objetos de OS/400 para los que se da soporte en las agrupaciones de discos independientes son los siguientes:

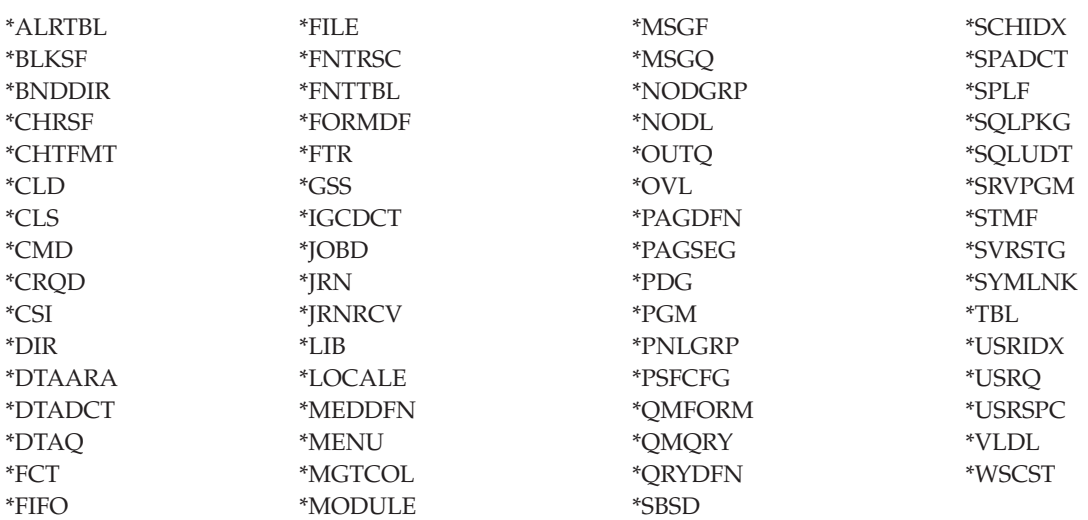

### **Restricciones para tipos de objeto soportados**

### **\*ALRTBL**

Si los atributos de red hacen referencia a la tabla de alertas, este objeto debe existir en la agrupación de discos del sistema.

- **\*CLS** Si un subsistema activo hace referencia al objeto clase, el objeto de tipo \*CLS debe existir en la agrupación de discos del sistema.
- **\*FILE** Los archivos de base de datos que sean de multisistema o que tengan campos de enlace de datos (DataLink) creados como control de enlace no se pueden localizar en una agrupación de discos independiente. Si un subsistema activo hace referencia al objeto archivo, el objeto de tipo \*FILE debe existir en la agrupación de discos del sistema; por ejemplo, el archivo de pantalla de inicio de sesión.

### **\*JOBD**

Si un subsistema activo hace referencia al objeto descripción de trabajo, el objeto de tipo \*JOBD

<span id="page-15-0"></span>debe existir en la agrupación de discos del sistema; por ejemplo, la entrada de trabajo de inicio automático, la entrada de comunicaciones, la entrada de nombre de ubicación remota o la entrada de estación de trabajo.

**\*LIB** La biblioteca especificada mediante CRTSBSD SYSLIBLE() debe existir en la agrupación de discos del sistema.

### **\*MSGQ**

Si los atributos de red hacen referencia a la cola de mensajes, el objeto de tipo \*MSGQ debe existir en la agrupación de discos del sistema.

**\*PGM** Si un subsistema activo hace referencia al objeto programa, el objeto de tipo \*PGM debe existir en la agrupación de discos del sistema; por ejemplo, las entradas de direccionamiento y las entradas de trabajo de prearranque.

### **\*SBSD**

No se puede iniciar un subsistema cuya descripción se encuentre en una agrupación de discos independiente.

### **Agrupaciones de discos independientes con bases de datos distintas**

Al configurar una agrupación de discos independiente, se define una base de datos de usuario nueva separada de la base de datos del sistema. La base de datos de usuario también incluye las agrupaciones de discos secundarias que estén asociadas a la agrupación de discos primaria. Una vez configurada la agrupación de discos primaria, la correspondiente base de datos de usuario aparece en la carpeta de bases de datos de iSeries Navigator. Por omisión, el nombre de la base de datos es idéntico al de la agrupación de discos independiente. La base de datos de usuario se administra con las mismas funciones que las que se utilizan para la base de datos del sistema. Hallará más información al respecto en el tema Trabajar con múltiples bases de datos.

En la figura se muestra un ejemplo de un sistema con tres bases de datos distintas: la base de datos del sistema, la base de datos de finanzas de la agrupación de discos independiente y la base de datos de ventas de la agrupación de discos independiente.

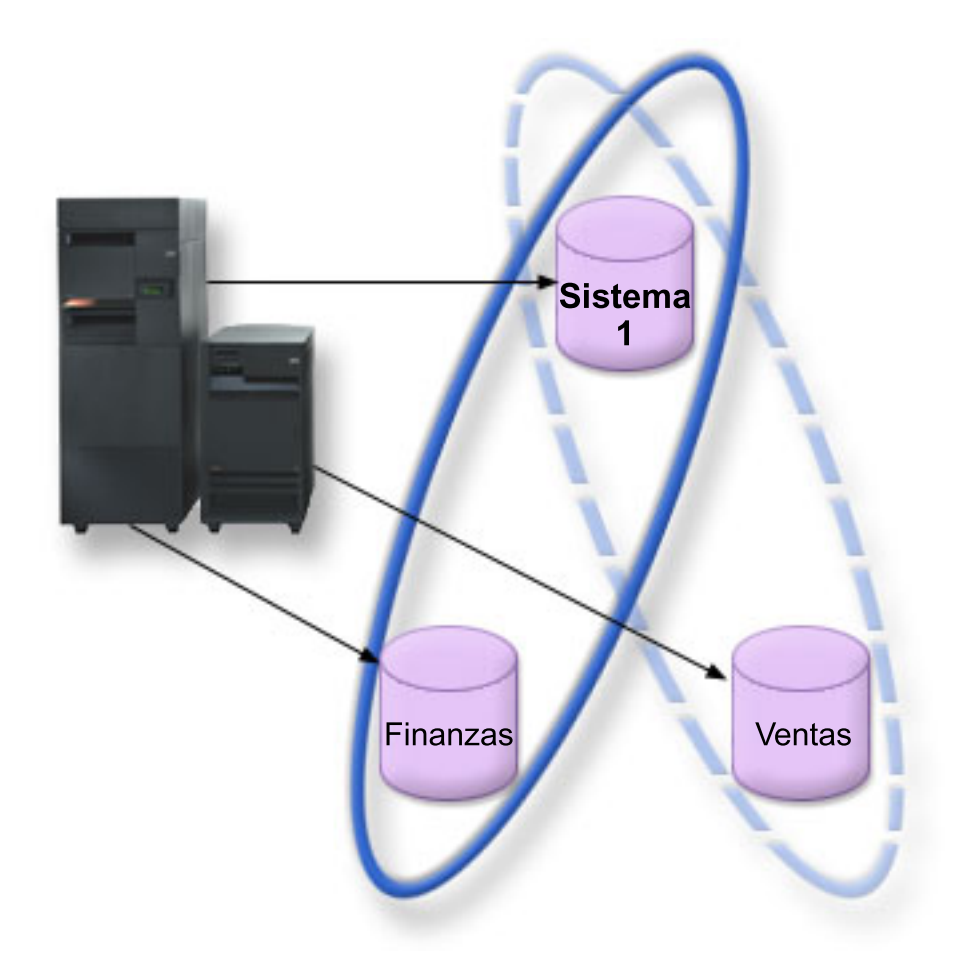

En el siguiente ejemplo, si expande Bases de datos en iSeries Navigator, verá una lista de las bases de datos, que incluye la base de datos del sistema y las bases de datos de usuario de finanzas y ventas. Desde una base de datos de usuario (Finanzas y Ventas) siempre puede acceder a las bibliotecas de la base de datos del sistema, pero no a las bibliotecas de otra base de datos de usuario. Por ejemplo, si abre la base de datos de finanzas, puede seleccionar que también se visualicen las bibliotecas de la base de datos del sistema. Pero desde la base de datos de finanzas no podría visualizar las bibliotecas de ventas, porque Ventas es una base de datos de usuario aparte.

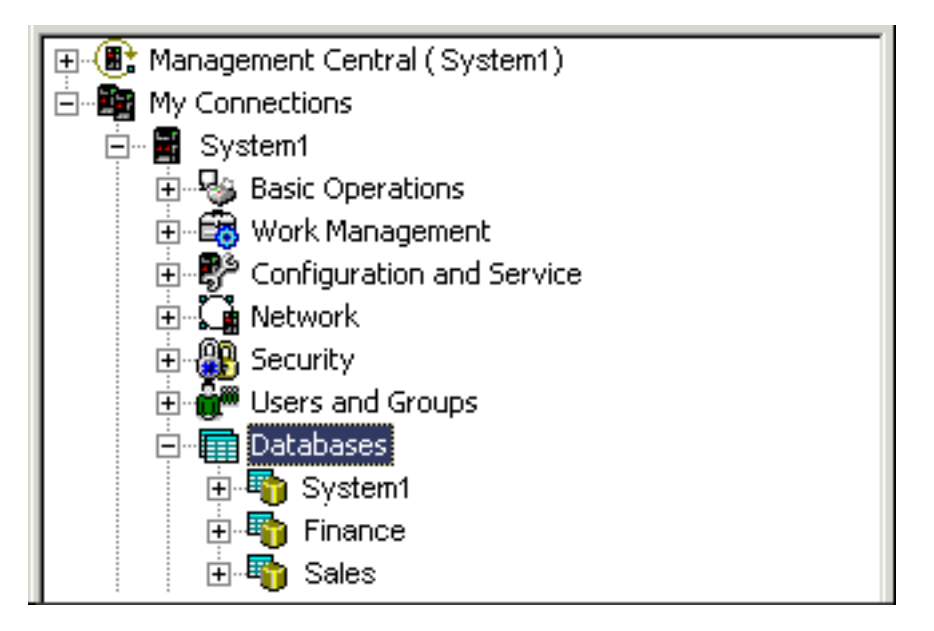

En el tema ["Identificación](#page-18-0) de objetos" en la página 13 encontrará los detalles de cómo identificar objetos cuando existen agrupaciones de discos independientes en el servidor.

### **Múltiples bibliotecas del sistema**

Por lo general, todas las bibliotecas del sistema seguirán existiendo en la agrupación de discos del sistema. No obstante, para dar mejor soporte al aislamiento y a la recuperación del grupo de agrupaciones de discos independientes que contiene las bibliotecas del sistema, también se crean las siguientes instancias de las bibliotecas del sistema en la agrupación de discos primaria:

- 1. **QSYSnnnnn**: contiene la información de referencias cruzadas de la base de datos que representa el grupo de agrupaciones de discos. Normalmente, solo el código interno del sistema crea objetos en esta biblioteca.
- 2. **QSYS2nnnnn**: contiene los catálogos SQL de la base de datos que representa el grupo de agrupaciones de discos. Normalmente, solo el código interno del sistema crea objetos en esta biblioteca.
- 3. **QRCYnnnnn**: los objetos de recuperación que estén asociados a los objetos del grupo de agrupaciones de discos se almacenan en esta biblioteca para la agrupación de discos primaria del grupo. Estos objetos pueden ser necesarios para la recuperación cuando el grupo de agrupaciones de discos está activado. La agrupación de discos del sistema equivalente de esta biblioteca es QRECOVERY.
- 4. **QRCLnnnnn**: cuando se ejecuta el mandato de reclamar instancia en el grupo de agrupaciones de discos, la información resultante, que normalmente se almacena en QRCL, ahora se almacena en la biblioteca de la agrupación de discos primaria del grupo. Por lo general, solo crean objetos en esta instancia de biblioteca las funciones a las que se llama durante el proceso de reclamar almacenamiento. Asimismo, cuando el proceso de reclamar almacenamiento recupera la capacidad de acceder a los objetos perdidos, estos se pueden insertar en la biblioteca QRCLnnnnn. Estos son objetos de usuario que originalmente existían en otra biblioteca.
- 5. **QRPLnnnnn**: siempre que un objeto del grupo de agrupaciones de discos se sustituye mientras se esté utilizando, el objeto en uso cambia de nombre y se mueve a la biblioteca QRPLnnnnn de la agrupación de discos primaria del grupo. El nuevo objeto se inserta en la biblioteca especificada. La agrupación de discos del sistema equivalente de esta biblioteca es QRPLOBJ. QRPLnnnnn se borra en el momento de la activación.

Aquí, nnnnn es el número de la agrupación de discos independiente alineado a la derecha y rellenado con ceros.

Se presenta un nuevo atributo de biblioteca (**Protegida**) para dar soporte a la prestación de biblioteca ampliada. Puesto que las bibliotecas QSYSnnnnn, QSYS2nnnnn y SYSIBnnnnn son versiones especiales que corresponden a las bibliotecas del sistema, solo el código del sistema operativo puede crear objetos en ellas. Las aplicaciones no pueden crear objetos en estas bibliotecas.

El valor de este atributo es el siguiente:

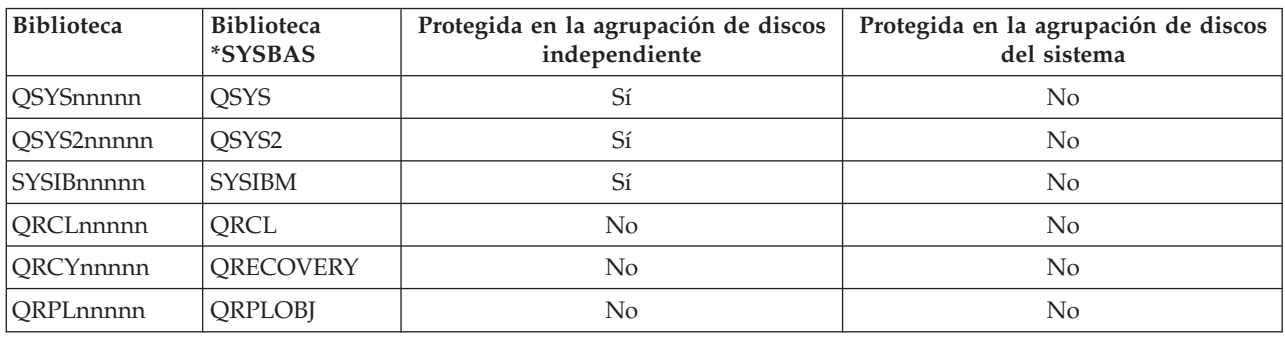

### **Valores de atributo de biblioteca**

<span id="page-18-0"></span>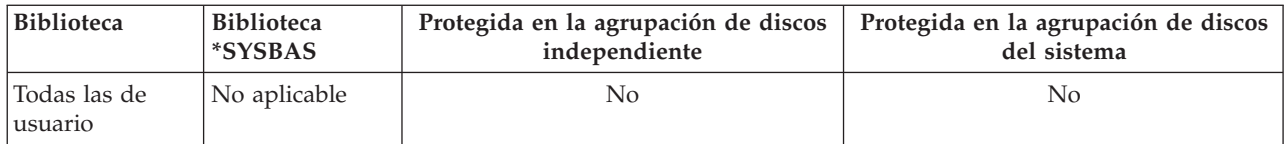

El orden de búsqueda normal de los objetos es buscar en las bibliotecas en función del valor de biblioteca especificado por el usuario, en la lista de bibliotecas del usuario y en el espacio de nombres en vigor para el trabajo. La única excepción tiene lugar cuando el trabajo del usuario tiene un grupo de agrupaciones de discos en el espacio de nombres del trabajo. En este caso, entra en vigor el soporte de alias para las referencias de objeto a los objetos de control de base de datos en QSYS, QSYS2 y SYSIBM. Se devuelven los objetos de las bibliotecas QSYSnnnnn, QSYS2nnnnn y SYSIBnnnnn para que los usuarios realicen operaciones sobre la información de control de base de datos asociada al espacio de nombres ampliado que les corresponde.

### **Identificación de objetos**

Dado que la existencia de una agrupación de discos independiente en un servidor significa que existen múltiples bases de datos en un solo servidor, el proceso de identificar un objeto resulta más complejo que en un sistema que solo tenga una base de datos del sistema. Cuando existen múltiples bases de datos, es posible duplicar los nombres de las bibliotecas y los objetos en bases de datos distintas. El nombre de la biblioteca y el nombre del objeto no identifican necesariamente un objeto de manera exclusiva. En algunas ocasiones también necesitará saber el nombre de la agrupación de discos independiente. La agrupación de discos independiente y la correspondiente base de datos toman, por omisión, el mismo nombre. Sin embargo, no necesariamente coincidirán. Un nombre de base de datos puede tener 18 caracteres como máximo, mientras que el nombre de una agrupación de discos independiente no puede sobrepasar los 10 caracteres.

Si bien un mismo nombre de biblioteca puede existir en dos grupos de agrupaciones de discos distintos, las bibliotecas no pueden tener el mismo nombre en una agrupación de discos del sistema y en una agrupación de discos independiente.

### **Mandatos de lenguaje de control (CL)**

Cuando se utilizan mandatos de lenguaje de control (CL) que permiten especificar \*ALL o \*ALLUSR para las bibliotecas en las que se buscará, el sistema lo interpreta normalmente como ″todas las bibliotecas (de usuario) del espacio de nombres de la biblioteca actual″, y no como ″todas las bibliotecas (de usuario) del sistema″. Algunos mandatos podrían interpretar el valor \*ALL o \*ALLUSR de diferente manera, por lo que es importante consultar la documentación de los mandatos.

Si ha utilizado el mandato Visualizar descripción de objeto (DSPOBJD), algunas bibliotecas del sistema, como QSYS, podrían aparecer varias veces si el mandato muestra información relacionada con la agrupación de discos del sistema y con una o varias agrupaciones de discos independientes.

**Nota:** La mayoría de los mensajes que se anotan en las anotaciones de trabajo (QSYSOPR) o en las anotaciones históricas no contienen el nombre de la agrupación de discos independiente. Únicamente contienen el nombre del objeto y de la biblioteca. Deberá determinar qué grupo de agrupaciones de discos (si es que lo hay) estaba utilizando el trabajo que ha emitido el mensaje para poder localizar el objeto.

### **Consideraciones sobre la impresión**

Si decide almacenar los recursos externos de los archivos en spool, no los propios archivos en spool, en un grupo de [agrupaciones](#page-22-0) de discos, debe tener en cuenta las implicaciones a la hora de imprimirlos. Puede almacenar objetos de formato, como \*FNTRSC, \*FORMDF, \*OVL, \*PAGDFN y \*PAGSEG, en un grupo de agrupaciones de discos. Consulte Consideraciones sobre el archivo en spool para las

<span id="page-19-0"></span>agrupaciones de discos independientes. Para que el trabajo transcriptor de la impresora pueda acceder a estos objetos, debe establecer el grupo de agrupaciones de discos para que exista en el espacio de nombres de la biblioteca.

Para imprimir el archivo en spool cuando se almacenan recursos externos en un grupo de agrupaciones de discos, siga estos pasos:

- 1. Asegúrese de que el grupo de agrupaciones de discos que contiene los recursos externos está disponible.
- 2. Establezca el grupo de agrupaciones de discos de la hebra actual utilizando el mandato Establecer grupo de ASP SETASPGRP (nombre-grupo-agrupaciones-discos).
- 3. Imprima el archivo en spool con el mandato Arrancar transcriptor de impresora STRPRTWTR (nombre-dispositivo-impresora).

### **Conmutar agrupaciones de discos independientes entre diferentes releases**

Una vez activada (puesta en estado disponible) una agrupación de discos independiente en un servidor, la agrupación no se puede activar en otro servidor que se ejecute en una versión anterior de OS/400. Sin embargo, es posible conmutar una agrupación de discos independiente de un release anterior para que pase a un servidor que ejecute la versión actual de OS/400 y activarla. Después de activarla en el servidor que ejecuta la versión actual de OS/400, el contenido interno de la agrupación cambia, por lo que ya no se podrá volver a activar en el servidor del release anterior.

**Atención:** Si se conmuta una agrupación de discos del release actual a un servidor del release V5R1, las unidades de discos se muestran como no configuradas en el servidor del release anterior. Si estas unidades de discos se añaden a otra agrupación de discos, la agrupación de discos independiente queda destruida.

### **Ejemplo: activar una agrupación de discos independiente en el momento del inicio**

Si necesita que las agrupaciones de discos independientes se activen en la mayoría de los casos al reiniciar el servidor, le interesará incluir el siguiente código de lenguaje de control (CL) al principio del programa de inicio (QSTRUP). Si no quiere que las agrupaciones de discos independientes se activen al reiniciar el servidor, puede suprimir el área de datos (mandato DLTDTAARA) o redenominarla (mandato RNMOBJ). Sin embargo, no olvide que tiene que volver a crear el área de datos (mandato CRTDTAARA) o redenominarla (mandato RNMOBJ) para que vuelva a ser el área de datos que se comprueba en el programa de inicio. Antes de activar las agrupaciones de discos independientes, solo se debe iniciar el subsistema QSYSWRK. Así, los demás trabajos no competirán para obtener recursos del sistema mientras se estén activando las agrupaciones de discos independientes.

**Nota:** Lea el tema "Información de exención de [responsabilidad](#page-73-0) en relación con el código" en la página [68,](#page-73-0) donde encontrará información legal importante.

En este ejemplo se utiliza el área de datos VARYONIASP. Puede asignar el nombre que desee al área de datos. En este ejemplo, el área de datos se encuentra en la biblioteca QRECOVERY; no obstante, puede elegir otra biblioteca que resida en la agrupación de discos del sistema.

```
MONMSG MSGID(CPF0000)
     QSYS/STRSBS SBSD(QSYSWRK)
     QSYS/CHKOBJ OBJ(QRECOVERY/VARYONIASP) OBJTYPE(*DTAARA)
     MONMSG MSGID(CPF9801) EXEC(GOTO SKIPVRYCFG)
     QSYS/VRYCFG CFGOBJ(IASP1) CFGTYPE(*DEV) STATUS(*ON)
     QSYS/VRYCFG CFGOBJ(IASP2) CFGTYPE(*DEV) STATUS(*ON)
SKIPVRYCFG:
```
## **Estructura recomendada para las agrupaciones de discos independientes**

La estructura recomendada para utilizar las agrupaciones de discos independientes consiste en colocar la mayor parte de los objetos de datos de aplicación en las agrupaciones de discos independientes y un

mínimo de objetos que no sean de tipo programa en SYSBAS, que es la agrupación de discos del sistema más todas las agrupaciones de discos básicas configuradas. La agrupación de discos del sistema y las agrupaciones de discos de usuario básicas (SYSBAS) contendrían principalmente los objetos del sistema operativo, las bibliotecas de programas bajo licencia y algunas bibliotecas de usuario. Esta estructura proporciona la mayor protección y el mayor rendimiento posibles. Los datos de aplicación quedan aislados de los errores no relacionados y también se pueden procesar de forma independiente de toda otra actividad del sistema. Con esta estructura se optimizan los tiempos de activación y los de conmutación por administración. Otras de las ventajas que ofrece esta estructura son:

- v Ninguna de las bibliotecas de la agrupación de discos del sistema es conmutable.
- v Puesto que una red de bases de datos no puede extenderse más allá de los límites de una agrupación de discos independiente, las redes de bases de datos están contenidas en su totalidad en grupos de agrupaciones de discos.
- v La codificación de las transacciones de aplicación se simplifica, ya que todas las bibliotecas de datos se encuentran en un único grupo de agrupaciones de discos.
- v Los nombres de biblioteca pueden estar duplicados en los distintos grupos de agrupaciones de discos, pero no entre un grupo de agrupaciones de discos y las bibliotecas de SYSBAS.

Esta estructura recomendada no excluye otras configuraciones. Por ejemplo, podría empezar por migrar solo una pequeña parte de los datos a un grupo de agrupaciones de discos y conservar la mayor parte de ellos en SYSBAS. Este proceso está realmente soportado. Pero, con esta configuración, los tiempos de activación y de conmutación por administración serían más largos, porque harían falta procesos adicionales para fusionar la información de referencias cruzadas de las bases de datos con la información del grupo de agrupaciones de discos.

### **Estructuración de grupos de agrupaciones de discos**

El servidor iSeries tiene capacidad para hasta 223 agrupaciones de discos independientes, cualquier número de las cuales pueden ser agrupaciones de discos primarias, secundarias o de sistema de archivos definido por usuario (UDFS). Por consiguiente, disfrutará de una notable flexibilidad a la hora de colocar los datos en las agrupaciones de discos independientes y al estructurar los grupos de agrupaciones de discos. Por ejemplo, todos los datos de aplicación podrían estar en un solo grupo de agrupaciones de discos formado por una agrupación de discos primaria y una agrupación de discos secundaria. Otra posibilidad sería crear varios grupos de agrupaciones de discos, algunos solamente con una agrupación de discos primaria y otros con una o más agrupaciones de discos secundarias.

Cuando planifique cómo colocará los datos en las agrupaciones de discos, tenga en cuenta estos factores:

- v Si una aplicación tan solo consta de los datos de sistemas de archivos definidos por usuario y los datos no se registrarán por diario, la opción más adecuada sería una agrupación de discos UDFS. La actividad general asociada a una agrupación de discos UDFS es menor. También es menor la capacidad de ampliación, porque una agrupación de discos UDFS no puede contener objetos basados en bibliotecas.
- v Si tiene una aplicación con múltiples instancias de los datos de aplicación que desee conservar por separado, debe plantearse la posibilidad de utilizar un grupo de agrupaciones de discos distinto para cada instancia de datos. En el tema "Agrupaciones de discos [independientes](#page-64-0) dedicadas" en la página [59](#page-64-0) encontrará un ejemplo de este caso particular.
- v Si tiene múltiples aplicaciones y los datos de cada aplicación son independientes, la solución más acertada podría ser un grupo de agrupaciones de discos distinto para cada aplicación. De este modo, los datos de una aplicación quedan aislados de los datos de las otras aplicaciones y ninguna de ellas se ve afectada por las acciones llevadas a cabo en las otras aplicaciones. Por consiguiente, los datos de una aplicación se pueden poner en línea, fuera de línea o conmutar sin que ello afecte a las otras aplicaciones.
- v Si tiene múltiples aplicaciones con objetos de datos interdependientes, los datos de estas aplicaciones se deben combinar en un único grupo de agrupaciones de discos.
- <span id="page-21-0"></span>v Puede utilizar agrupaciones de discos secundarias para separar objetos de datos en distintos dominios de almacenamiento y, de este modo, obtener un mayor rendimiento. En este caso, el uso normal consiste en separar los receptores de diario en unidades de discos distintas de aquellas en las que se registran datos por diario, colocando los receptores de diario en una agrupación de discos secundaria. Sin embargo, también podría separar otras partes de la aplicación en distintas unidades de discos, siempre y cuando se encuentren en distintas bibliotecas y se cumpla la dependencia de registro por diario siguiente:
- v Los objetos que se registran por diario y el diario de estos objetos deben estar en la misma agrupación de discos.

## **Las agrupaciones de discos independientes conmutables y las autónomas**

Existen dos entornos básicos en los que puede sacar partido de las agrupaciones de discos independientes: un entorno multisistema gestionado por un clúster iSeries y un entorno de un solo sistema con un único servidor iSeries.

### **Agrupaciones de discos independientes en un entorno multisistema en clúster**

Un grupo de servidores de un clúster puede sacar partido de la capacidad de conmutación por administración de los clústeres para mover el acceso a la agrupación de discos independiente de un servidor a otro. En este entorno, una agrupación de discos independiente puede ser conmutable si reside en un dispositivo conmutable: una unidad de expansión externa (torre), un procesador de entrada/salida (IOP) en el bus compartido por las particiones lógicas, o un IOP asignado a una agrupación de E/S. El servidor que es propietario del (o está conectado al) dispositivo conmutable que contiene la agrupación de discos independiente se podrá conmutar, ya sea automáticamente, en el caso de una indisponibilidad no planificada (conmutación por anomalía), o manualmente, mediante una conmutación por administración.

Otra opción que se puede aprovechar en un entorno multisistema es la [duplicación](#page-23-0) geográfica. La duplicación geográfica le permite mantener dos copias idénticas de una agrupación de discos independiente en dos locales geográficamente separados. Las agrupaciones de discos independientes situadas en locales aparte pueden ser conmutables o dedicadas.

### **Agrupaciones de discos independientes dedicadas en un entorno de un solo sistema**

Una agrupación de discos independiente en un entorno de un solo sistema, sin agrupamiento en clúster ni dispositivos conmutables, es lo que se llama una agrupación de discos independiente dedicada, privada o autónoma. Aun cuando este entorno no permite conmutar el acceso a la agrupación de discos independiente entre distintos servidores, sí que permite aislar los datos de una agrupación de discos independiente, conservándolos separados del resto del almacenamiento en disco del servidor. Luego, la agrupación de discos independiente se podrá activar (poner en línea o en estado disponible) y desactivar (poner fuera de línea o en estado no disponible), según se necesite. Puede hacerlo para, por ejemplo, aislar los datos asociados a un programa de aplicación específico o aislar los datos de uso poco frecuente que solo se necesitan de forma periódica. Las agrupaciones de discos independientes dedicadas también permiten consolidar los datos de varios pequeños servidores de sucursales en uno o varios servidores de mayor tamaño situados en un local central, sin dejar de conservar los datos de cada sucursal por separado.

Las agrupaciones independientes le permiten aislar determinadas funciones de mantenimiento. De este modo, cuando sea necesario realizar funciones de gestión de discos que normalmente requieren que todo el sistema esté en modalidad DST, puede llevarlas a cabo tan solo con desactivar la agrupación de discos independiente afectada.

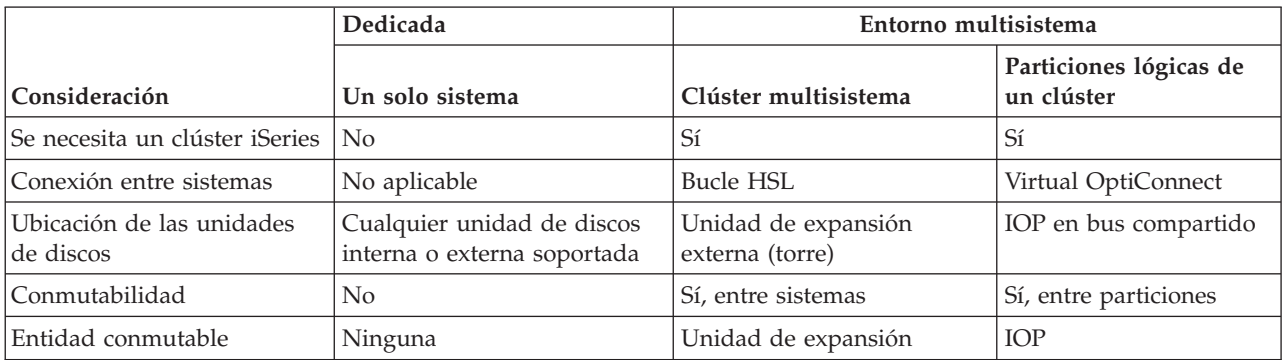

<span id="page-22-0"></span>En la siguiente tabla se comparan las agrupaciones de discos independientes dedicadas con las agrupaciones de discos independientes de un entorno multisistema.

En un entorno de conmutación de hardware, un nodo del dominio de dispositivo es el propietario y todos los demás nodos del dominio de dispositivo muestran que la agrupación de discos independiente ya existe. En un entorno de duplicación geográfica, un nodo de cada local es propietario de una copia de la agrupación de discos independiente. Al crear o suprimir una agrupación de discos independiente, el nodo que crea o suprime la agrupación de discos independiente informa del cambio a todos los demás nodos del dominio de dispositivo. Si el sistema de clústeres no está activo entre los nodos, o si un nodo está en medio de un cambio de configuración de agrupación de discos de larga duración, dicho nodo no se actualizará y será incoherente con el resto de los nodos. Los nodos deben ser coherentes antes de una conmutación por anomalía o una conmutación por administración. Si finaliza e inicia el sistema de clústeres, se asegurará de que la configuración sea coherente.

Para obtener más información sobre las agrupaciones de discos independientes conmutables y las dedicadas, incluidas las configuraciones de ejemplo de cada uno de estos entornos, vea el tema "Ejemplos: configuraciones de agrupaciones de discos [independientes"](#page-63-0) en la página 58.

# **Grupos de agrupaciones de discos**

Un grupo de agrupaciones de discos está formado por una agrupación de discos primaria y ninguna, una o varias agrupaciones de discos secundarias. Cada una de las agrupaciones de discos es independiente en cuanto al almacenamiento de datos se refiere, pero en el grupo de agrupaciones de discos, todas las agrupaciones se combinan para actuar como una entidad. Si activa o desactiva una agrupación de discos, las demás agrupaciones de discos del grupo también se activarán o desactivarán al mismo tiempo. Asimismo, en un entorno de clúster, todas las agrupaciones de discos de un grupo conmutan a otro nodo al mismo tiempo.

Un ejemplo de utilización práctica de un grupo de agrupaciones de discos consiste en aislar los receptores de diario de los objetos de los que aquellos contienen entradas de diario. La agrupación de discos primaria podría contener las bibliotecas, el diario y los objetos que se registran por diario, mientras que las agrupaciones de discos secundarias podrían contener los receptores de diario asociados. Los diarios y los receptores de diario permanecerían separados para obtener el máximo el rendimiento y la máxima capacidad de recuperación, pero funcionarían juntos en el grupo de agrupaciones de discos.

Si suprime un grupo de agrupaciones de disco, tenga en cuenta los efectos que esto podría tener en otras agrupaciones de discos del grupo. Por ejemplo, si se suprime la agrupación de discos primaria original pertinente para una agrupación de discos secundaria, la agrupación de discos secundaria existente sólo podrá enlazarse a una nueva agrupación de discos primaria si ésta no ha estado disponible nunca.

Los grupos de agrupaciones de discos solo se pueden implementar en una versión de OS/400 que sea igual o superior a V5R2.

# <span id="page-23-0"></span>**Duplicación geográfica**

La duplicación geográfica es una función que guarda dos copias idénticas de una agrupación de discos independiente en dos locales para proporcionar una alta disponibilidad y recuperación en caso de catástrofe. La copia que es propiedad del nodo primario es la copia de producción y la copia que es propiedad de un nodo de reserva del otro local es la copia duplicada. Las operaciones y aplicaciones del usuario acceden a la agrupación de discos independiente en el nodo primario, el nodo que es propiedad de la copia de producción.

La duplicación geográfica es una subfunción de la duplicación entre locales (XSM), que forma parte de la opción 41 de OS/400, Recursos conmutables de alta disponibilidad (HASR).

## **Ventajas de la duplicación geográfica**

La duplicación geográfica proporciona estas ventajas:

- v La duplicación geográfica proporciona protección contra catástrofes en locales, ya que conserva una copia de la agrupación de discos independiente en otro local que puede estar alejado geográficamente. Tener una copia adicional en otro local geográficamente lejano mejora la disponibilidad.
- v La duplicación geográfica proporciona más nodos de reserva. Además de tener una copia de producción y una copia duplicada, se amplían las posibilidades de nodo de reserva cuando la agrupación de discos independiente se configura como conmutable en una unidad de expansión (bastidor/unidad), en un IOP de un bus compartido, o en un IOP que se haya asignado a una agrupación de E/S.

La agrupación de discos independiente geográficamente duplicada conserva todas las ventajas de una agrupación de discos independiente, con su capacidad para activarse o desactivarse, así como para permitir flexibilidad en las siguientes acciones:

- v Puede proteger la copia de producción y la copia duplicada con la protección que haya elegido, sea la duplicación de unidades de disco o la protección por paridad de dispositivo. No es necesario que la copia de producción y la copia duplicada tengan el mismo tipo de protección
- v Puede establecer el umbral de la agrupación de discos para recibir un mensaje de aviso cuando empiece a agotarse el espacio de almacenamiento. El servidor envía un mensaje, dándole tiempo para que añada más espacio de almacenamiento o suprima objetos innecesarios. Si el usuario pasa por alto el aviso y la agrupación de discos de copia duplicada se llena, se suspenderá la duplicación geográfica. Si el usuario pasa por alto el aviso y la agrupación de discos de producción se llena, se detendrá la aplicación y no podrán crearse los objetos.
- v La copia duplicada puede desconectarse y luego hacerla disponible por separado para realizar operaciones de salvar, crear informes o realizar minería de datos. Cuando se reconecta la copia duplicada, se sincroniza con la copia de producción y se pierden todas las modificaciones efectuadas en la copia desconectada. La sincronización puede ser un proceso prolongado.
- v Si configura las agrupaciones de discos independientes para que sean conmutables, tendrá más opciones a la hora de definir más nodos de reserva para implantar métodos de conmutación por anomalía y conmutación por administración. Vea el tema "Ejemplo: [agrupaciones](#page-72-0) de discos [independientes](#page-72-0) con duplicación geográfica" en la página 67.

### **Costes y limitaciones de la duplicación geográfica Costes**

Para configurar la duplicación geográfica entre dos locales, se necesitan los elementos siguientes:

v Por lo menos un servidor iSeries en cada local.

| | | v Suficiente soporte de CPU para la capacidad de CPU adicional necesaria para la duplicación geográfica. Una fracción de un procesador para una partición que da soporte a la duplicación geográfica no es adecuada.

| • Suficientes unidades de disco en cada local para la copia de producción y la duplicada de las agrupaciones de discos independientes duplicados geográficamente. Para evitar un conflicto de unidades de disco, utilice adaptadores de entrada/salida distintos para la copia de producción en su nodo y para la copia duplicada en el suyo. | | |

v Una conexión de TCP/IP de cada nodo debería conectar los dos locales. Se recomienda encarecidamente una segunda conexión de TCP/IP para proporcionar redundancia y un mejor rendimiento. Puede configurar hasta cuatro conexiones TCP/IP. Consulte ["Requisitos](#page-34-0) de [comunicaciones"](#page-34-0) en la página 29 para obtener más información.

### **Limitaciones**

Entre las limitaciones de la duplicación geográfica se cuentan estas restricciones:

- v Mientras se lleva a cabo la duplicación geográfica, no puede acceder a la copia duplicada; ello garantiza el mantenimiento de la integridad de datos de la copia duplicada.
- v Si desconecta la copia duplicada para efectuar una operación de salvar, llevar a cabo minería de datos o elaborar informes, deberá reconectar la copia duplicada para reanudar la duplicación geográfica. La copia duplicada, una vez reconectada, se debe sincronizar con la copia de producción. La sincronización puede ser un proceso prolongado.
- v Si suspende la duplicación geográfica, deberá reanudarla para que se vuelvan a enviar actualizaciones a la copia duplicada. Cuando reanuda la duplicación geográfica, la copia duplicada se debe sincronizar con la copia de producción. La sincronización puede ser un proceso prolongado.

### **Cómo funciona la duplicación geográfica Configurar**

Los nodos que participan en la duplicación geográfica deben estar en el mismo clúster, el mismo dominio de dispositivo y el mismo grupo de recursos de clúster. Antes de configurar la duplicación geográfica, debe especificar un nombre de local y la dirección o direcciones TCP/IP correspondientes a cada nodo del dominio de recuperación. Si tiene más de un nodo en un local, el hardware (unidades de disco) que seleccione para la agrupación de discos debe poder conmutar entre los nodos del local. Si sólo tiene un nodo en un local, no es preciso que el hardware pueda conmutar y será no conmutable (privado).

Consulte los temas "Configurar la duplicación geográfica con agrupaciones de discos [independientes](#page-44-0) [dedicadas"](#page-44-0) en la página 39 y "Configurar la duplicación geográfica con [agrupaciones](#page-44-0) de discos [independientes](#page-44-0) dedicadas" en la página 39 para obtener más información.

Cuando la duplicación geográfica está configurada, la copia duplicada tiene el mismo número y el mismo nombre de agrupación de discos que la agrupación de discos original, la copia de producción. La duplicación geográfica es de tipo lógico, no físico. Las dos agrupaciones de discos deben tener capacidades de disco similares, pero la copia duplicada puede tener distintos números y tipos de unidades de discos, así como distintos tipos de protección de disco.

### **Gestionar**

Una vez configurada la duplicación geográfica, la copia de producción y la copia duplicada funcionan como una sola unidad. Al activar (colocar en estado disponible) la copia de producción, la copia duplicada se coloca en un estado que permite efectuar la duplicación geográfica. La sincronización se produce al colocar en estado disponible la agrupación de discos después de configurar la duplicación geográfica. Cuando la duplicación geográfica está activa, los cambios realizados en los datos de la copia de producción se transmiten a la copia duplicada a través de conexiones TCP/IP. Los cambios se pueden transmitir de manera síncrona o asíncrona.

v **Modalidad síncrona**: el cliente espera hasta que la operación concluya en los discos de los sistemas de origen y de destino. La copia duplicada siempre es elegible para convertirse en la copia de producción, ya que el orden de la grabación se conserva en la copia duplicada. Le recomendamos que primero pruebe la modalidad síncrona. Si el rendimiento permanece aceptable, siga utilizando la modalidad síncrona.

v **Modalidad asíncrona**: el cliente sólo debe esperar hasta que la operación concluya en el disco del sistema origen y se reciba para su proceso en el sistema de destino. Sin embargo la modalidad síncrona es más segura porque, si el nodo primario o la copia de producción falla, la copia duplicada puede convertirse en la copia de producción. En la modalidad asíncrona, se deben completar las actualizaciones pendientes antes de que la copia duplicada pueda convertirse en la copia de producción.

Para mantener la integridad de los datos de la copia duplicada, el usuario no puede acceder a ella mientras se esté efectuando la duplicación geográfica. El usuario puede desconectar la copia duplicada para llevar a cabo operaciones de salvar, elaborar informes y efectuar minería de datos. Sin embargo, la copia duplicada, una vez reconectada, se debe sincronizar con la copia de producción.

### **Sincronización**

En el proceso de sincronización, se suprimen todos los datos de la copia duplicada y en ella se copian todos los datos más recientes de la copia de producción. La copia de producción puede funcionar con normalidad durante el proceso de sincronización, pero el rendimiento podría verse negativamente afectado. Durante la sincronización, la copia duplicada tiene un contenido inservible y no puede pasar a ser la copia de producción. Si la agrupación de discos independiente se desactiva durante el proceso de sincronización, cuando se vuelva a activar la agrupación de discos, la sincronización se reanudará a partir del punto en que quedó. Observe que el primer mensaje completo % (CP1095D), después de reanudar una sincronización interrumpida, muestra 0%.

### **Prioridad de sincronización**

Cuando establezca los atributos de la duplicación geográfica, podrá establecer la prioridad de la sincronización. Si la prioridad de sincronización es alta, el sistema utiliza más recursos para la sincronización, lo que hará que el proceso acabe antes. La copia duplicada tardará menos tiempo en ser elegible para convertirse en copia de producción, y se llega antes al estado protegido. Sin embargo, si la prioridad es alta, el rendimiento de la aplicación puede disminuir. Le recomendamos que primero pruebe con una prioridad alta, para llegar cuanto antes al estado protegido. Si el rendimiento de la aplicación disminuye más de la cuenta, reduzca la prioridad.

### **Tiempo de espera de recuperación**

Además de la prioridad de la sincronización, también puede establecer el tiempo de espera de recuperación. El tiempo de espera de recuperación especifica cuánto puede esperar la aplicación cuando no se puede llevar a cabo la duplicación geográfica. Cuando un error (como una anomalía de IP) impide que se lleve a cabo la duplicación geográfica, el sistema origen queda a la espera y va reintentando durante el tiempo de espera de recuperación especificado, antes de suspender la duplicación geográfica, momento en el que la aplicación podrá continuar. Una vez suspendida la duplicación geográfica, tendrá que decidir qué es mejor: bloquear la aplicación o exigir una sincronización completa. Cuando la aplicación ha estado bloqueada durante un período de tiempo prolongado, es posible que se bloqueen otros trabajos que esperan recursos y bloqueos que sean propiedad de las aplicaciones que utilizan la agrupación de discos duplicados geográficamente. Cuando la duplicación geográfica está suspendida, se deja de tener la protección de la copia duplicada. Si la aplicación puede tolerar un retardo, le recomendamos que establezca el tiempo de espera de recuperación entre 2 y 5 minutos. Si el volumen de los datos es grande (más de un terabyte), podría aumentar el valor del tiempo de espera de recuperación para reducir la posibilidad de suspender la duplicación geográfica. Si la duplicación de disco queda suspendida, el sistema realiza una sincronización completa.

### **Roles de sistema**

| | | |

| |

Cuando se [configura](#page-44-0) el clúster para la duplicación geográfica, dispone de muchas opciones para definir la disponibilidad y la protección de la agrupación de discos independiente. Al crear un grupo de hardware conmutable, elabora una lista del orden de los sistemas de reserva que la agrupación de discos independiente utilizará para la conmutación por anomalía o la conmutación por administración. Si el nodo primario conmuta a un nodo de reserva en el mismo local, se producirá una conmutación de hardware. Si el nodo primario conmuta al otro local, la copia duplicada del nodo de reserva cambia de rol para convertirse en copia de producción. El nodo primario antiguo se convierte en el nuevo nodo de reserva y la copia de producción pasa a ser la copia duplicada. Ahora se podrá acceder a la nueva copia de producción para realizar actualizaciones en el sistema remoto. Si las agrupaciones de discos independientes forman parte de un grupo de agrupaciones de discos, todas las agrupaciones de discos del grupo conmutarán por administración al mismo tiempo. Vea el tema "Ejemplo: [agrupaciones](#page-72-0) de discos [independientes](#page-72-0) con duplicación geográfica" en la página 67.

### **Requisitos para la duplicación geográfica**

- v La duplicación geográfica aumenta la carga de CPU, de modo que debe haber suficiente capacidad de CPU excedente. Añada los procesadores que sean necesarios para aumentar la capacidad de la CPU. | |
- | · Para obtener un rendimiento óptimo en la duplicación geográfica, especialmente durante la sincronización, aumente el tamaño de la agrupación de máquinas en la cantidad indicada por la siguiente fórmula: | |
- La cantidad de almacenamiento de agrupación de máquinas adicional es: 271,5 MB + 0,2 MB. |
- El almacenamiento de la agrupación de máquinas adicional es necesario en el nodo de destino. No obstante, dado que el nodo de destino cambia al realizar sustituciones por conmutación y sustituciones por anomalía, debe aumentar la agrupación de máquinas en todos los nodos del grupo de recursos de clúster. Para evitar que el ajustador de rendimiento reduzca el tamaño de la agrupación de máquinas, debe realizar una de las acciones siguientes: | | | | |
- 1. Establezca el tamaño mínimo de la agrupación de máquinas en la cantidad calculada (el tamaño actual más el adicional para la duplicación geográfica, de acuerdo a la fórmula) utilizando los mandatos Trabajar con agrupaciones de almacenamiento compartido (WRKSHRPOOL) o Cambiar agrupación de almacenamiento compartido (CHGSHRPOOL).
	- **Nota:** Es recomendable que utilice esta opción con la opción Trabajar con agrupaciones de almacenamiento compartido (WRKSHRPOOL).
- 2. Establezca QPFRADJ en el valor cero, lo que prohíbe que el ajustador de rendimiento cambie el tamaño de la agrupación de máquinas. | |
	- v Configure una agrupación de almacenamiento distinta para los trabajos que utilizan agrupaciones de discos independientes de duplicación geográfica, especialmente si se especifica un tiempo de espera de recuperación prolongado.
	- v El almacenamiento de la agrupación de máquinas adicional es necesario en el nodo de destino. No obstante, dado que el nodo de destino cambia al realizar sustituciones por conmutación y sustituciones por anomalía, debe aumentar la agrupación de máquinas en todos los nodos del grupo de recursos de clúster.
	- v La función de duplicación geográfica se realiza cuando la agrupación de discos está disponible. Al llevar a cabo la duplicación geográfica, no debe modificarse el valor de sistema correspondiente a la hora del día (QTIME).
	- v Los requisitos de comunicaciones de las agrupaciones de discos independientes tienen una especial importancia, ya que afectan a la productividad. Consulte "Requisitos de [comunicaciones"](#page-34-0) en la página [29](#page-34-0) para obtener más información.
	- Deben cumplirse todos los requisitos de las agrupaciones de discos independientes. Consulte "Planificar las agrupaciones de discos [independientes"](#page-30-0) en la página 25 para obtener más información.

### **Sustitución por anomalía y conmutación por administración Conmutación por anomalía o conmutación por administración de copia duplicada**

Una conmutación por anomalía o conmutación por administración de la copia duplicada cuando la agrupación de discos independiente está en línea produce una sincronización.

### **Cuándo se suspende la duplicación geográfica**

Mientras la duplicación geográfica está suspendida, una conmutación por anomalía o conmutación por administración en la copia duplicada está prohibida, debido a que la copia duplicada contiene datos de un nivel anticuado. No obstante, en caso de que se pierda la copia de producción, puede cambiar el orden de los nodos de dominio de recuperación para convertir una copia de duplicación de nivel anticuado en la copia de producción. Para ello, cambie el nodo de reserva que es propietario de la copia duplicada en un nodo primario. Si la duplicación geográfica se suspende para algunas agrupaciones de discos independientes en el grupo de agrupaciones de discos, pero no ocurre con todas las agrupaciones de discos independientes del grupo de agrupaciones de discos, no podrá convertir la copia duplicada en una copia de producción aunque cambie el orden de los nodos de dominio de recuperación. Si la duplicación geográfica se suspende para todas las agrupaciones de discos independientes del grupo, puede cambiar el orden de los nombres de dominio de recuperación. Si en diferentes momentos se suspenden las agrupaciones de discos independientes, las copias duplicadas serán incoherentes y no debería intentar convertir estas copias duplicadas incoherentes en la copia de producción.

## **Ejemplos**

A continuación se muestran ejemplos de conmutación por anomalía y conmutación por administración:

- v Si el nodo de reserva se encuentra en el mismo local que el nodo primario actual, una conmutación por anomalía o una conmutación por administración del nodo primario hará que la copia de producción conmute el hardware a dicho nodo de reserva. El nodo de reserva anterior del mismo local se convierte en el nodo primario. El nuevo nodo primario realizará una duplicación geográfica en un nodo del local de copia duplicada.
- v Si el nodo de reserva se encuentra en el otro local, una conmutación por anomalía o una conmutación por administración del nodo primario hará que la copia de producción cambie de rol con la copia duplicada en el nodo de reserva. El nodo de reserva anterior del otro local se convierte en el nodo primario. Uno de los nodos restantes en el dominio de recuperación se convierte en el nodo de reserva en el nuevo local de copia duplicada.
- v Si el nodo de reserva que es propietario de la copia duplicada realiza una conmutación por anomalía o una conmutación por administración, la copia duplicada se trasladará al siguiente nodo de reserva.
- Si el nodo de reserva que es propietario de la copia duplicada realiza una conmutación por anomalía o una conmutación por administración y no se ha definido otro nodo de reserva, se suspenderá la duplicación geográfica.

### **Finalización de clústeres**

No finalice los clústeres en un nodo que realice la duplicación geográfica. Tales nodos poseen una copia de producción o una copia duplicada. Si se finalizan los clústeres mientras se realiza una duplicación geográfica, se producen los resultados siguientes:

- v La finalización de clústeres para el nodo que es propietario de la copia de producción cuando el grupo de recursos de clúster está activo causará una conmutación por anomalía.
- v La finalización de clústeres para el nodo que es propietario de la copia duplicada cuando el grupo de recursos de clúster está activo causará una conmutación por anomalía de la copia duplicada.
- v La finalización de clústeres para el nodo que es propietario de la copia duplicada cuando no pueda producirse una conmutación por anomalía, porque el grupo de recursos de clúster está inactivo o porque no hay otro nodo activo en el local de la copia duplicada, impedirá la recuperación de las anomalías de conexión TCP/IP.

Si ha finalizado los clústeres de forma inadvertida, debería reiniciarlos y colocar en estado no disponible las agrupaciones de discos independientes en el grupo de recursos de clúster en cuanto sea posible; luego vuelva a colocar en estado disponible los ASP independientes. Cuando se finalizan los clústeres, la duplicación geográfica no puede recuperarse de determinadas anomalías de las comunicaciones hasta que se reinician tanto los clústeres como la duplicación geográfica.

### **Concluir el sistema**

Si el sistema que es propietario de la copia duplicada debe concluirse mientras se realiza la duplicación geográfica, debe realizar una de las acciones siguientes para no causar que la aplicación de la copia de producción espere el tiempo de espera de recuperación.

- v Si otro nodo activo está en el local de la copia duplicada, traslade ésta al otro nodo. Como parte de la conmutación por administración, se suspende la duplicación geográfica, pero sin el retardo del tiempo de espera.
- v Si no hay otro nodo activo en el local de la copia duplicada, suspenda la duplicación geográfica antes de concluir el sistema de la copia duplicada que evita el retardo de tiempo de espera de recuperación. La sincronización es necesaria una vez que la duplicación geográfica se ha suspendido.
- **Nota:** Después de suspender la duplicación geográfica, cuando ésta se reanude será necesaria una resincronización completa.

No concluya el sistema TCP en un nodo que realice la duplicación geográfica. Tales nodos poseen una copia de producción o una copia duplicada. Si se concluye el sistema TCP, se producen los siguientes resultados:

- v Si TCP se concluye en el nodo de la copia de producción y el grupo de recursos de clúster está activo, se producirá una conmutación por anomalía en la copia duplicada.
- v Si TCP se concluye en el nodo de la copia duplicada, se suspenderá la duplicación geográfica.

### **Recuperación de dos copias de producción**

En el caso de conmutaciones por anomalía sucesivas al realizar la duplicación geográfica, puede producirse una situación en que tenga dos copias de producción. En circunstancias normales, la copia de producción y la copia duplicada siguen siendo coherentes, por lo que la siguiente operación de disponibilidad o reanudación cambiará automáticamente la anterior copia de producción para convertirla en la copia duplicada, y la siguiente operación de disponibilidad efectuará la sincronización de la nueva copia duplicada. No obstante, si ambos nodos no se comunicaban, los usuarios podrían tener copias de producción disponibles de forma independiente si suspenden la duplicación geográfica. En este caso el sistema no sabe qué copia de producción desea tener el usuario. El usuario deberá resolver esta incoherencia cambiando el orden del dominio de recuperación. Una vez que se haya seleccionado el nodo que servirá como copia de producción, el otro nodo se convertirá en copia duplicada y se sincronizará con la copia de producción.

### **Consideraciones para la disponibilidad de una agrupación de discos en caso de conmutación por anomalía o conmutación por administración**

Cuando se especifica \*ONLINE para el objeto de configuración en línea, el sistema automatiza la activación como parte de la conmutación por anomalía o conmutación por administración; por consiguiente, no es preciso que emita la activación. No obstante, si el problema de duplicación geográfica se produce durante la activación, el sistema suspenderá la duplicación geográfica y completará la activación. Tal vez prefiera arreglar el problema y mantener activa la duplicación geográfica. Además, si la activación falla, el sistema intentará regresar al nodo primario original y activar de nuevo el ASP independiente en el nodo primario original. Tal vez prefiera arreglar el problema y activar el ASP independiente en el nuevo nodo primario.

### **Actualizaciones progresivas**

Las actualizaciones de releases de OS/400 que se realicen en nodos implicados en la duplicación geográfica necesitan una actualización progresiva. La actualización progresiva es necesaria porque es posible que un nodo que está en un release anterior no sea capaz de realizar la duplicación geográfica en un nodo de un release posterior, y un nodo de un release posterior no suele realizar la duplicación geográfica en un nodo de un release anterior. Este hecho obliga a actualizar los nodos en el orden dictado en el dominio de recuperación, empezando por el nodo que sea la copia de seguridad más reciente. Durante la actualización progresiva, la copia de producción y la copia de duplicación se trasladarán a sus nodos de recuperación.

En el ejemplo siguiente, se actualizarán cuatro nodos en dos locales que dan soporte a la toma de control mutua. Los nodos A y B están en un local, mientras que los nodos C y D están en otro. El nodo A es propietario de la copia de producción de la agrupación de discos independiente 33 y el nodo C es propietario de la copia duplicada de esa misma agrupación. El nodo C es propietario de la copia de producción de la agrupación de discos independiente 34 y el nodo A es propietario de la copia duplicada de esa misma agrupación.

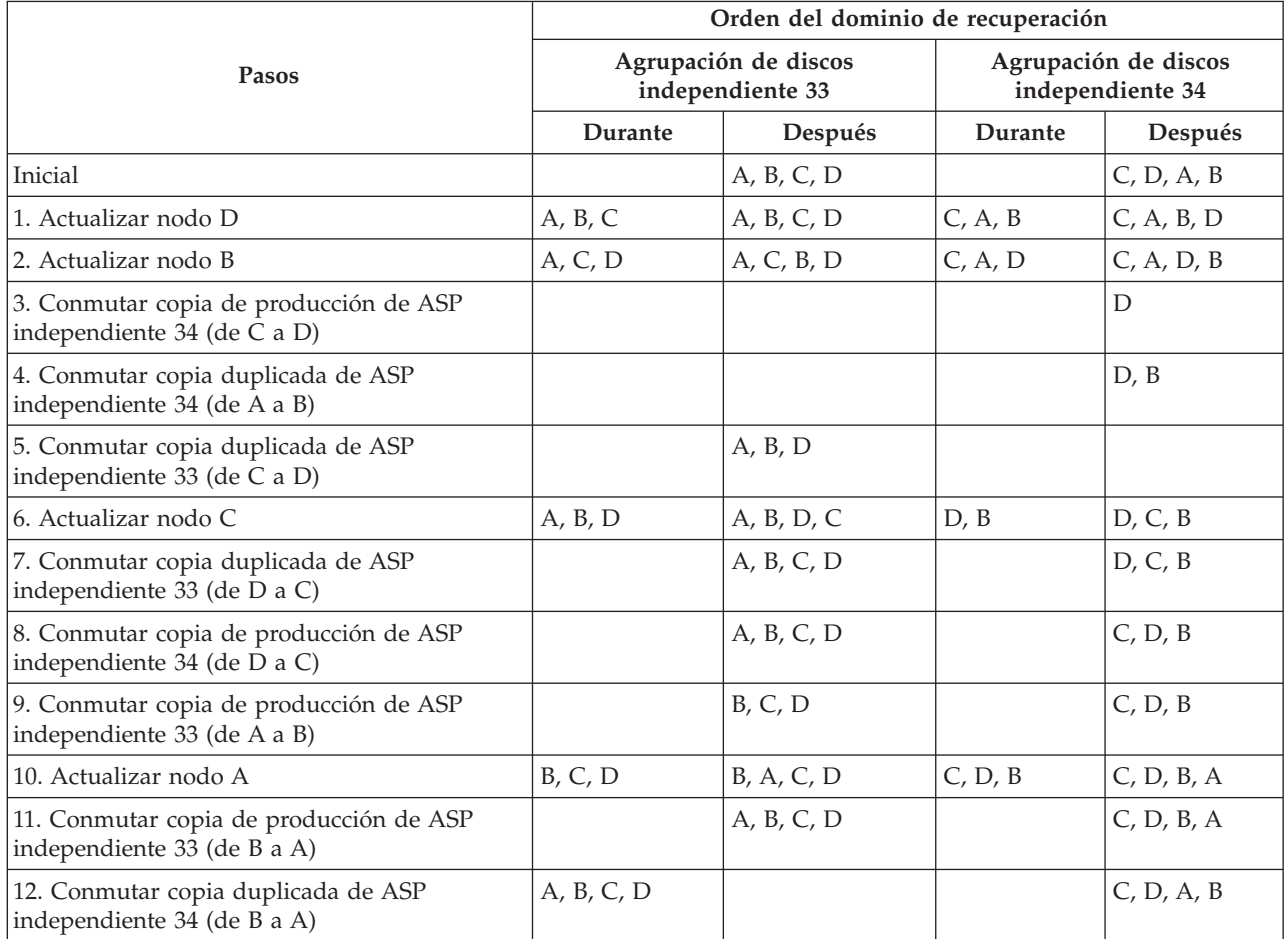

En el paso 3 de la tabla, observe que el nodo A no puede duplicar el nodo D, porque éste está en el release n+1, mientras que el nodo A sigue en el release n. Por consiguiente, la copia duplicada de la ASP independiente 34 se conmuta al nodo B, que ahora está en el release n+1. Los pasos 7, 11 y 12 (números nuevos después de los pasos añadidos) no son estrictamente necesarios y pueden llevarse a cabo posteriormente u omitirse. Aquí se han realizado para devolver las funciones a sus propietarios preferidos.

## <span id="page-30-0"></span>**Planificar las agrupaciones de discos independientes**

Hay varios requisitos que deben cumplirse para poder utilizar las agrupaciones de discos independientes, especialmente si se propone utilizar agrupaciones de discos independientes conmutables. La configuración de un entorno para dispositivos conmutables empieza por una cuidadosa planificación.

**Importante:** Cuando se disponga a pedir un servidor nuevo o una actualización de servidor para utilizar clústeres, IBM le ayudará a asegurarse de que se cumplen los requisitos de clúster. Consulte

el artículo Planning for [Clustering](http://www.ibm.com/servers/eserver/iseries/ha/haplanning.htm)  $\rightarrow$ 

Para crear una agrupación de discos independiente autónoma o dedicada, no se necesita tanta planificación como para crear una agrupación de discos independiente conmutable. Sin embargo, conviene que se tome su tiempo para asegurarse de que sus necesidades futuras no le exigirán que tenga capacidad para conmutar la agrupación de discos independiente.

Cuando se utilizan agrupaciones de discos independientes, debe configurar una agrupación de almacenamiento para las agrupaciones de discos independientes que sea distinta de la agrupación de almacenamiento base (número de agrupación 2) y también distinta de las agrupaciones de almacenamiento configuradas para trabajos que no utilicen agrupaciones de discos independientes.

## **Requisitos de iSeries Navigator para la gestión de discos**

Como el proceso de cambiar la configuración de disco del servidor es prolongado, le interesará planificarlo minuciosamente para que sea lo más eficaz posible. Antes de empezar la gestión de discos con iSeries Navigator, consulte esta corta lista para asegurarse de que está preparado.

### **Acceder a unidades de discos en iSeries Navigator**

Para poder realizar tareas de gestión de discos con iSeries Navigator, primero tendrá que instalar el componente Configuración y Servicio y habilitar la carpeta de unidades de discos. Para acceder a la carpeta de unidades de discos, siga estos pasos:

### **Instalar el componente Configuración y servicio**

- 1. En el menú **Archivo** de iSeries Navigator, seleccione **Opciones de instalación** y después pulse **Instalación selectiva**.
- 2. Siga las instrucciones del diálogo resultante para instalar el componente Configuración y Servicio.

### **Habilitar la carpeta Unidades de disco**

- 1. En iSeries Navigator, pulse la conexión del servidor con el botón derecho del ratón y seleccione **Administración de Aplicaciones**.
- 2. En la ventana resultante, pulse **Aceptar**.
- 3. Pulse la pestaña **Aplicaciones de sistema principal**.
- 4. Expanda Operating System/400 > **Servicio**.
- 5. Seleccione **Unidades de discos** para tener **Acceso por omisión** o **Acceso a todos los objetos**.
- 6. Pulse **Aceptar**.
- 7. Reinicie iSeries Navigator.

### **Acceder a la carpeta Unidades de disco para realizar todas las funciones de gestión de discos**

- 1. En iSeries Navigator, expanda **Mis conexiones** (o su entorno activo).
- 2. Expanda cualquier servidor iSeries> **Configuración y servicio**>**Hardware**>**Unidades de disco**.

### <span id="page-31-0"></span>**Configurar las comunicaciones**

iSeries Navigator le permite acceder al servidor iSeries desde el PC mediante el servidor de herramientas de servicio para llevar a cabo funciones de gestión de discos en dos niveles distintos. Puede acceder al servidor iSeries cuando está plenamente reiniciado o cuando está en modalidad de herramientas de servicio dedicado (DST). Las DST proporcionan algunas funciones adicionales relacionadas con la gestión de discos, que no están disponibles cuando el servidor está plenamente reiniciado. Para poder utilizar funciones de gestión de discos, primero debe configurar el servidor de herramientas de servicio. Si desea acceder a las funciones de DST, también debe establecer una dirección IP de servicio.

### **Configuración del servidor de herramientas de servicio**

Para acceder a las funciones de gestión de discos en iSeries Navigator, primero debe configurar el servidor de herramientas de servicio con acceso DST y varios ID de usuario. Antes de empezar, familiarícese con los conceptos de las herramientas de servicio. Encontrará las instrucciones en el tema Configurar el servidor de herramientas de servicio y en el tema Configurar los ID de usuario de las herramientas de servicio.

### **Establecimiento de la dirección IP de servicio**

Para acceder a las funciones de DST del servidor desde iSeries Navigator, tendrá que especificar una dirección IP de servicio para el servidor. La dirección IP de servicio indica la dirección del protocolo TCP/IP del sistema cuando está en modalidad de DST. El formato de esta dirección es *xxx.xxx.xxx.xxx*, siendo *xxx* un número entero comprendido entre 0 y 255. En vez de una dirección, también puede especificar un nombre del sistema de nombres de dominio (DNS) que se resuelva en una dirección como la descrita anteriormente. Póngase en contacto con el administrador de la red para que le facilite esta información. Asegúrese de que ha configurado el servidor de herramientas de servicio antes de seguir adelante con estas instrucciones.

Para establecer la dirección IP de servicio del sistema, siga estos pasos:

- 1. En iSeries Navigator, expanda **Mis conexiones** (o su entorno activo).
- 2. Pulse con el botón derecho del ratón el servidor para el que desea especificar una dirección IP de servicio y seleccione **Propiedades**.
- 3. Pulse la pestaña **Servicio**.
- 4. Si el servidor está plenamente reiniciado, pulse **Buscar**. El sistema intenta localizar la dirección IP de servicio correcta. Si el servidor está en modalidad DST, especifique la dirección IP de servicio y pulse **Aceptar**.

Una vez establecida la dirección IP de servicio, podrá conectarse al sistema cuando esté en modalidad DST mediante iSeries Navigator. Inicie iSeries Navigator para conectarse al sistema. Se abrirá iSeries Navigator con un subconjunto de las funciones que se pueden llevar a cabo en DST.

**Nota:** Si no puede configurar la dirección IP de servicio, aún podrá acceder a las funciones de gestión de discos de DST. En la ventana de tareas de entorno, pulse Abrir ventana de herramientas de servicio de iSeries Navigator y siga las instrucciones de las pantallas que se abran.

## **Requisitos de hardware**

En función de cómo piense utilizar las agrupaciones de discos independientes, debe tener los releases de hardware y de sistema operativo siguientes:

<span id="page-32-0"></span>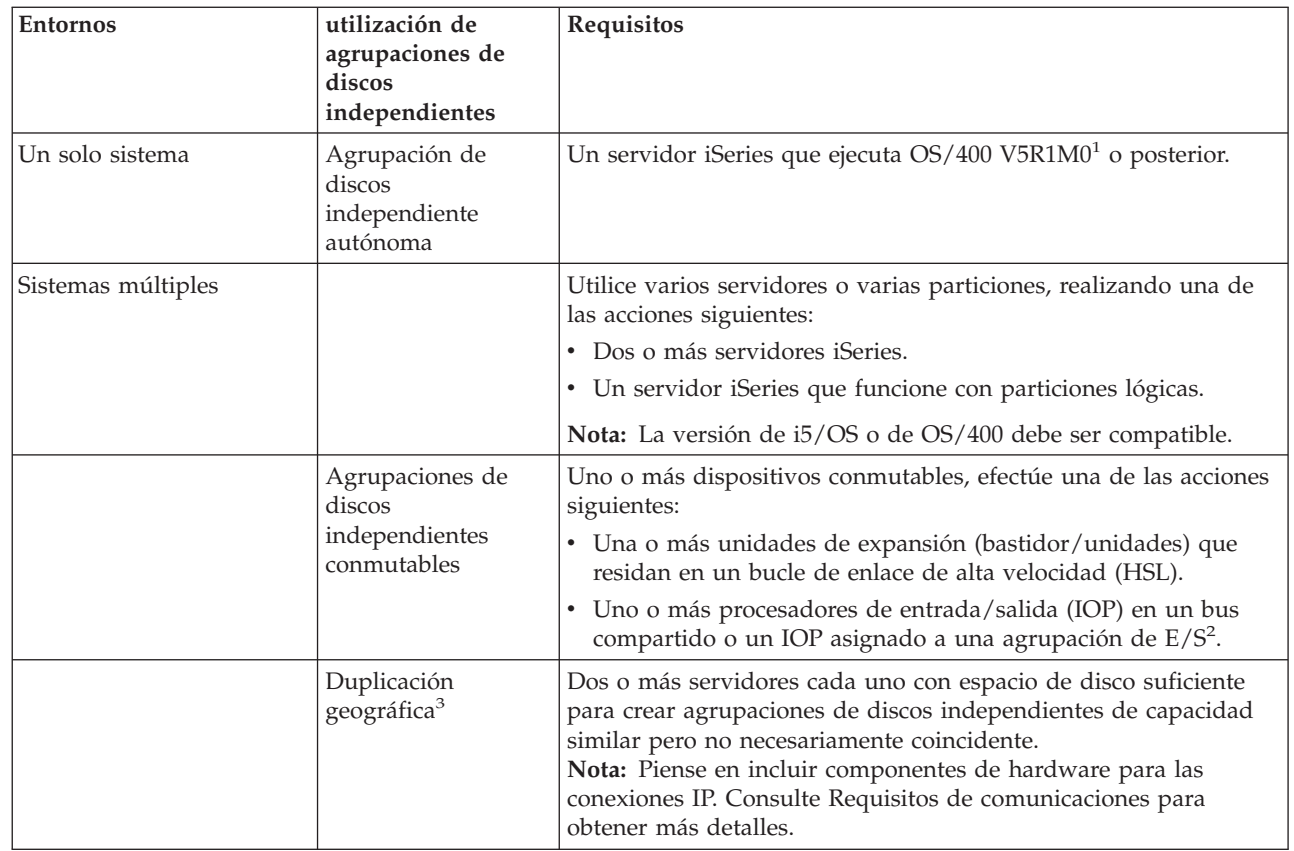

**Nota:**

| | | | |

- 1. OS/400 V5R1M0 sólo proporciona agrupaciones de discos independientes que únicamente contienen el sistema UDFS (sistema de archivos definido por el usuario). OS/400 de la versión V5R2M0 o posterior da soporte a objetos basados en bibliotecas.
- 2. En un entorno LPAR, puede conmutar el procesador de entrada/salida (IOP) que contiene las agrupaciones de discos independientes entre las particiones del sistema sin tener una unidad de expansión. El IOP debe estar en el bus compartido por varias particiones o asignado a una agrupación de E/S. Se conmutarán todos los adaptadores de entrada/salida (IOA) del IOP.
- 3. OS/400 V5R3M0 proporciona soporte para la duplicación geográfica.

## **Requisitos de planificación física**

En función de cómo piense utilizar las agrupaciones de discos independientes, tendrá que satisfacer los siguientes requisitos de planificación física:

### **Entorno multisistema en clúster (para agrupaciones de discos independientes conmutables)**

Deben utilizarse cables de enlace de alta velocidad (HSL) para conectar las unidades de expansión a los servidores del clúster.

La unidad de expansión debe estar físicamente adyacente en el bucle HSL al sistema alternativo o a la unidad de expansión que sea propiedad del sistema alternativo. En cada bucle HSL se puede incluir un máximo de dos servidores (nodos de clúster), aunque cada servidor puede estar conectado a múltiples bucles HSL. En cada bucle HSL se puede incluir un máximo de cuatro unidades de expansión, si bien en cada segmento del bucle puede haber como máximo tres unidades de expansión. En un bucle HSL que

<span id="page-33-0"></span>contenga dos servidores existen dos segmentos separados por los dos servidores. Todas las unidades de expansión de un segmento del bucle deben estar contenidas en el mismo grupo de recursos de clúster (CRG) de dispositivo.

La unidad de expansión conmutable debe estar conectada con un cable SPCN a la unidad del sistema que funcionará inicialmente como nodo primario del grupo de hardware conmutable (CRG de dispositivo). El nodo primario podría ser una partición lógica primaria o secundaria dentro de la unidad del sistema. Si se utilizan particiones lógicas, los buses del sistema de la unidad de expansión en cuestión deben ser propiedad (y dedicados) de la partición implicada en el clúster.

Esta figura muestra un bucle HSL correctamente configurado, tal como se ha descrito anteriormente. No hay requisitos de planificación física.

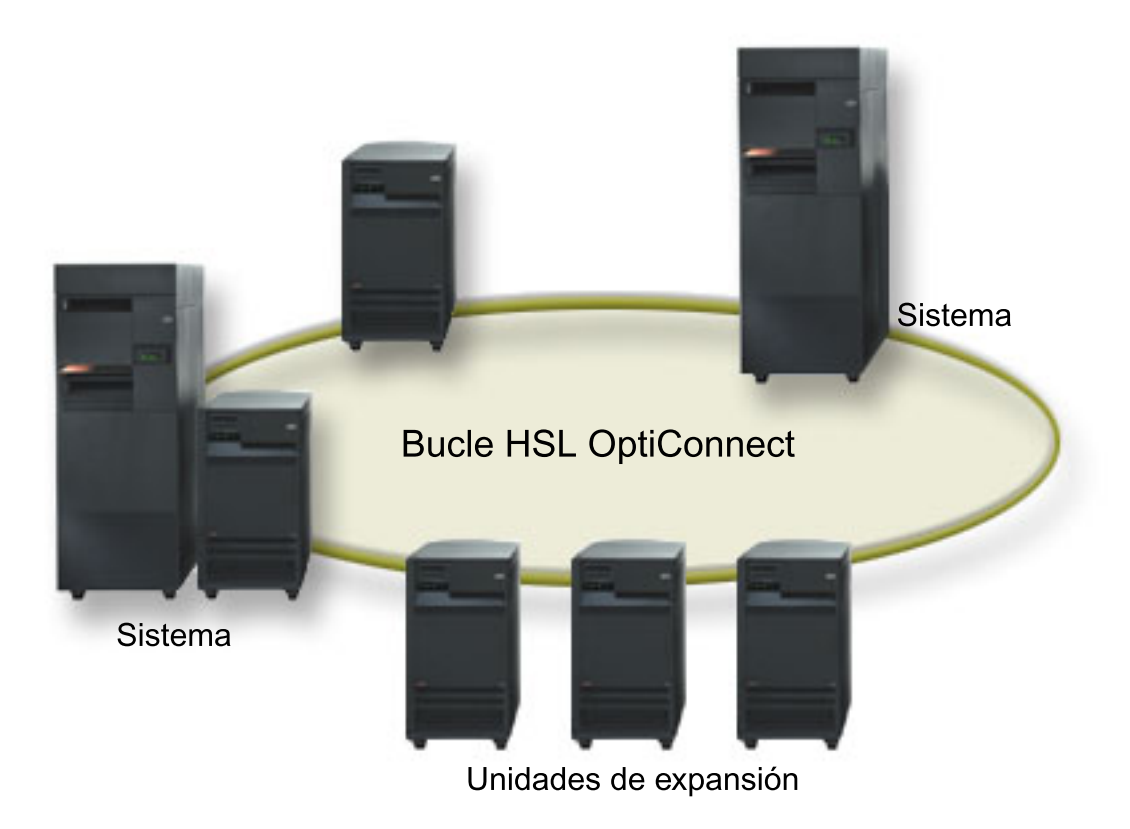

*Figura 1. Entorno de un solo sistema*

# **Requisitos de software y de licencias**

En función de cómo piense utilizar las agrupaciones de discos independientes, debe tener el software y las licencias siguientes:

## **Entorno multisistema en clúster**

Si se propone utilizar agrupaciones de discos independientes conmutables o agrupaciones de discos independientes duplicadas geográficamente, necesitará los siguientes elementos:

1. Necesita  $OS/400$  V5R1M $0<sup>1</sup>$  o posterior.

**Nota:** Para los sistemas que están en el mismo bucle HSL, consulte el sitio web de alta [disponibilidad](http://www-1.ibm.com/servers/eserver/iseries/ha/) para asegurarse de que haya versiones compatibles de i5/OS o de OS/400.

2. iSeries Navigator es la interfaz gráfica de usuario que permite gestionar y administrar el servidor iSeries desde el sistema Windows de sobremesa. Esta interfaz le hará falta para realizar algunas de las tareas de gestión de discos necesarias para utilizar las agrupaciones de discos independientes. En el

tema ["Requisitos](#page-30-0) de iSeries Navigator para la gestión de discos" en la página 25 se indica paso a paso cómo habilitar iSeries Navigator de cara a la gestión de discos.

<span id="page-34-0"></span>3. Tiene que instalar la Opción 41 Recursos conmutables de HA. La opción 41 ofrece la posibilidad de conmutar agrupaciones de discos independientes entre sistemas. Para conmutar una agrupación de discos independiente entre sistemas, los servidores deben ser miembros de un clúster, y la agrupación de discos independiente debe estar asociada a un grupo de hardware conmutable de ese clúster. La opción 41 también ofrece la posibilidad de utilizar la interfaz de gestión de clústeres de iSeries Navigator para definir y gestionar un clúster que utilice recursos conmutables. | | | | | |

### **Entorno de un solo sistema**

- 1. Necesita  $OS/400$  V5R1M $0<sup>1</sup>$  o posterior.
- 2. iSeries Navigator es la interfaz gráfica de usuario para gestionar y administrar el servidor iSeries desde el escritorio de Windows. Esta interfaz le hará falta para realizar algunas de las tareas de gestión de discos necesarias para implementar las agrupaciones de discos independientes. Vea los detalles en el tema Requisitos para la gestión de discos en iSeries [Navigator.](#page-30-0)

 $1$  Se puede utilizar la V5R1M0 de OS/400 para implementar agrupaciones de discos independientes que sólo contengan sistemas de archivos definidos por el usuario (UDFS). El soporte para objetos basados en bibliotecas solo está disponible a partir de la V5R2M0 de OS/400. El soporte para la duplicación geográfica solo está disponible en la V5R3M0 de OS/400.

## **Requisitos de comunicaciones**

En función de cómo piense utilizar las agrupaciones de discos independientes, tendrá que satisfacer los siguientes requisitos de comunicaciones:

### **Entorno de un solo sistema**

No hay requisitos de comunicaciones.

### **Entorno multisistema en clúster**

Las agrupaciones de discos independientes conmutables y las agrupaciones de discos independientes duplicadas geográficamente se configuran dentro de un clúster iSeries. Entre los requisitos de comunicación se encuentran los siguientes:

- v **Para las agrupaciones de discos independientes conmutables**, al menos una interfaz de comunicaciones TCP/IP entre los servidores del clúster. Por razones de redundancia, es recomendable que tenga como mínimo dos interfaces distintas entre los servidores.
- v **Para la duplicación geográfica**, se recomienda lo siguiente:
- Un máximo de cuatro direcciones TCP/IP exclusivas, que se utilizarán exclusivamente para la duplicación geográfica. La duplicación geográfica puede generar un tráfico de comunicaciones intenso. Si la duplicación geográfica comparte la misma conexión IP que otra aplicación como, por ejemplo, la creación de clústeres, podría suspenderse la duplicación geográfica, lo que causará la sincronización. Del mismo modo, una respuesta de creación de clústeres podría no ser aceptable, lo que causará nodos con particiones.
	- La productividad de cada una de las conexiones de puerto de datos debería coincidir, lo que quiere decir que la velocidad y el tipo de conexión deben ser los mismos para todas las conexiones entre pares de servidores. Si el rendimiento es diferente, éste estará determinado por la conexión más lenta.
- Piense en configurar una red privada virtual para conexiones TCP/IP con el fin de obtener las ventajas siguientes: | |
- Seguridad de transmisión de datos |
- Datos cifrados |

| | | | | |

– Mayor fiabilidad de transmisión de datos |

– Mayor redundancia

<span id="page-35-0"></span>|

### **Conexiones del sistema de producción**

La función de duplicación geográfica establecerá conexiones desde el sistema de producción a cada una de las direcciones de puerto de datos TCP/IP en la copia duplicada. TCP puede elegir conectarse desde cualquier dirección TCP/IP disponible del sistema de producción de acuerdo a la tabla de direccionamiento de TCP. La dirección TCP utilizada no se limita a las direcciones configuradas para la duplicación geográfica en el sistema de producción. TCP puede seleccionar la misma dirección TCP/IP en el sistema de producción para conectarse a cada una de las direcciones TCP/IP de la copia duplicada. Para controlar la dirección o direcciones TCP/IP en el sistema de producción que se utilizan para conectarse a cada dirección de la copia duplicada, pueden crearse rutas TCP/IP. Esto es útil para controlar qué direcciones en el sistema de producción se elegirán para la duplicación geográfica. También puede eliminar un solo punto de anomalía y un atasco en potencia que se produce cuando todas las conexiones se crean desde la misma dirección TCP/IP.

## **Requisitos de clúster**

Si piensa utilizar agrupaciones de discos independientes *conmutables* o agrupaciones de discos independientes *duplicadas geográficamente*, necesita configurar un clúster iSeries. La documentación de estos temas de agrupaciones de discos independientes le orientará durante el proceso de creación y gestión del clúster. No obstante, le interesará preparar el entorno del servidor y la red por adelantado.

Utilice la lista de comprobación de configuración de clúster para asegurarse de que está preparado para configurar clústeres en el entorno.

## **Consideraciones sobre aplicaciones para las agrupaciones de discos independientes**

Cuando diseñe o reestructure un entorno de aplicaciones para utilizarlo con agrupaciones de discos independientes, deberá tener en cuenta varias cuestiones. Entre ellas están la existencia de múltiples bases de datos, los objetos que se pueden crear o no en una agrupación de discos independiente, cómo funciona la lista de bibliotecas, y la colocación de programas y datos en la base de datos correcta.

La primera vez que se activa (coloca en estado disponible) una agrupación de discos independiente primaria, también se genera por omisión una nueva base de datos que tiene el mismo nombre. Hallará más información en el tema "Agrupaciones de discos [independientes](#page-15-0) con bases de datos distintas" en la [página](#page-15-0) 10. Si escribe una aplicación para acceder a los archivos y a las bibliotecas de un grupo de agrupaciones de discos, debe especificar la manera de acceder a esa base de datos concreta. Algunas de las opciones son:

- v Utilizar el mandato Establecer grupo de ASP (SETASPGRP).
- v En un entorno SQL, utilizar CONNECT para especificar la base de datos adecuada. Para conseguir el máximo rendimiento, asegúrese de que la base de datos en la que realiza una operación SQL CONNECT se corresponde con el espacio de nombres de la biblioteca actual. Para ello, es posible que primero tenga que utilizar el mandato SETASPGRP. Si la función SQL CONNECT no se lleva a cabo dentro del mismo espacio de nombres de la biblioteca, la aplicación utiliza el soporte de arquitectura de bases de datos relacionales distribuidas ( $DRDA^{(TM)}$ ), que puede afectar al rendimiento.
- v Utilizar el mandato Cambiar descripción de trabajo (CHGJOBD) para establecer el grupo ASP inicial de la descripción de trabajo para un perfil de usuario.

Como escribirá aplicaciones que crean objetos, deberá saber qué objetos están soportados. Vea el tema "Tipos de objetos de OS/400 soportados y no [soportados"](#page-13-0) en la página 8. Si la aplicación utiliza el mandato Crear biblioteca (CRTLIB), debe especificar CRTLIB ASP(\*ASPDEV) ASPDEV(*nombre-dispositivoasp*). Si no especifica estos parámetros de CRTLIB, la biblioteca se crea por omisión en la agrupación de discos del sistema. Sin embargo, si utiliza la sentencia SQL CREATE COLLECTION, el valor por omisión de la cláusula IN ASP es el espacio de nombres de la biblioteca actual.
Al operar en un entorno SQL, los objetos SQL permanentes no pueden abarcar los límites de agrupaciones de discos independientes. Por ejemplo, no se puede crear una vista de un objeto de agrupación de discos independiente en la agrupación de discos del sistema. Esta acción falla.

Lo mismo ocurre para el control de compromiso con las agrupaciones de discos independientes. Si está conectado a una base de datos relacional de una agrupación de discos independiente, no podrá realizar cambios sujetos al control de compromiso con respecto a los objetos de ninguna otra agrupación de discos. Cuando el control de compromiso está activo, tendrá acceso solo de lectura. Puede realizar cambios sujetos al control de compromiso con respecto a QTEMP, pero podría recibir mensajes de error.

También le resultará de utilidad entender cómo funciona la lista de bibliotecas cuando se implementan agrupaciones de discos independientes. Cuando la lista de bibliotecas incluye QSYS, QSYS2 o SYSIBM, se busca en las diversas bibliotecas (tema ["Múltiples](#page-17-0) bibliotecas del sistema" en la página 12) de la agrupación de discos independiente (QSYSnnnnn, QSYS2nnnnn, SYSIBnnnnn) antes que en las bibliotecas de la agrupación de discos del sistema. Si se encuentra el objeto en la agrupación de discos independiente, no se buscará en la agrupación de discos del sistema. Además, si se conmuta a un grupo de agrupaciones de discos diferente, las bibliotecas que estaban en la lista de bibliotecas anterior se eliminarán de la lista de bibliotecas actual.

También necesita tener en cuenta prestar mucha atención a dónde almacena los datos, las aplicaciones y los programas de salida de aplicación. Le recomendamos que almacene los datos en las agrupaciones de discos independientes. Si las agrupaciones de discos independientes están dedicadas al servidor, una buena opción sería almacenar las aplicaciones y los programas de salida en la base de datos del sistema para que siempre estén accesibles, sea cual sea el grupo de agrupaciones de discos asociado a un trabajo. Si utiliza la agrupación de discos independiente en un entorno agrupado en clúster, debe recordar que cuando se conmuta la agrupación de discos a otro servidor, el programa de salida también debe estar disponible en él. En este caso, puede ser más apropiado almacenar las aplicaciones y los programas de salida en la agrupación de discos independiente. Recuerde que el programa de salida del grupo de recursos de clúster (CRG) no puede existir en una agrupación de discos independiente.

Si utiliza la agrupación de discos independiente en un entorno agrupado en clúster, debe recordar también que los perfiles de usuario no se almacenan en la agrupación de discos independiente. Se guardan en la agrupación de discos del sistema. Si una agrupación de discos independiente se conmuta por anomalía o se conmuta a otro nodo en el que no existe el perfil de usuario en ese momento, se podría crear un perfil de usuario en el nuevo nodo. Para que se cree un perfil de usuario, el perfil debe ser propietario de los objetos de la agrupación de discos conmutable, ser el grupo primario de los objetos de la agrupación de discos conmutable o tener autorización privada sobre los objetos de la agrupación de discos conmutable. El nuevo perfil de usuario no tiene autorizaciones especiales, y la contraseña se establece en \*NONE.

También se pueden crear listas de autorizaciones. Para que se cree una lista de autorizaciones, la lista no debe existir actualmente en el sistema destino y tiene que proteger un objeto de la unidad de discos conmutable. Cuando se crea una lista de autorizaciones, la autorización de uso público se establece en \*EXCLUDE, y no se otorga a los usuarios autorización privada sobre ella.

Si está trabajando en un entorno agrupado en clúster, consulte Aplicaciones de clúster para obtener más información sobre cómo escribir e implementar aplicaciones de alta disponibilidad dentro del clúster.

# **Configurar las agrupaciones de discos independientes**

Una vez que haya satisfecho los requisitos de planificación para implementar agrupaciones de discos independientes, estará preparado para configurar una agrupación de discos independiente. Deberá utilizar la función de gestión de discos de iSeries Navigator para configurar una agrupación de discos independiente.

["Requisitos](#page-30-0) de iSeries Navigator para la gestión de discos" en la página 25

# <span id="page-37-0"></span>**Crear una agrupación de discos independiente dedicada**

Para crear una agrupación de discos independiente dedicada (o autónoma) no se necesita tanta planificación y configuración como para una agrupación de discos independiente conmutable. Sin embargo, conviene que se tome su tiempo para asegurarse de que sus necesidades futuras no le exigirán que tenga capacidad para conmutar la agrupación de discos independiente.

Para crear una agrupación de discos independiente dedicada, puede utilizar el asistente Agrupación de discos nueva de iSeries Navigator. Este asistente le ayudará a crear una agrupación de discos nueva y a añadir unidades de discos a ella. El asistente Agrupación de discos nueva también le permite incluir unidades de discos no configuradas en un conjunto de paridad de dispositivo, así como iniciar la protección por paridad de dispositivo y la compresión de disco. Al añadir unidades de disco, no reparta unidades de disco que se encuentren en el mismo conjunto de paridad entre varias agrupaciones de disco, dado que una anomalía en un conjunto de paridad afectaría a varias agrupaciones de discos.

## **Requisito previo**

["Requisitos](#page-30-0) de iSeries Navigator para la gestión de discos" en la página 25.

Para crear una agrupación de discos independiente dedicada mediante el asistente Agrupación de discos nueva, siga estos pasos:

- 1. En iSeries Navigator, expanda **Mis conexiones** (o su entorno activo).
- 2. Expanda su servidor iSeries > **Configuración y servicio** > Hardware> **Unidades de disco**
- 3. Pulse **Agrupaciones de discos** con el botón derecho del ratón y seleccione **Agrupación de discos nueva**.
- 4. Siga las instrucciones del asistente para añadir unidades de discos a una agrupación de discos nueva.
- 5. Imprima la configuración de disco para que esté disponible en el caso de que se produzca una situación de recuperación.
- 6. Anote la relación entre el nombre y el número de la agrupación de discos independiente.
- **Nota:** Añada las agrupaciones de discos independientes cuando el servidor esté totalmente reiniciado. Si debe utilizar el asistente Agrupación de discos nueva en modalidad de herramientas de servicio dedicado (DST), tendrá que crear una descripción de dispositivo asociada para la agrupación de discos independiente cuando el servidor esté totalmente reiniciado. Utilice el mandato Crear descripción de dispositivo (ASP) (CRTDEVASP) para crear la descripción de dispositivo; asigne a la descripción de dispositivo y al recurso el mismo nombre que a la agrupación de discos independiente. Puede utilizar el mandato Trabajar con descripciones de dispositivo (WRKDEVD) para verificar que el nombre de la descripción de dispositivo coincide con el nombre de la agrupación de discos independiente.

# **Crear una agrupación de discos independiente conmutable**

Antes de intentar crear agrupaciones de discos independientes conmutables, asegúrese de que ha satisfecho los requisitos de hardware, software, comunicaciones y planificación física. Vea el tema "Planificar las agrupaciones de discos [independientes"](#page-30-0) en la página 25.

La interfaz recomendada para crear y gestionar las agrupaciones de discos independientes es iSeries Navigator. Los asistentes de los componentes de clústeres y gestión de discos simplifican las tareas y le orientarán en el proceso. En el caso de algunas tareas de gestión de discos, la única opción es iSeries Navigator. Asegúrese de que ha satisfecho lo indicado en el tema ["Requisitos](#page-30-0) de iSeries Navigator para la gestión de [discos"](#page-30-0) en la página 25.

Después de configurar una unidad de expansión (bastidor/unidad) como conmutable, las unidades de disco de estos recursos no pueden utilizarse en agrupaciones de discos independientes que abarcan varios grupos de recursos de clúster (CRG). Aunque sólo se haya definido un nodo y no se habilite ninguna conmutación, basta con configurar esa unidad de expansión como conmutable para que se fuerce esta restricción.

## **Utilizar iSeries Navigator**

Para crear una agrupación de discos independiente conmutable utilizando iSeries Navigator, efectúe lo siguiente:

- 1. "Crear un [clúster"](#page-39-0) en la página 34. Para utilizar las agrupaciones de discos independientes conmutables, se necesita un clúster iSeries.
- 2. "Establecer el hardware como [conmutable"](#page-56-0) en la página 51. Si tiene una unidad de expansión autónoma o un IOP que contenga unidades de discos que deban incluirse en una agrupación de discos independiente, debe otorgar autorización a la unidad de expansión o al IOP para que otorguen acceso a otros nodos.
- 3. "Crear un grupo de hardware [conmutable"](#page-40-0) en la página 35. Un grupo de hardware conmutable, también conocido como CRG de dispositivo, define la agrupación de discos independiente conmutable. Es lo que gestiona la conmutación del dispositivo. Este asistente le orientará paso a paso en el proceso de crear un grupo de hardware conmutable nuevo. También le guiará mediante el asistente Agrupación de discos nueva, que le ayudará a crear una agrupación de discos nueva y a añadir unidades de discos a ella para el clúster.
	- **Nota:** Si tenía instalados productos de software conmutables en conformidad con las directrices específicas de iSeries Navigator cuando ejecutó el asistente Clúster nuevo, en el paso 1, es posible que el asistente Clúster nuevo ya le haya solicitado que cree un grupo de hardware conmutable. Si el asistente Clúster nuevo no ha detectado la instalación del producto de software conmutable, esto significa que no se ha creado el grupo de hardware conmutable.
- 4. "Imprimir la [configuración](#page-42-0) de disco" en la página 37. Imprima la configuración de disco por si la necesita en el caso de que se produzca una situación de recuperación. Asimismo, anote la relación entre el nombre y el número de la agrupación de discos independiente.

\* Ahora ya ha creado una agrupación de discos independiente conmutable. Debe prepararla para utilización, llevando a cabo estos pasos:

- 1. "Iniciar un grupo de hardware [conmutable"](#page-41-0) en la página 36. Inicie el grupo de hardware conmutable para habilitar la aptitud de recuperación de dispositivo del grupo de hardware conmutable.
- 2. "Colocar una agrupación de discos en estado [disponible"](#page-54-0) en la página 49. Para acceder a las unidades de discos de una agrupación de discos independiente, debe activar (colocar en estado disponible) la agrupación de discos.
- 3. Realizar una conmutación por administración de prueba. Antes de añadir datos a la agrupación de discos, realice una conmutación por administración de prueba en el grupo de hardware conmutable que ha creado, para asegurarse de que la configuración funciona de la manera que había previsto.

## **Utilización de mandatos CL y API**

Para crear una agrupación de discos independiente conmutable utilizando mandatos CL y API, efectúe lo siguiente:

Puede utilizar mandatos CL y las API para crear una agrupación de discos independiente conmutable, pero para algunas tareas tendrá que utilizar iSeries Navigator.

- 1. **Crear el clúster.** Cree el clúster con nodo necesario mediante el mandato CRTCLU (Crear clúster).
- 2. **Iniciar los nodos que abarcan el clúster.** Inicie los nodos del clúster mediante el mandato STRCLUNOD (Iniciar nodo de clúster)
- <span id="page-39-0"></span>3. **Crear el dominio de dispositivos.** Debe crear el dominio de dispositivos para todos los nodos implicados en la conmutación de una agrupación de discos independiente o de un conjunto de agrupaciones de discos independientes utilizando el mandato ADDDEVDMNE (Añadir entrada de dominio de dispositivos).
- 4. **Crear las descripciones de dispositivo.** Hay que crear descripciones de dispositivo en cada nodo que estará en el grupo de recursos de clúster (CRG). Utilice el mandato CRTDEVASP (Crear descripción de dispositivo (ASP)). En la línea de mandatos de la interfaz basada en caracteres, escriba CRTDEVASP. En los campos **Nombre de recurso** y **Descripción de dispositivo**, escriba el nombre de la agrupación de discos independiente que se propone crear.
- 5. **Crear el grupo de recursos de clúster.** Cree el CRG de dispositivo con los nodos, los roles que desempeñan en el dominio de recuperación y las descripciones de dispositivo de la agrupación de discos independiente utilizando el mandato CRTCRG (Crear grupo de recursos de clúster).
- 6. **"Establecer el hardware como [conmutable"](#page-56-0) en la página 51**. Si tiene una unidad de expansión autónoma o un IOP que contenga unidades de discos que deban incluirse en una agrupación de discos independiente, debe otorgar autorización a la unidad de expansión o al IOP para que otorguen acceso a otros nodos **(se necesita iSeries Navigator)**.
- 7. . Cree la agrupación de discos en el nodo propietario de las unidades de discos utilizando el asistente Agrupación de discos nueva, cuando el servidor esté totalmente reiniciado. Antes de empezar, asegúrese de que el agrupamiento en clúster está activo. Asigne a la agrupación de discos independiente un nombre que coincida con el nombre que ha asignado en el paso 3 al recurso de descripción de dispositivo. Cuando añada unidades de discos, es mejor que las sitúe en la misma unidad de expansión o en el mismo IOP. No extienda la agrupación de discos a través de más conjuntos de paridad de dispositivo de lo que sea necesario.
- 8. **Imprimir la configuración de disco**. Imprima la configuración de disco por si la necesita en el caso de que se produzca una situación de recuperación. Consulte el tema Cómo visualizar la

configuración de disco, en el manual Copia de seguridad y recuperación. Asimismo, anote la relación entre el nombre y el número de la agrupación de discos independiente.

\* Acaba de crear una agrupación de discos independiente conmutable. Los pasos que quedan son necesarios para preparar la agrupación con el fin de utilizarla.

- 9. **Iniciar el grupo de recursos de clúster (CRG)**. Inicie el grupo de recursos de clúster para habilitar la capacidad de recuperación de dispositivo mediante el mandato STRCRG (Iniciar grupo de recursos de clúster).
- 10. **Activar la agrupación de discos (colocarla en estado disponible)**. Para acceder a las unidades de discos de una agrupación de discos independiente, debe activar la agrupación de discos mediante el mandato VRYCFG (Activar/desactivar configuración).
- 11. **Realizar una conmutación por administración de prueba**. Antes de añadir datos a la agrupación de discos, realice una conmutación por administración de prueba para asegurarse de que la configuración funciona de la manera que había previsto. Utilice el mandato CHGCRGPRI (Cambiar CRG primario).

Ahora ya está preparado para poblar la agrupación de discos independiente con directorios y bibliotecas. Antes de hacerlo, debe leer el tema "Agrupaciones de discos [independientes](#page-15-0) con bases de datos distintas" en la [página](#page-15-0) 10.

### **Crear un clúster**

Para establecer una agrupación de discos independiente como conmutable entre servidores o para habilitar la duplicación geográfica, se necesita un clúster iSeries. Un clúster iSeries es un conjunto o grupo de uno o más servidores que funcionan conjuntamente como un solo servidor. Para obtener la documentación completa sobre los clústeres y el modo en que funcionan, consulte Clústeres.

Para crear y gestionar un clúster se ofrecen varias soluciones. Para crear un clúster, puede utilizar iSeries Navigator, una solución de middleware de clúster de un business partner, o los mandatos y las interfaces <span id="page-40-0"></span>de programación de aplicaciones (API) de clúster de IBM. En Soluciones para configurar clústeres hallará una lista completa de las opciones que permiten configurar y gestionar los clústeres.

Para crear un clúster con el fin de utilizarlo con las agrupaciones de discos independientes conmutables, siga estos pasos:

- 1. Si desea obtener instrucciones paso a paso para crear un clúster, consulte el apartado Crear un clúster, en el tema Clústeres.
- 2. Verificar que todos los nodos tienen la versión de clúster potencial correcta. La versión de clúster potencial debe ser 3 como mínimo para las agrupaciones de discos independientes conmutables que den soporte a las bibliotecas. Para que sea posible utilizar la prestación de duplicación geográfica de la V5R3M0, la versión de clúster potencial se debe establecer como mínimo en 4. Vea los detalles en Ajustar la versión de un clúster.
- 3. Inicie todos los nodos de un clúster, o como mínimo aquellos que estarán en los dominios de dispositivos. Vea los detalles en Iniciar un nodo de clúster.

#### **Crear un grupo de hardware conmutable**

Un grupo de hardware conmutable, también conocido como grupo de recursos de clúster (CRG) de dispositivo, contiene una lista de dispositivos conmutables. Cada dispositivo de la lista identifica una agrupación de discos independiente conmutable. El conjunto completo de dispositivos se conmuta al nodo de reserva cuando se produce una pérdida de alimentación, planificada o no. Opcionalmente, los dispositivos también se pueden activar (colocar en estado disponible) como parte del proceso de conmutación por administración o de conmutación por anomalía.

Un grupo de hardware conmutable identifica un dominio de dispositivos. Dominio de dispositivos es un subconjunto de nodos del clúster que comparten un conjunto de dispositivos aptos para la recuperación. El dominio de dispositivos se crea automáticamente cuando se utiliza el asistente de iSeries Navigator para crear un clúster. Si está utilizando mandatos CL e interfaces de programación de aplicaciones (API) de clúster, cada uno de los nodos que desee establecer como conmutable se debe añadir al dominio de dispositivos.

#### **Utilizar iSeries Navigator (se necesita la opción 41 (OS/400 - Recursos conmutables HA))**

El asistente Grupo de hardware conmutable nuevo le orientará paso a paso en el proceso de crear un nuevo grupo de hardware conmutable y añadir a él una agrupación de discos para el clúster.

Para añadir un grupo de hardware conmutable, siga estos pasos:

- 1. En iSeries Navigator, expanda **Management Central**.
- 2. Expanda **Clústeres**.
- 3. Expanda el clúster para el que necesita añadir un grupo de hardware conmutable.
- 4. Pulse **Hardware conmutable** con el botón derecho del ratón y seleccione **Grupo nuevo**.
- 5. El asistente Agrupación de discos nueva creará, por omisión, una agrupación de discos protegida que le permitirá elegir la manera en que desea proteger las unidades de discos. Puede utilizar la protección por paridad de dispositivo, la protección por duplicación de disco o una combinación de ambas. Una vez creada la agrupación de discos, se le pedirá que inicie la duplicación de disco de las unidades de discos. De este modo se asegura de que la configuración de la agrupación de discos permanecerá protegida aunque realice cambios en ella. También puede crear una agrupación de discos desprotegida si deselecciona la opción de protección.

**Nota:** Asegúrese de que todos los nodos del dominio de recuperación se han iniciado.

## <span id="page-41-0"></span>**Utilización de mandatos CL y API de clúster**

También puede utilizar lo siguiente para añadir una entrada de dominio de dispositivos y crear un grupo de recursos de clúster de dispositivo:

## **Añadir entrada de dominio de dispositivos**

Añade un nodo a una lista de miembros de dominio de dispositivos para que pueda participar en las acciones de recuperación de los dispositivos aptos para la recuperación. La adición del primer nodo a un dominio de dispositivos tiene como efecto la creación de ese dominio de dispositivos.

- v Mandato ADDDEVDMNE (Añadir entrada de dominio de dispositivos)
- v API de Añadir entrada de dominio de dispositivos (QcstAddDeviceDomainEntry)

### **Crear grupo de recursos de clúster**

Crea un objeto grupo de recursos de clúster (CRG). El objeto grupo de recursos de clúster identifica un dominio de recuperación, que es un conjunto de los nodos del clúster que desempeñarán un papel en la recuperación.

- v Mandato CRTCRG (Crear grupo de recursos de clúster)
- v API de Crear grupo de recursos de clúster (QcstCreateClusterResourceGroup)

### **Iniciar un grupo de hardware conmutable**

Para habilitar la aptitud de recuperación de dispositivo del grupo de hardware conmutable, debe iniciar el grupo de hardware conmutable.

Para iniciar un grupo de hardware conmutable, siga estos pasos:

- 1. En iSeries Navigator, expanda **Management Central**.
- 2. Expanda **Clústeres**.
- 3. Expanda el clúster que contiene el hardware conmutable que necesita iniciar.
- 4. Pulse **Hardware conmutable**.
- 5. Pulse con el botón derecho del ratón el grupo de hardware conmutable que necesita iniciar y seleccione **Iniciar**.

También puede utilizar el mandato STRCRG (Arrancar grupo de recursos de clúster), de la interfaz basada en caracteres, para iniciar el grupo de hardware conmutable.

### **Crear una agrupación de discos**

Puede crear una agrupación de discos independiente nueva y añadir unidades de discos a ella. También puede añadir unidades de discos a una agrupación de discos existente. El asistente Agrupación de discos nueva creará, por omisión, una agrupación de discos protegida que le permitirá elegir la manera en que desea proteger las unidades de discos. Puede utilizar la protección por paridad de dispositivo, la protección por duplicación de disco o una combinación de ambas. Una vez creada la agrupación de discos, se le solicitará que inicie la duplicación de disco. De este modo se asegura de que la configuración de la agrupación de discos permanecerá protegida aunque realice cambios en ella. También puede crear una agrupación de discos desprotegida si deselecciona la opción de protección.

**Nota:** Si crea una agrupación de discos conmutable, asegúrese de que ha realizado los pasos anteriores descritos en el tema Crear una agrupación de discos [independiente](rzalycreateswitchableiasp.htm) conmutable

Para crear una agrupación de discos nueva y añadir unidades de discos a ella, siga estos pasos:

- 1. En iSeries Navigator, expanda **Mis conexiones** (o su entorno activo).
- 2. Expanda cualquier servidor iSeries> **Configuración y servicio**>**Hardware**>**Unidades de disco**.
- <span id="page-42-0"></span>3. Inicie sesión en las herramientas de servicio si se visualiza el diálogo Inicio de sesión de herramientas de servicio. Es posible que se le solicite que configure el servidor de las herramientas de servicio, si no lo ha hecho todavía.
- 4. Pulse **Agrupaciones de discos** con el botón derecho del ratón y seleccione **Agrupación de discos nueva**.
- 5. Siga las instrucciones del asistente para añadir unidades de discos a una agrupación de discos nueva.

**Nota:** Si está creando una agrupación de discos independiente conmutable, utilice el mismo nombre para la agrupación de discos que utilizó al crear las descripciones de dispositivo.

#### **Imprimir la configuración de disco**

Localice las indicaciones para imprimir la configuración de disco en la ventana Vista gráfica de las unidades de discos, de iSeries Navigator.

Para imprimir la configuración de disco de los registros, siga estos pasos:

- 1. En iSeries Navigator, expanda **Mis conexiones**.
- 2. Expanda cualquier servidor iSeries> **Configuración y servicio**>**Hardware**>**Unidades de disco**.
- 3. Pulse **Todas las unidades de discos** con el botón derecho del ratón y seleccione **Vista gráfica**.
- 4. Seleccione **Mostrar posiciones de dispositivo** para asociar los nombres de las unidades de discos a la posición de dispositivo en la que están insertadas.
- 5. En el diálogo **Vista gráfica de unidades de discos**, seleccione **Archivo**> **Imprimir**.

## **Crear un nuevo grupo de agrupaciones de discos**

Un grupo de agrupaciones de discos está formado por una agrupación de discos primaria y ninguna, una o más agrupaciones de discos secundarias. Una manera práctica de utilizar un grupo de agrupaciones de discos consiste en aislar los receptores de diario (que podrían residir en una o varias agrupaciones de discos secundarias) de los objetos cuyas entradas de diario están en los receptores (objetos que residen en la agrupación de discos primaria).

Podrá crear un grupo de [agrupaciones](#page-22-0) de discos y añadir unidades de discos a las agrupaciones de discos individuales mediante el asistente Agrupación de discos nueva. Si tiene agrupaciones de discos UDFS existentes que desea incluir en un grupo de agrupaciones de discos, vea el tema ["Convertir](#page-43-0) una [agrupación](#page-43-0) de discos UDFS en primaria" en la página 38 o el tema "Convertir una [agrupación](#page-43-0) de discos UDFS en [secundaria"](#page-43-0) en la página 38.

**Nota:** Si desea crear una agrupación de discos independiente conmutable (UDFS, primaria o secundaria), primero debe crear el clúster. Hallará más información en el tema "Crear una [agrupación](#page-37-0) de discos [independiente](#page-37-0) conmutable" en la página 32.

Para crear un nuevo grupo de agrupaciones de discos, siga estos pasos:

- 1. En iSeries Navigator, expanda **Mis conexiones** (o su entorno activo).
- 2. Expanda cualquier servidor iSeries> **Configuración y servicio**>**Hardware**>**Unidades de disco**.
- 3. Pulse **Agrupaciones de discos** con el botón derecho del ratón y seleccione **Agrupación de discos nueva**.
- 4. Aparece el diálogo Agrupación de discos nueva; en él, seleccione **Primaria** en el campo Tipo de agrupación de discos, y cumplimente la información necesaria.
- **Nota:** Si ya ha creado una agrupación de discos primaria a la que desea asociar una o varias agrupaciones de discos secundarias de un grupo de agrupaciones de discos, puede saltarse este paso. Cuando haya creado la agrupación de discos primaria, pulse Agrupación de discos nueva si desea crear una agrupación de discos secundaria para asociarla a la agrupación de discos primaria. En el diálogo resultante, seleccione Secundaria en el campo Tipo de agrupación de discos, y

<span id="page-43-0"></span>cumplimente la información necesaria. Repita este paso para cada una de las agrupaciones de discos secundarias que desee crear. Siga las instrucciones del asistente para añadir unidades de discos a las nuevas agrupaciones de discos.

# **Convertir agrupaciones de discos UDFS**

El soporte de objetos basados en bibliotecas mediante el uso de agrupaciones de discos primarias y secundarias se introdujo en la versión V5R2. Si tiene agrupaciones de discos de sistema de archivos definido por usuario (UDFS) existentes en su servidor, puede convertirlas en agrupaciones de discos primarias y secundarias. Así podrán dar soporte a los objetos basados en bibliotecas.

Debe convertir las agrupaciones de discos UDFS si desea que participen en un "Grupos de [agrupaciones](#page-22-0) de [discos"](#page-22-0) en la página 17. Después de convertir una agrupación de discos UDFS en una agrupación de discos primaria o secundaria, no podrá volver a convertirla en una agrupación de discos UDFS. Para poder asociar las agrupaciones de discos secundarias, primero debe crear una agrupación de discos primaria.

## **Convertir una agrupación de discos UDFS en primaria**

Tiene la posibilidad de convertir agrupaciones de discos UDFS en agrupaciones de discos primarias y secundarias con capacidad para bibliotecas. Las agrupaciones de discos con capacidad para bibliotecas dan soporte a objetos basados en bibliotecas. Debe convertir las agrupaciones de discos UDFS si desea que participen en un grupo de [agrupaciones](rzalydiskpoolgroups.htm) de discos. Para poder asociar agrupaciones de discos secundarias, antes debe crear una agrupación de discos primaria.

**Nota:** Después de convertir una agrupación de discos UDFS en una agrupación de discos primaria o secundaria, no podrá volver a convertirla en una agrupación de discos UDFS.

Para convertir una agrupación de discos UDFS en una agrupación de discos primaria, siga estos pasos:

- 1. En iSeries Navigator, expanda Mis conexiones (o su entorno activo).
- 2. Expanda cualquier servidor iSeries> **Configuración y servicio**>**Hardware**>**Unidades de disco**.
- 3. Si se visualiza el diálogo Inicio de sesión de herramientas de servicio, inicie sesión en las herramientas de servicio.
- 4. Seleccione **Agrupaciones de discos**.
- 5. Pulse con el botón derecho en la **agrupación de discos** UDFS y seleccione **Convertir en> Agrupación de discos primaria**.
- 6. En el diálogo **Confirmar conversión en agrupación de discos primaria**, el valor por omisión del campo **Nombre de base de datos** es Generado por el sistema, lo que significa que el sistema genera automáticamente un nombre para la base de datos.
- 7. Pulse **Convertir agrupación de discos**.
- 8. Si tuviera que asociar otras agrupaciones de discos UDFS existentes a la nueva agrupación de discos primaria en un grupo de agrupaciones de discos, vea el tema "Convertir una agrupación de discos UDFS en secundaria".

### **Convertir una agrupación de discos UDFS en secundaria**

Tiene la posibilidad de convertir agrupaciones de discos UDFS en agrupaciones de discos primarias y secundarias con capacidad para bibliotecas. Las agrupaciones de discos con capacidad para bibliotecas darán soporte a objetos basados en bibliotecas. Debe convertir las agrupaciones de discos UDFS si desea que participen en un grupo de [agrupaciones](rzalydiskpoolgroups.htm) de discos. Para poder crear una agrupación de discos secundaria, ya debe haber creado la correspondiente agrupación de discos primaria.

**Nota:** Después de convertir una agrupación de discos UDFS en una agrupación de discos primaria o secundaria, no podrá volver a convertirla en una agrupación de discos UDFS.

Para convertir una agrupación de discos UDFS en una agrupación de discos secundaria, siga estos pasos:

- <span id="page-44-0"></span>1. En iSeries Navigator, expanda Mis conexiones (o su entorno activo).
- 2. Expanda cualquier servidor iSeries> **Configuración y servicio**>**Hardware**>**Unidades de disco**.
- 3. Si se visualiza el diálogo Inicio de sesión de herramientas de servicio, inicie sesión en las herramientas de servicio.
- 4. Seleccione **Agrupaciones de discos**.
- 5. En el panel de la derecha, puede seleccionar una o varias agrupaciones de discos UDFS para convertirlas al mismo tiempo. Pulse con el botón derecho del ratón en las **agrupaciones de discos UDFS** necesarias y seleccione **Convertir en > Agrupación de discos secundaria**.
- 6. En el diálogo **Confirmar conversión en agrupación de discos secundaria**, seleccione la agrupación de discos primaria que necesita asociar a las agrupaciones de discos secundarias. La agrupación de discos primaria seleccionada no debe colocarse en estado disponible antes de asociarla a las agrupaciones de discos secundarias. Sólo pueden seleccionarse las agrupaciones de discos primarias que actualmente son propiedad del sistema. Después de llevar a cabo esta acción, ya no podrá cambiar la agrupación primaria.
- 7. Pulse **Convertir agrupación de discos**.
- 8. Si la agrupación de discos que ha convertido en secundaria está en un grupo de recursos de clúster de dispositivo, deberá cambiar el atributo En línea por \*PRIMARY. Utilice el mandato Cambiar entrada de dispositivo del grupo de recursos de clúster CHGCRGDEVE o la API (QcstChangeClusterResourceGroupDev) para cambiar el atributo En línea por \*PRIMARY.

# **Configurar la duplicación geográfica con agrupaciones de discos independientes dedicadas**

Para configurar la duplicación geográfica, primero debe configurar el entorno de duplicación entre locales (XSM) y crear la agrupación de discos independiente que desea duplicar. Para ello tendrá que definir los nodos primario y de reserva dentro del dominio de recuperación. Antes de utilizar iSeries Navigator, debe definir también un mínimo de uno y un máximo de cuatro direcciones TCP/IP de puerto de datos, que constituirán una o más rutas bidireccionales unívocas como parte de la conexión entre los nodos de copia de producción y los nodos de copia duplicada. La duplicación geográfica le permitirá mantener una copia exacta de la agrupación de discos independiente en un sistema situado en otra ubicación, con vistas a la protección y la disponibilidad.

La siguiente figura muestra una configuración de ejemplo de la duplicación geográfica. El nodo primario A de la ciudad de Nueva York es el sistema origen de la copia de producción de la agrupación de discos independiente dedicada al nodo A. El nodo B es el sistema de reserva de la ciudad de Boston y funciona a modo de nodo destino de la copia duplicada de la agrupación de discos independiente dedicada al

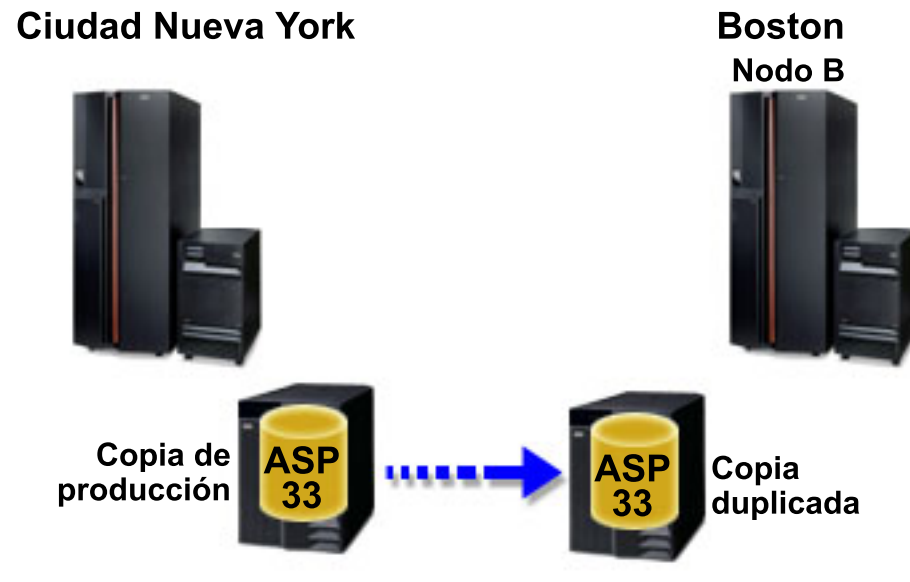

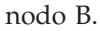

#### **Requisitos previos**

Requisitos de [comunicaciones](#page-34-0)

Personalizar TCP/IP con iSeries Navigator

Para configurar la duplicación geográfica con iSeries Navigator, siga estos pasos:

- 1. Planifique y configure las rutas TCP/IP de puerto de datos.
- 2. Cree un [clúster.](#page-39-0)
- 3. Cree la agrupación de discos [independiente](#page-41-0) que desea duplicar.
- 4. Cree el grupo de recursos de clúster (CRG) del dispositivo, que también se conoce como grupo de hardware conmutable, para la agrupación de discos independiente que acaba de crear:
	- a. En iSeries Navigator, expanda **Management Central**.
	- b. Expanda **Clústeres**.
	- c. Expanda el clúster para el que necesita añadir un grupo de hardware conmutable.
	- d. Pulse **Hardware conmutable** con el botón derecho del ratón y seleccione **Grupo nuevo**.
	- e. En el diálogo Crear una agrupación de discos nueva o añadir una existente, seleccione **No, añadir una agrupación de discos conmutable existente al grupo de hardware conmutable**.
- 5. Defina los locales de duplicación geográfica del dominio de recuperación:
	- a. Pulse con el botón derecho del ratón el grupo de hardware conmutable que acaba de crear y seleccione **Propiedades**.
	- b. Seleccione la pestaña **Dominio de recuperación**.
	- c. Seleccione el nodo primario y pulse **Editar**.
	- d. En el campo del nombre del local, especifique el local primario de la copia de producción.
	- e. Pulse **Añadir** para especificar las direcciones IP de puerto de datos del nodo primario.
	- f. En el diálogo Editar nodo, especifique las direcciones IP de puerto de datos para el nodo primario que configuró en el paso 1, Planifique y configure TCP/IP, y pulse **Aceptar**. Puede configurar un máximo de cuatro direcciones IP de puerto de datos sucesivamente, una para cada puerto y cada puerto independiente de los otros. Debe plantearse la posibilidad de configurar múltiples líneas de comunicaciones para que haya redundancia y conseguir así el máximo rendimiento. En el nodo de duplicación de disco debe configurarse el mismo número de puertos que se utiliza aquí.
	- g. En la pestaña General, pulse **Aceptar**.
	- h. Repita los pasos anteriores para especificar el nombre del local y el nodo de copia duplicada.
- 6. Cuando haya terminado de realizar estas tareas previas de XSM, ya podrá configurar la duplicación geográfica siguiendo estos pasos:
	- a. En iSeries Navigator, expanda **Mis conexiones** (o su entorno activo).
	- b. Expanda el nodo primario del servidor iSeries origen.
	- c. Expanda **Configuración y servicio**>**Hardware**>**Unidades de disco**>**Agrupaciones de discos**.
	- d. Si las columnas de Duplicación geográfica no se visualizan, pulse la agrupación de discos que desea duplicar y seleccione **Ver**>**Personalizar esta vista**>**Columnas** y, a continuación, seleccione las columnas deseadas con el sufijo Duplicación geográfica en la **lista Columnas disponibles para visualizar**.
	- e. Pulse con el botón derecho del ratón en la agrupación de discos que desea duplicar y seleccione **Duplicación geográfica> Configurar duplicación geográfica**.
	- f. Siga las instrucciones del asistente para configurar la duplicación geográfica.
		- **Nota:** Las agrupaciones de discos que seleccione para duplicarlas geográficamente deben estar en el mismo grupo de hardware conmutable. Si desea duplicar geográficamente agrupaciones de discos que pertenezcan a más de un grupo de hardware conmutable, debe realizar todas las tareas del asistente una vez por cada grupo de hardware conmutable.
- 7. Ya ha configurado la duplicación geográfica. Los pasos que quedan son necesarios para preparar la agrupación de discos independiente con el fin de utilizarla en este entorno. Vea el tema ["Imprimir](#page-42-0) la [configuración](#page-42-0) de disco" en la página 37. Imprima la configuración de disco por si la necesita en el caso de que se produzca una situación de recuperación. Asimismo, anote la relación entre el nombre y el número de la agrupación de discos independiente.
- 1. "Iniciar un grupo de hardware [conmutable"](#page-41-0) en la página 36. Inicie el grupo de hardware conmutable para habilitar la aptitud de recuperación de dispositivo del grupo de hardware conmutable.
- 2. "Colocar una agrupación de discos en estado [disponible"](#page-54-0) en la página 49. Para acceder a las unidades de discos de una agrupación de discos independiente, debe activar (colocar en estado disponible) la agrupación de discos.
- 3. Espere a que la resincronización se complete.
- 4. Realizar una conmutación por administración de prueba. Antes de añadir datos a la agrupación de discos, realice una conmutación por administración de prueba para asegurarse de que el nodo de reserva puede pasar a ser el nodo primario y que el nodo primario puede pasar a ser el de reserva.
- **Nota:** Si elimina un nodo de un dominio de dispositivo después de configurar la duplicación geográfica, el nodo eliminado toma las copias de producción o duplicadas de las que es propietario. Estos nodos cambian a agrupaciones de discos duplicadas de forma no geográfica.

## **Utilización de mandatos CL y API**

Para configurar la duplicación geográfica con los mandatos CL y las API, siga estos pasos:

Puede utilizar mandatos CL y las API para crear una agrupación de discos independiente conmutable, pero para algunas tareas tendrá que utilizar iSeries Navigator.

- 1. Planifique y configure las rutas TCP/IP de puerto de datos en todos los nodos de la manera recomendada, es decir:
	- v El nodo A debe tener rutas a C y D.
	- v El nodo B debe tener rutas a C y D.
	- v El nodo C debe tener rutas a A y B.
	- v El nodo D debe tener rutas a A y B.
- 2. **Crear el clúster.** Cree el clúster con los nodos que desee utilizando el mandato CRTCLU (Crear clúster).
- 3. **Iniciar los nodos que abarcan el clúster.** Inicie los nodos del clúster mediante el mandato STRCLUNOD (Iniciar nodo de clúster)
- 4. **Crear el dominio de dispositivos.** Debe crear el dominio de dispositivo para todos los nodos implicados en la conmutación de una agrupación de discos independiente mediante el mandato ADDDEVDMNE (Añadir entrada de dominio de dispositivo).
- 5. **Crear las descripciones de dispositivo.** Hay que crear descripciones de dispositivo en cada nodo que estará en el grupo de recursos de clúster (CRG). Utilice el mandato CRTDEVASP (Crear descripción de dispositivo (ASP)). En la línea de mandatos de la interfaz basada en caracteres, escriba CRTDEVASP. En los campos **Nombre de recurso** y **Descripción de dispositivo**, escriba el nombre de la agrupación de discos independiente que se propone crear.
- 6. **Crear el grupo de recursos de clúster.** Cree el CRG del dispositivo con los nodos, los roles que desempeñan en el dominio de recuperación y las descripciones de dispositivo de la agrupación de discos independiente. También debe especificar el nombre de un local y las direcciones IP de puerto de datos de cada nodo del dominio de recuperación. Utilice el mandato CRTCRG (Crear grupo de recursos de clúster).
- 7. "Crear una [agrupación](#page-41-0) de discos" en la página 36. Cree la agrupación de discos en el nodo propietario de las unidades de discos utilizando el asistente Agrupación de discos nueva, cuando el servidor esté totalmente reiniciado. Antes de empezar, asegúrese de que el agrupamiento en clúster está activo. Asigne a la agrupación de discos independiente un nombre que coincida con

el nombre que ha asignado en el paso 3 al recurso de descripción de dispositivo. Cuando añada unidades de discos, es mejor que las sitúe en la misma unidad de expansión o en el mismo IOP. Asimismo, no reparta la agrupación de discos entre conjuntos de paridad de dispositivo **(se necesita iSeries Navigator)**.

- 8. Para configurar la duplicación geográfica, siga estos pasos:
	- a. En iSeries Navigator, expanda **Mis conexiones** (o su entorno activo).
	- b. Expanda cualquier servidor iSeries.
	- c. Expanda **Configuración y servicio**.
	- d. Expanda **Hardware**.
	- e. Expanda **Unidades de discos**.
	- f. Expanda **Agrupaciones de discos**.
	- g. Pulse con el botón derecho del ratón en la agrupación de discos que desea duplicar y seleccione **Duplicación geográfica > Configurar duplicación geográfica**.
	- h. Siga las instrucciones del asistente para configurar la duplicación geográfica.
		- **Nota:** Las agrupaciones de discos que seleccione para duplicarlas geográficamente deben estar en el mismo grupo de hardware conmutable. Si desea duplicar geográficamente agrupaciones de discos que pertenezcan a más de un grupo de hardware conmutable, deberá realizar todas las tareas del asistente una vez por cada grupo de hardware conmutable.
- 9. **Imprimir la configuración de disco**. Imprima la configuración de disco por si la necesita en el caso de que se produzca una situación de recuperación. Consulte el tema Cómo visualizar la

configuración de disco, en el manual Copia de seguridad y recuperación. Asimismo, anote la relación entre el nombre y el número de la agrupación de discos independiente.

Ya ha configurado la duplicación geográfica. Los pasos que quedan son necesarios para preparar la agrupación de discos independiente con el fin de utilizarla en este entorno.

Ahora ya ha configurado la duplicación geográfica. Los pasos que quedan son necesarios para preparar la agrupación de discos independiente con el fin de utilizarla en este entorno.

- 1. **Iniciar el grupo de recursos de clúster (CRG)**. Inicie el grupo de recursos de clúster para habilitar la capacidad de recuperación de dispositivo mediante el mandato STRCRG (Iniciar grupo de recursos de clúster).
- 2. **Activar la agrupación de discos (colocarla en estado disponible)**. Para acceder a las unidades de discos de una agrupación de discos independiente, debe activar la agrupación de discos mediante el mandato VRYCFG (Activar/desactivar configuración). Con la activación también se reconectan las conexiones, de forma que cualquier definición de ruta nueva puede entrar en vigor.
- 3. **Realizar una conmutación por administración de prueba**. Antes de añadir datos a la agrupación de discos, realice una conmutación por administración de prueba para asegurarse de que el nodo de reserva puede pasar a ser el nodo primario y que el nodo primario puede pasar a ser el de reserva. Utilice el mandato CHGCRGPRI (Cambiar CRG primario).

# **Configurar la duplicación geográfica con agrupaciones de discos independientes conmutables**

Para configurar la duplicación geográfica, primero debe configurar el entorno de duplicación entre locales (XSM) y crear la agrupación de discos independiente que desea duplicar. Antes de utilizar iSeries Navigator, también debe definir un máximo de cuatro rutas TCP/IP de puerto de datos de una en una, de forma bidireccional, como parte de la conexión entre todos los nodos del grupo de recursos de clúster. La duplicación geográfica le permite mantener una copia exacta de la agrupación de discos independiente en un sistema situado en otra ubicación con vistas a la protección y la disponibilidad. El hecho de configurar la agrupación de discos independiente para que sea conmutable entre los nodos del mismo

local en el clúster, proporciona opciones de mayor disponibilidad. Vea el tema "Ejemplo: [agrupaciones](#page-72-0) de discos [independientes](#page-72-0) con duplicación geográfica" en la página 67.

El siguiente ejemplo muestra una duplicación geográfica entre locales en la que ambos locales utilizan agrupaciones de discos independientes conmutables. Los siguientes pasos de configuración se corresponden con el gráfico. También podría configurar que un local tuviera agrupaciones de discos independientes conmutables y el otro, una agrupación de discos independiente dedicada. En tal caso, cambie las instrucciones de acuerdo con su entorno particular.

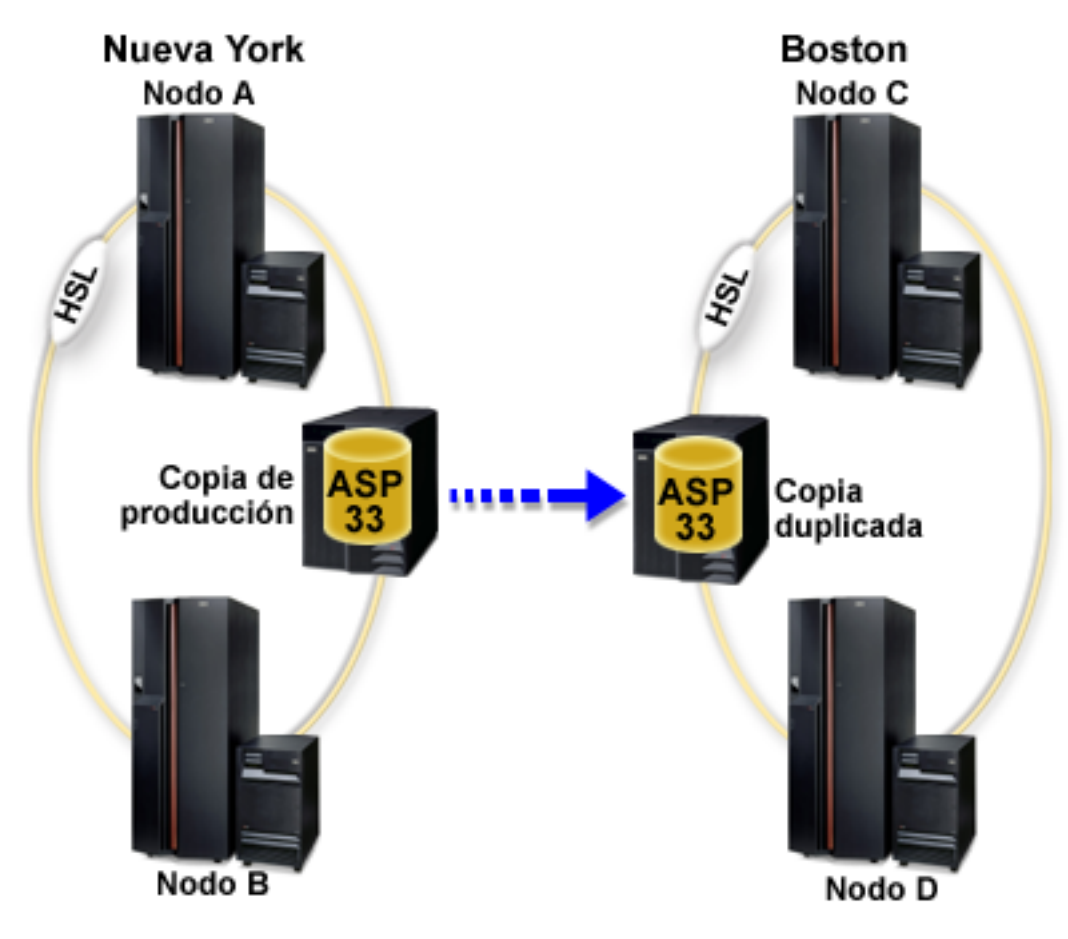

Para configurar la duplicación geográfica con agrupaciones de discos independientes conmutables mediante iSeries Navigator, siga estos pasos:

- 1. Planifique y configure las rutas TCP/IP de puerto de datos. Consulte ["Requisitos](#page-34-0) de [comunicaciones"](#page-34-0) en la página 29 y Personalizar TCP/IP con iSeries Navigator.
- 2. Crear un [clúster](#page-39-0) que contenga los nodos A y B.
- 3. "Establecer el hardware como [conmutable"](#page-56-0) en la página 51. Si tiene unidades de expansión autónomas o unos IOP que contengan unidades de discos que deban incluirse en una agrupación de discos independiente, debe otorgar autorización a la unidad de expansión o al IOP para que otorguen acceso a otros nodos del mismo local.
- 4. "Crear un grupo de hardware [conmutable"](#page-40-0) en la página 35. Un grupo de hardware conmutable, también conocido como CRG del dispositivo, define la agrupación de discos independiente conmutable. Es lo que gestiona la conmutación del dispositivo. Este asistente le orientará paso a paso en el proceso de crear un grupo de hardware conmutable nuevo. También le guiará mediante el asistente Agrupación de discos nueva, que le ayudará a crear una agrupación de discos nueva y a añadir unidades de discos a ella para el clúster.
- **Nota:** Si tenía instalados productos de software conmutables en conformidad con las directrices específicas de iSeries Navigator cuando ejecutó el asistente Clúster nuevo, en el paso 1, es posible que el asistente Clúster nuevo ya le haya solicitado que cree un grupo de hardware conmutable. Si el asistente Clúster nuevo no ha detectado la instalación del producto de software conmutable, esto significa que no se ha creado el grupo de hardware conmutable.
- 5. Añadir los nodos C y D al clúster y al mismo dominio de dispositivo donde están los nodos A y B. Esto permitirá que la agrupación de discos independiente conmute (intercambie roles) entre nodos en ambos locales:
	- a. En iSeries Navigator, expanda **Management Central**.
	- b. Expanda **Clústeres**.
	- c. Expanda el clúster al que necesita añadir un nodo.
	- d. Pulse Nodos con el botón derecho del ratón y seleccione **Añadir nodo**.
		- **Nota:** Los clústeres configurados mediante iSeries Navigator pueden constar como máximo de cuatro nodos. Si ya hay cuatro nodos en el clúster, la opción **Añadir nodo** queda inhabilitada. Si su agrupamiento en clúster debe constar de más de cuatro nodos, puede utilizar las interfaces de programación de aplicaciones (API) y los mandatos CL de los servicios de recursos de clúster para poder aumentar el número de nodos hasta 128. Sin embargo, la interfaz iSeries Navigator solo permite cuatro nodos.
- 6. Añadir los nodos C y D al dominio de dispositivos:
	- a. En iSeries Navigator, expanda **Management Central**.
	- b. Expanda **Clústeres**.
	- c. Expanda el clúster que contiene el nodo que desea añadir al dominio de dispositivos.
	- d. Pulse **Nodos**.
	- e. En el panel de la derecha, pulse el nodo en cuestión (el nodo C) con el botón derecho del ratón y seleccione **Propiedades**.
	- f. En la página **Clústeres**, en el campo **Dominio de dispositivos**, escriba el nombre del dominio de dispositivos en el que existen el nodo A y el nodo B y pulse **Aceptar**.

Repita este proceso para añadir el nodo D al mismo dominio de dispositivos que los nodos A, B y C.

- 7. Añadir los nodos C y D al grupo de hardware conmutable:
	- a. Pulse con el botón derecho del ratón el grupo de hardware conmutable que acaba de crear y seleccione **Propiedades**.
	- b. Seleccione la pestaña **Dominio de recuperación**.
	- c. Pulse **Añadir**.
	- d. Seleccione el nodo y pulse **Aceptar**. Repita este proceso para cada nodo.
- 8. Defina los locales de duplicación geográfica del dominio de recuperación:
	- a. Pulse el grupo de hardware conmutable con el botón derecho del ratón y seleccione **Propiedades**.
	- b. Seleccione la pestaña **Dominio de recuperación**.
	- c. Seleccione el nodo primario y pulse **Editar**.
	- d. En el campo del nombre del local, especifique el local primario de la copia de producción.
	- e. Pulse **Añadir** para especificar las direcciones IP de puerto de datos del nodo primario.
	- f. En el recuadro de diálogo Editar nodo, especifique las direcciones IP de puerto de datos para el nodo primario que ha configurado en el paso 1, Planificar y configurar las rutas TCP/IP y pulse **Aceptar**. Puede configurar un máximo de cuatro direcciones IP de puerto de datos. Debe plantearse la posibilidad de configurar múltiples líneas de comunicaciones para que haya redundancia y conseguir así el máximo rendimiento. Debe utilizarse en todos los nodos el mismo número de puertos que se utiliza aquí.
	- g. En la pestaña General, pulse **Aceptar**.
- h. Repita los pasos anteriores para especificar el nombre del local y la dirección IP de todos los demás nodos del grupo de hardware conmutable.
- 9. Cuando haya terminado de realizar estas tareas previas de XSM, ya podrá configurar la duplicación geográfica siguiendo estos pasos:
	- a. En iSeries Navigator, expanda **Mis conexiones** (o su entorno activo).
	- b. Expanda su servidor iSeries-->**Configuración y servicio**-->**Hardware**-->**Unidades de disco**-->**Agrupaciones de discos**.
	- c. Si las columnas de Duplicación geográfica no se visualizan, pulse la agrupación de discos que desea duplicar y seleccione **Ver**-->**Personalizar esta vista**-->**Columnas** y, a continuación, seleccione las columnas deseadas con el sufijo ″- Duplicación geográfica″ en la **lista Columnas disponibles para visualizar**.
	- d. Pulse con el botón derecho del ratón la agrupación de discos que desea duplicar y seleccione **Duplicación geográfica --> Configurar duplicación geográfica**.
	- e. Siga las instrucciones del asistente para configurar la duplicación geográfica.
		- **Nota:** Las agrupaciones de discos que seleccione para duplicarlas geográficamente deben estar en el mismo grupo de hardware conmutable. Si desea duplicar geográficamente agrupaciones de discos que pertenezcan a más de un grupo de hardware conmutable, deberá realizar todas las tareas del asistente una vez por cada grupo de hardware conmutable.
- 10. "Imprimir la [configuración](#page-42-0) de disco" en la página 37. Imprima la configuración de disco por si la necesita en el caso de que se produzca una situación de recuperación. Asimismo, anote la relación entre el nombre y el número de la agrupación de discos independiente.

Ya ha configurado la duplicación geográfica. Los pasos que quedan son necesarios para preparar la agrupación de discos independiente con el fin de utilizarla en este entorno.

- 1. "Iniciar un grupo de hardware [conmutable"](#page-41-0) en la página 36. Inicie el grupo de hardware conmutable para habilitar la aptitud de recuperación de dispositivo del grupo de hardware conmutable.
- 2. "Colocar una agrupación de discos en estado [disponible"](#page-54-0) en la página 49. Para acceder a las unidades de discos de una agrupación de discos independiente, debe activar (colocar en estado disponible) la agrupación de discos.
- 3. Espere a que la resincronización se complete.
- 4. Realizar una conmutación por administración de prueba. Antes de añadir datos a la agrupación de discos, realice una conmutación por administración de prueba en el grupo de hardware conmutable que ha creado, para asegurarse de que cada nodo del dominio de recuperación puede convertirse en el nodo primario.
- **Nota:** Si elimina un nodo de un dominio de dispositivo después de configurar la duplicación geográfica, el nodo eliminado toma las copias de producción o duplicadas de las que es propietario. Cambian a agrupaciones de discos duplicadas de forma no geográfica.

## **Utilización de mandatos CL y API**

Para configurar la duplicación geográfica con agrupaciones de discos independientes conmutables utilizando mandatos CL y API, siga estos pasos:

Puede utilizar mandatos CL y las API para crear una agrupación de discos independiente conmutable, pero para algunas tareas tendrá que utilizar iSeries Navigator.

- 1. Planifique y configure las rutas TCP/IP en todos los nodos, de la manera siguiente:
	- v El nodo A debe tener rutas a C y D.
	- v El nodo B debe tener rutas a C y D.
	- v El nodo C debe tener rutas a A y B.
	- v El nodo D debe tener rutas a A y B.
- 2. **Crear el clúster.** Cree el clúster con los nodos necesarios mediante el mandato CRTCLU (Crear clúster).
- 3. **Iniciar los nodos que abarcan el clúster.** Inicie los nodos del clúster mediante el mandato STRCLUNOD (Iniciar nodo de clúster)
- 4. **Crear el dominio de dispositivos.** Debe crear el dominio de dispositivo para todos los nodos implicados en la conmutación de una agrupación de discos independiente mediante el mandato ADDDEVDMNE (Añadir entrada de dominio de dispositivo). Todos los nodos deben estar en el mismo dominio de dispositivo.
- 5. **Crear las descripciones de dispositivo.** Hay que crear descripciones de dispositivo en todos los nodos que estarán en el grupo de recursos de clúster (CRG). Utilice el mandato CRTDEVASP (Crear descripción de dispositivo (ASP)). En la línea de mandatos de la interfaz basada en caracteres, escriba CRTDEVASP. En los campos **Nombre de recurso** y **Descripción de dispositivo**, escriba el nombre de la agrupación de discos independiente que se propone crear.
- 6. **Crear el grupo de recursos de clúster.** Cree el CRG de dispositivo con los nodos, los roles del dominio de recuperación y las descripciones de dispositivos de agrupaciones de discos independientes. También debe especificar un nombre de local y un máximo de cuatro direcciones IP de puerto de datos para cada nodo del dominio de recuperación.
- 7. **"Establecer el hardware como [conmutable"](#page-56-0) en la página 51**. Si tiene unidades de expansión autónomas o unos IOP que contengan unidades de discos que deban incluirse en una agrupación de discos independiente, debe otorgar autorización a la unidad de expansión o al IOP para que otorguen acceso a otros nodos del mismo local **(se necesita iSeries Navigator)**.
- 8. "Crear una [agrupación](#page-41-0) de discos" en la página 36. Cree la agrupación de discos en el nodo propietario de las unidades de discos utilizando el asistente Agrupación de discos nueva, cuando el servidor esté totalmente reiniciado. Antes de empezar, asegúrese de que el agrupamiento en clúster está activo. Asigne a la agrupación de discos independiente un nombre que coincida con el nombre que ha asignado en el paso 3 al recurso de descripción de dispositivo. Cuando añada unidades de discos, es mejor que las sitúe en la misma unidad de expansión o en el mismo IOP. Asimismo, no reparta la agrupación de discos entre conjuntos de paridad de dispositivo **(se necesita iSeries Navigator)**.
- 9. Para configurar la duplicación geográfica, siga estos pasos:
	- a. En iSeries Navigator, expanda **Mis conexiones** (o su entorno activo).
	- b. Expanda el servidor iSeries que es el nodo primario.
	- c. Expanda **Configuración y servicio**.
	- d. Expanda **Hardware**.
	- e. Expanda **Unidades de discos**.
	- f. Expanda **Agrupaciones de discos**.
	- g. Pulse con el botón derecho del ratón en la agrupación de discos que desea duplicar y seleccione **Duplicación geográfica> Configurar duplicación geográfica**.
	- h. Siga las instrucciones del asistente para configurar la duplicación geográfica.
		- **Nota:** Las agrupaciones de discos que seleccione para duplicarlas geográficamente deben estar en el mismo grupo de hardware conmutable. Si desea duplicar geográficamente agrupaciones de discos que pertenezcan a más de un grupo de hardware conmutable, deberá realizar todas las tareas del asistente una vez por cada grupo de hardware conmutable.
		- **Nota:** La copia duplicada y las copias de producción deben estar en locales diferentes. Si tenemos dos locales, AB y CD, y la copia de producción está en el nodo A del local AB, la copia de seguridad debe estar en el nodo C o D del local CD.
- 10. **Imprimir la configuración de disco**. Imprima la configuración de disco por si la necesita en el caso de que se produzca una situación de recuperación. Consulte el tema Cómo visualizar la

configuración de disco, en el manual Copia de seguridad y recuperación. Asimismo, anote la relación entre el nombre y el número de la agrupación de discos independiente.

Ya ha configurado la duplicación geográfica. Los pasos que quedan son necesarios para preparar la agrupación de discos independiente con el fin de utilizarla en este entorno.

- 1. **Iniciar el grupo de recursos de clúster (CRG)**. Inicie el grupo de recursos de clúster para habilitar la capacidad de recuperación de dispositivo mediante el mandato STRCRG (Iniciar grupo de recursos de clúster).
- 2. **Activar la agrupación de discos (colocarla en estado disponible)**. Para acceder a las unidades de discos de una agrupación de discos independiente, debe activar la agrupación de discos mediante el mandato VRYCFG (Activar/desactivar configuración). Con la activación también se reconectan las conexiones, de forma que cualquier definición de ruta nueva puede entrar en vigor.
- 3. Espere a que la resincronización se complete.
- 4. **Realizar una conmutación por administración de prueba**. Antes de añadir datos a la agrupación de discos, realice conmutaciones por administración de prueba en el grupo de hardware conmutable que ha creado, para asegurarse de que cada nodo del dominio de recuperación puede convertirse en el nodo primario. Utilice el mandato CHGCRGPRI (Cambiar CRG primario).

# **Gestionar las agrupaciones de discos independientes**

Después de configurar una agrupación de discos independiente, podrá realizar tareas de gestión utilizando iSeries Navigator. Asegúrese de que puede acceder a las [funciones](#page-30-0) de gestión de discos.

## **Copia de seguridad y recuperación de las agrupaciones de discos independientes**

No olvide plantearse una estrategia de salvar para las agrupaciones de discos independientes.

Una buena estrategia de salvar es tan importante para las agrupaciones de discos independientes como lo es para el resto de la información del sistema. Si emplea agrupaciones de discos independientes, le recomendamos que utilice el producto Servicios BRM (Backup, Recovery and Media Services o BRMS) para salvar los datos de las agrupaciones de discos independientes. Si tiene que realizar una recuperación, el producto BRMS simplifica el proceso. Sin embargo, BRMS no es obligatorio; consulte Salvar las ASP independientes para obtener más información al respecto. En caso de que se produzcan anomalías de disco o una pérdida completa del sistema, es posible que necesite seguir los procedimientos de recuperación para restaurar los datos que ha salvado. En el manual Copia de seguridad y

recuperación hallará los pasos necesarios para restaurar información en las agrupaciones de discos independientes.

Si tiene dificultades para acceder a una agrupación de discos independiente o para colocarla en estado disponible, podría haber un problema relacionado con la agrupación de discos. El origen de la configuración podría estar dañado, o tal vez haga falta reasociar las agrupaciones de discos primaria y secundaria. En los siguientes temas se dan procedimientos paso a paso para recuperar las agrupaciones de discos:

#### **Recuperar una agrupación de discos independiente**

Si tiene dificultades para acceder a una agrupación de discos independiente o para colocarla en estado disponible, podría haber un problema relacionado con la agrupación de discos. Los problemas posibles son:

v El origen de configuración está dañado. Cuando se producen daños, la agrupación de discos independiente parece no contener unidades de discos. La agrupación de discos también puede parecer que no contiene ninguna unidad de discos si se la ha conmutado a otro nodo de un entorno agrupado en clúster. Antes de intentar un proceso de recuperación, asegúrese de que ningún otro sistema sea propietario de la agrupación de discos. Si sabe cuáles son los números de serie de las unidades de discos de la agrupación de discos independiente que podría necesitar una recuperación, asegúrese de que está en el sistema propietario de las unidades de discos y de que estas aparecen como no configuradas.

Si el origen de configuración está dañado, puede seleccionar la opción de recuperar la información de configuración relacionada con el origen de configuración. En el proceso de recuperar la configuración, se intenta determinar la configuración original y recuperarla. Durante este proceso, podría ser necesario borrar la agrupación de discos independiente, destruyendo todos los datos de las unidades de discos de la agrupación. Si hay que borrar los datos de la agrupación de discos, se visualiza un mensaje para indicárselo y permitirle que cancele la recuperación.

v La unidad de discos duplicada del origen de configuración está dañada. Cuando ocurre esto, el origen de configuración duplicado pasa a ser desconocido. La agrupación de discos estará en estado no disponible y usted tendrá que recuperar la información de configuración de un origen de configuración desconocido antes de colocar la agrupación en estado disponible. Solo debe intentar recuperar el estado del origen de configuración desconocido cuando sepa que la correspondiente unidad de discos duplicada estaba activa antes de que se produjeran las anomalías que han hecho que el estado pase a ser desconocido.

Para intentar recuperar una agrupación de discos independiente, siga estos pasos:

- 1. En iSeries Navigator, expanda **Mis conexiones** (o su entorno activo).
- 2. Expanda cualquier servidor iSeries.
- 3. Expanda **Configuración y servicio**.
- 4. Expanda **Hardware**.
- 5. Expanda **Unidades de discos**.
- 6. Si se visualiza el diálogo Inicio de sesión de herramientas de servicio, inicie sesión en las herramientas de servicio.
- 7. Seleccione **Agrupaciones de discos**.
- 8. Pulse la agrupación de discos que presenta problemas con el botón derecho del ratón. Si iSeries Navigator detecta uno de los problemas indicados más arriba, verá la opción **Recuperar configuración** o la opción **Recuperar origen de configuración desconocido** en la lista. Si ve alguna de estas dos opciones, selecciónela para continuar.
- 9. Siga las instrucciones que figuran en el diálogo visualizado.

### **Recuperar un grupo de agrupaciones de discos**

Si se suprime la agrupación de discos primaria correspondiente a una agrupación de discos secundaria, o si la agrupación de discos primaria no detecta la agrupación de discos secundaria, habrá que reasociar la agrupación de discos secundaria a la agrupación de discos primaria. Podrá recuperar el grupo de agrupaciones de discos mediante iSeries Navigator.

Para recuperar un grupo de agrupaciones de discos, siga estos pasos:

- 1. En iSeries Navigator, expanda **Mis conexiones** (o su entorno activo).
- 2. Expanda cualquier servidor iSeries.
- 3. Expanda **Configuración y servicio**.
- 4. Expanda **Hardware**.
- 5. Expanda **Unidades de discos**.
- 6. Si se visualiza el diálogo Inicio de sesión de herramientas de servicio, inicie sesión en las herramientas de servicio.
- 7. Seleccione **Agrupaciones de discos**.
- <span id="page-54-0"></span>8. Verifique la existencia de la agrupación de discos primaria requerida. Si no existe, debe crearla (tema "Crear una [agrupación](#page-41-0) de discos" en la página 36).
- 9. En el panel de la derecha, puede seleccionar una o varias agrupación de discos secundarias que deban asociarse a la agrupación de discos primaria. Pulse con el botón derecho del ratón todas las **agrupaciones de discos** secundarias que deban asociarse a una agrupación de discos primaria y seleccione **Recuperar grupo**.
- 10. En el diálogo **Confirmar recuperación de grupo de agrupaciones de discos**, seleccione la agrupación de discos primaria que desea que esté asociada a las agrupaciones de discos secundarias. A efectos de selección, solo están disponibles las agrupaciones de discos primarias que actualmente sean propiedad del sistema. Después de llevar a cabo esta acción, ya no podrá cambiar la agrupación primaria.
- 11. Pulse **Recuperar grupo**.

# **Colocar una agrupación de discos en estado disponible**

Para acceder a las unidades de discos de una agrupación de discos independiente, debe colocar en estado disponible (activar) la agrupación de discos.

Para acceder a las unidades de discos de una agrupación de discos independiente y a los objetos de la correspondiente base de datos, debe activar la agrupación de discos (colocarla en estado disponible). Si está utilizando la duplicación geográfica, debe activar la copia de producción de la agrupación de discos; la copia duplicada solo se puede activar si está desconectada. En el caso de una agrupación de discos duplicada geográficamente, también debe asegurarse de que el grupo de hardware conmutable se [inicie](#page-41-0) antes de intentar que la agrupación de discos esté disponible, a menos que se suspenda la duplicación geográfica.

En un entorno multisistema en clúster, puede activar la agrupación de discos en el nodo actual o en otro nodo del clúster. En un momento dado, la agrupación de discos independiente solo puede estar activada en un único nodo. Cuando desee acceder a la agrupación de discos independiente desde un nodo diferente, deberá conmutar la agrupación de discos independiente al nodo de reserva del clúster. Consulte el tema Realizar una conmutación por administración para ver detalles sobre cómo conmutar un CRG de dispositivo (que recibe el nombre de grupo de hardware conmutable en iSeries Navigator) al nodo de reserva.

**Nota:** Si activa una agrupación de discos primaria o secundaria, las demás agrupaciones de discos del grupo de agrupaciones de discos también se activarán al mismo tiempo.

Cuando una agrupación de discos se haga disponible o se realicen cambios en la configuración de disco en una agrupación de discos independiente, puede que parezca que el proceso se ha detenido. Si realiza otro tipo de actividad de descripción de dispositivo, hágala disponible y los cambios en la configuración de disco esperarán.

Las anomalías producidas en el proceso de disponibilidad de una agrupación de discos duplicada geográficamente pueden hacer que se realice una sincronización completa en el siguiente proceso de disponibilidad o reanudación.

Para activar (colocar en estado disponible) una agrupación de discos independiente:

- 1. En iSeries Navigator, expanda **Mis conexiones** (o su entorno activo).
- 2. Expanda el servidor iSeries del nodo primario.
- 3. Expanda **Configuración y servicio**.
- 4. Expanda **Hardware**.
- 5. Expanda **Unidades de discos**.
- 6. Inicie sesión en las herramientas de servicio si se visualiza el diálogo Inicio de sesión de herramientas de servicio.
- <span id="page-55-0"></span>7. Expanda **Agrupaciones de discos**.
- 8. Pulse con el botón derecho del ratón la agrupación de discos en estado no disponible y seleccione **Hacer disponible**. Puede seleccionar múltiples agrupaciones de discos para activarlas al mismo tiempo.
- 9. En el diálogo visualizado, pulse **Hacer disponible** para activar la agrupación de discos.

También puede utilizar el mandato Activar/desactivar configuración (VRYCFG) en la interfaz basada en caracteres para que la agrupación de discos esté disponible.

# **Colocar una agrupación de discos en estado no disponible**

Puede seleccionar una agrupación de discos independiente para desactivarla (colocarla en estado no disponible).

Puede seleccionar una agrupación de discos independiente para desactivarla (colocarla en estado no disponible). No podrá acceder a ninguna de las unidades de discos ni a ninguno de los objetos de la agrupación de discos independiente ni de la correspondiente base de datos mientras no se vuelva a activar (se vuelva a colocar en estado disponible). La agrupación se puede volver a colocar en estado disponible en el mismo sistema o en otro sistema del dominio de recuperación del grupo de recursos de clúster.

**Importante:** Para poder desactivar una agrupación de discos independiente, no puede haber trabajos que retengan reservas en la agrupación de discos. En el tema "Liberar reservas de trabajos en una agrupación de discos independiente" encontrará los detalles sobre cómo determinar si hay trabajos que estén utilizando una agrupación de discos independiente y cómo liberar las reservas de los trabajos.

Si una agrupación de discos UDFS deja de estar disponible al utilizar iSeries Navigator, podrían generarse mensajes que requieran una respuesta en la interfaz basada en caracteres. iSeries Navigator no proporcionará ninguna indicación de que hay un mensaje a la espera.

Para desactivar (colocar en estado no disponible) una agrupación de discos independiente:

- 1. En iSeries Navigator, expanda **Mis conexiones** (o su entorno activo).
- 2. Expanda el servidor iSeries que es el nodo primario.
- 3. Expanda **Configuración y servicio**.
- 4. Expanda **Hardware**.
- 5. Expanda **Unidades de discos**.
- 6. Inicie sesión en las herramientas de servicio si se visualiza el diálogo Inicio de sesión de herramientas de servicio.
- 7. Expanda **Agrupaciones de discos**.
- 8. Pulse con el botón derecho del ratón la agrupación de discos que desea colocar en estado no disponible y seleccione **Hacer no disponible**.
- 9. En el recuadro de diálogo que aparece, pulse **Hacer no disponible** para que la agrupación de discos no esté disponible.

También puede utilizar el mandato Activar/desactivar configuración (VRYCFG) en la interfaz basada en caracteres para que la agrupación de discos no esté disponible.

## **Liberar reservas de trabajos en una agrupación de discos independiente**

Si hay trabajos que utilicen actualmente una agrupación de discos independiente, la agrupación de discos no se podrá desactivar (colocar en estado no disponible). Para poder colocar la agrupación de discos independiente en estado no disponible, todos los trabajos que utilicen la agrupación de discos deben liberar su reserva en la agrupación de discos. Para determinar la manera de manejar esta situación, primero debe ver los trabajos:

<span id="page-56-0"></span>Para ver los trabajos que utilizan una agrupación de discos independiente, siga estos pasos:

- 1. En iSeries Navigator, expanda **Mis conexiones** (o su entorno activo).
- 2. Expanda cualquier servidor iSeries.
- 3. Expanda **Configuración y servicio**.
- 4. Expanda **Hardware**.
- 5. Expanda **Unidades de discos**.
- 6. Expanda **Agrupaciones de discos**.
- 7. Pulse la agrupación de discos con el botón derecho del ratón y seleccione **Trabajos**.

Después de haber identificado los trabajos que utilizan una agrupación de discos independiente que desea desactivar (colocar en estado no disponible), tendrá varias opciones para cada trabajo:

- 1. Finalizar el trabajo. Antes de finalizar un trabajo, debe tener en cuenta el efecto que esta acción puede provocar. En algunos casos, esta acción puede no ser una buena idea. Encontrará los detalles en el tema Finalizar un trabajo.
- 2. Dejar que el trabajo se ejecute hasta el final. Si le parece que el trabajo se procesa con normalidad, puede esperar a que termine de ejecutarse.
- 3. Diagnosticar y recuperar un trabajo que se esté ejecutando de manera deficiente o que se haya quedado colgado. Si le parece que el trabajo no responde, determine si se ha quedado colgado o se está ejecutando lentamente. En el tema Resolución de problemas relacionados con la gestión de trabajos encontrará consejos sobre cómo diagnosticar y manejar los trabajos que presentan problemas.
- 4. Liberar hebras o trabajos retenidos.

## **Establecer el hardware como conmutable**

En un entorno multisistema, debe hacer que una unidad de expansión externa sea conmutable.

Si utiliza agrupaciones de discos independientes en un entorno conmutable, el hardware asociado también debe estar autorizado para realizar la conmutación. Según el entorno, puede incluir bastidores/unidades o procesadores de entrada/salida (IOP) y sus recursos asociados. Consulte los siguientes pasos que se aplican a su entorno conmutable.

### **Hacer un bastidor/unidad conmutable**

Una agrupación de discos independiente puede contener unidades de discos dentro de varias unidades de expansión (bastidor/unidades). Si tiene una unidad de expansión autónoma que contenga unidades de discos incluidas en una agrupación de discos independiente, deberá otorgar autorización a la unidad de expansión para que otorgue acceso a otros servidores. Este procedimiento se llama establecer que una unidad de expansión sea conmutable. Si no quiere que otros servidores puedan acceder a la unidad de expansión autónoma, debe establecer que la unidad de expansión sea privada.

Para hacer que un bastidor/unidad sea conmutable, siga estos pasos:

- 1. En iSeries Navigator, expanda **Mis conexiones** (o su entorno activo).
- 2. Expanda cualquier servidor iSeries.
- 3. Expanda **Configuración y servicio**.
- 4. Expanda **Hardware**.
- 5. Expanda **Unidades de discos**.
- 6. Expanda **Por ubicación** y seleccione el bastidor y/o las unidades que desea establecer como conmutables.
- 7. Pulse con el botón derecho del ratón un bastidor/unidad y seleccione **Hacer conmutable**.
- 8. Siga las instrucciones que figuran en el diálogo que se visualiza.

## **Cambiar un tipo de propiedad de bus**

Para permitir que un IOP se pueda conmutar, el nodo primario debe tener en *propiedad compartida* el bus que contiene el IOP que controla las unidades de discos que se van a conmutar. Asimismo, el nodo de reserva debe poder utilizar el bus como *bus de uso compartido*. Si desea obtener más información al respecto, consulte el apartado Conmutación dinámica de los IOP entre particiones.

Para llevar a cabo esta tarea, necesita un perfil de usuario de herramientas de servicio con autorización de administración sobre la función Particiones del sistema en las herramientas de servicio dedicado (DST). Hallará más información sobre cómo obtener privilegios de particiones lógicas en el apartado Autorización sobre particiones lógicas.

Para cambiar el tipo de propiedad de un bus mediante Management Central, siga estos pasos:

- 1. En iSeries Navigator, expanda **Mis conexiones**.
- 2. Seleccione la partición primaria del sistema.
- 3. Expanda **Configuración y servicio** y seleccione **Particiones lógicas**.
- 4. Pulse la **partición lógica** con el botón derecho del ratón y seleccione **Configurar particiones**.
- 5. En la ventana Configurar particiones lógicas, pulse con el botón derecho del ratón el bus cuya propiedad desea cambiar y seleccione **Propiedades**.
- 6. Seleccione la página **Particiones**.
- 7. En **Partición lógica propietaria**, seleccione la partición propietaria del bus; después, en **Compartimiento**, seleccione el tipo de propiedad. Si el tipo de propiedad es compartida, las particiones que comparten el bus aparecerán en la lista. Pulse Ayuda si necesita más información sobre estas opciones.
- 8. Pulse **Aceptar**.

## **Crear una agrupación de E/S mediante la Consola de gestión de hardware**

Si utiliza la Consola de gestión de hardware para gestionar las particiones lógicas, debe crear una agrupación de E/S que incluya el IOP, un adaptador de entrada/salida (IOA) y todos los recursos conectados para que una agrupación de discos independiente pueda conmutar entre particiones. Debe otorgar acceso a cada partición que desee que posea la agrupación de discos independiente asignando la agrupación de E/S en cada perfil de partición.

Para crear una agrupación de E/S que pueda conmutarse entre particiones, siga estos pasos:

- 1. Abra la ventana Propiedades de perfil de partición lógica para cambiar propiedades de perfil de partición y asignar recursos a una agrupación de E/S.
- 2. Pulse la pestaña **E/S física**.
- 3. En la columna **Dispositivos de E/S de perfil**, expanda el bus que contiene el IOP que desea que sea conmutable.
- 4. Seleccione el IOP que desea asignar a una agrupación de E/S. El IOP debe ser *deseado* (sin marca de selección en la columna **Necesario**).
- 5. Pulse la columna Agrupación de E/S para que el cursor aparezca en la fila del IOP que desea asignar a una agrupación de E/S y escriba el número correspondiente a la agrupación de E/S.
- 6. Repita estos pasos para añadir cada IOA y recurso bajo el control del IOP a la agrupación de E/S.
- 7. Pulse **Aceptar**.

Después de haber añadido los recursos a la agrupación de E/S, siga estos pasos para asociar la agrupación de E/S a cada partición adicional que desea que pueda ser propietaria de la agrupación de discos independiente en el entorno conmutable.

1. Abra la ventana Propiedades de perfil de partición lógica para cambiar propiedades de perfil de partición para cada partición adicional que tiene que acceder a la agrupación de discos independiente.

- 2. Pulse la pestaña **E/S física**.
- 3. Pulse **(Avanzado...)**.
- 4. En la ventana Agrupaciones de E/S, en el campo **Agrupaciones de E/S para añadir**, escriba el número de la agrupación de E/S a la que ha asignado los recursos que desea conmutar con la agrupación de discos independiente.
- 5. Pulse **Añadir**.
- 6. Pulse **Aceptar**.

Para que entren en vigor los cambios en la agrupación de E/S, debe seguir estos pasos para cada partición cuyo perfil haya cambiado:

- 1. Concluya la partición. Consulte Reinicio y conclusión de i5/OS en una partición lógica.
- 2. Inicie la partición lógica activando el perfil de partición para reflejar los cambios efectuados.

# **Conmutar el acceso a un servidor de reserva**

Realice una conmutación por administración de clúster cuando desee que un servidor de reserva acceda al dispositivo conmutable que contiene una agrupación de discos independiente.

En un entorno agrupado en clúster multisistema que utilice agrupaciones de discos independientes conmutables, solo un nodo puede acceder en un momento dado a una agrupación de discos independiente. El acceso actual a una agrupación de discos independiente conmutable se gestiona mediante la función de conmutación por administración dentro del clúster.

Para conmutar el acceso del nodo actual del clúster al primer nodo de reserva:

- 1. La conmutación por administración puede haber colocado ya el nodo actual en estado no disponible. En caso contrario, desde el nodo actual, realice "Colocar una [agrupación](#page-55-0) de discos en estado no [disponible"](#page-55-0) en la página 50 (desactivar).
- 2. Conmute la agrupación de discos independiente al primer nodo de reserva del clúster realizando una conmutación por administración en el clúster. Vea los detalles en el tema Realizar una conmutación por administración.

# **Sincronizar el nombre de perfil de usuario, el UID y el GID**

Sincronice los perfiles de usuario existentes en el clúster para reducir la cantidad de proceso que se necesita para colocar una agrupación de discos en estado disponible.

En un entorno agrupado en clúster, se considera que un perfil de usuario es el mismo en todos los servidores si los nombres de los perfiles son idénticos. El nombre es el identificador exclusivo en el clúster. Sin embargo, un perfil de usuario también contiene un número de identificación de usuario (UID) y un número de identificación de grupo (GID). Para reducir el número de los procesos internos que tienen lugar durante una conmutación por administración, en la que la agrupación de discos independiente se coloca en estado no disponible en un servidor y después se coloca en estado disponible en un servidor diferente, los valores del UID y el GID deben estar sincronizados en todo el clúster.

Management Central proporciona un método para que los administradores puedan editar perfiles de usuario en múltiples sistemas. Si desea obtener información más detallada, consulte Gestionar usuarios y grupos con Management Central.

# **Cambiar la dirección IP de toma de control del servidor**

Cambie la dirección IP de un servidor asociado a una base de datos relacional en un entorno conmutable agrupado en clúster.

La dirección IP de toma de control del servidor está asociada a una agrupación de discos primaria en un entorno conmutable agrupado en clúster. Concretamente, es la dirección IP para un servidor asociado al

nombre de base de datos relacional de la descripción de dispositivo para una agrupación de discos independiente conmutable. La dirección especificada debe existir en todos los nodos del dominio de recuperación si el grupo de recursos de clúster está activo.

Para cambiar la dirección IP de toma de control del servidor para una agrupación de discos primaria, siga estos pasos:

- 1. En iSeries Navigator, expanda **Management Central**.
- 2. Expanda **Clústeres**.
- 3. Expanda el clúster que contiene el grupo de hardware conmutable.
- 4. Expanda **Hardware conmutable**.
- 5. Pulse el grupo de hardware conmutable y después, con el botón derecho del ratón, pulse la agrupación de discos primaria requerida y seleccione **Propiedades**.

**Nota:** La dirección IP de toma de control del servidor solo se puede asociar a una agrupación de discos primaria independiente conmutable.

6. Cambie la dirección IP de toma de control del servidor en el campo **Dirección IP**.

También puede utilizar el mandato CHGCRGDEVE (Cambiar entrada de dispositivo de grupo de recursos de clúster) en la interfaz basada en caracteres para cambiar la dirección IP de toma de control del servidor.

# **Gestionar agrupaciones de discos independientes con duplicación geográfica**

Localice las instrucciones para suspender y reanudar la duplicación geográfica, desconectar y reconectar la copia duplicada, y suprimir totalmente la configuración de duplicación geográfica.

Después de haber configurado la duplicación geográfica, puede realizar tareas de gestión mediante iSeries Navigator.

Algunas de las tareas que podría tener que realizar son:

Establecer el umbral de una agrupación de discos

Trabajar con la protección por paridad de dispositivo

Trabajar con la protección por duplicación de disco

### **Suspender la duplicación geográfica**

Puede optar por detener temporalmente la duplicación geográfica seleccionando la opción de suspender la [duplicación](#page-23-0) geográfica. Los cambios realizados en la copia de producción de la agrupación de discos independiente no se transmiten a la copia duplicada.

**Nota:** Cuando reanude la duplicación geográfica, será necesario efectuar una sincronización completa entre ambas copias, la de producción y la duplicada. La sincronización puede ser un proceso prolongado.

Para suspender la duplicación geográfica, siga estos pasos:

- 1. En iSeries Navigator, expanda **Mis conexiones** (o su entorno activo).
- 2. Expanda el servidor propietario de la copia de producción de la agrupación de discos duplicada geográficamente que desea suspender.
- 3. Expanda **Configuración y servicio**.
- 4. Expanda **Hardware**.
- 5. Expanda **Unidades de discos**.
- 6. Expanda **Agrupaciones de discos**.
- 7. Pulse con el botón derecho del ratón en la copia de producción de la **agrupación de discos** que desea suspender y seleccione **Duplicación geográfica> Suspender duplicación geográfica**.

### **Reanudar la duplicación geográfica**

Si suspende la ["Duplicación](#page-23-0) geográfica" en la página 18), deberá reanudar la duplicación geográfica para poder reactivar de nuevo la duplicación entre la copia de producción y la copia duplicada.

**Nota:** Cuando reanude la duplicación geográfica, la copia de producción y la duplicada se sincronizarán de forma simultánea con la realización de la duplicación geográfica. La sincronización puede ser un proceso prolongado. Si una agrupación de discos deja de estar disponible y con ello interrumpe la sincronización, ésta continuará desde el punto en que quedó interrumpida cuando la agrupación de discos vuelva a estar disponible. Cuando continúe la sincronización interrumpida, el primer mensaje (CPI0985D) indicará que la sincronización está completa en un 0%.

Para reanudar la duplicación geográfica, siga estos pasos:

- 1. En iSeries Navigator, expanda **Mis conexiones** (o su entorno activo).
- 2. Expanda el servidor propietario de la copia de producción de la agrupación de discos cuya duplicación geográfica desea reanudar.
- 3. Expanda **Configuración y servicio**.
- 4. Expanda **Hardware**.
- 5. Expanda **Unidades de discos**.
- 6. Expanda **Agrupaciones de discos**.
- 7. Pulse con el botón derecho en la **Agrupación de discos** que desea reanudar y seleccione **Duplicación geográfica> Reanudar duplicación geográfica**.

### **Desconectar la copia duplicada**

Si está utilizando la [duplicación](#page-23-0) geográfica y desea acceder a la copia duplicada para efectuar operaciones de salvar o de minería de datos, o para elaborar informes, debe desconectar la copia duplicada de la copia de producción. La copia duplicada se desconecta accediendo a la copia de producción de la agrupación de discos.

**Nota:** Cuando reconecte la copia duplicada desconectada, será necesario efectuar una sincronización completa entre ambas copias, la de producción y la duplicada. La sincronización puede ser un proceso prolongado.

Para desconectar la copia duplicada, siga estos pasos:

- 1. Es recomendable que la agrupación de discos independiente no esté disponible para asegurar que no se altere la copia de producción mientras se realiza la desconexión. Vea el tema sobre cómo [hacer](#page-55-0) que la agrupación de discos [independiente](#page-55-0) no esté disponible.
- 2. En iSeries Navigator, expanda **Mis conexiones** (o su entorno activo).
- 3. Expanda el servidor propietario de la copia de producción de la agrupación de discos de la que desea desconectar la copia duplicada.
- 4. Expanda **Configuración y servicio**>**Hardware**>**Unidades de disco**>**Agrupaciones de discos**.
- 5. Pulse con el botón derecho del ratón en la **agrupación de discos** que desea desconectar y seleccione **Duplicación geográfica> Desconectar copia duplicada**.
- 6. Si no se puede pulsar **Duplicación geográfica> Desconectar copia duplicada**, porque está inhabilitada. La copia duplicada no está sincronizada con la copia de producción, por lo que debe reanudarse la duplicación geográfica, debe activarse la agrupación de discos y tienen que sincronizarse las copias de producción y duplicada antes de que pueda desconectarse la copia duplicada.

<span id="page-61-0"></span>Antes de colocar en estado disponible la copia duplicada desconectada, debe crear una segunda descripción de dispositivo exclusiva para la agrupación de discos independiente que se distinga de la copia de producción. Una descripción de dispositivo distinta de la copia duplicada impide que haya dos instancias de la misma base de datos en la red. También simplificará el trabajo realizado fuera de iSeries Navigator. Use la descripción de dispositivo de la copia duplicada desconectada para hacer que ésta quede disponible. Cuando utilice esta otra descripción de dispositivo, no puede utilizar la puesta en disponibilidad en iSeries Navigator, sino que debe usar el mandato VRYCFG en la interfaz basada en caracteres.

## **Reconectar la copia duplicada**

Si ha desconectado la copia duplicada y ha terminado de trabajar con ella, deberá volver a conectarla para poder reanudar la utilización de la [duplicación](#page-23-0) geográfica. La copia duplicada desconectada se reconecta accediendo a la copia de producción de la agrupación de discos. La copia duplicada desconectada deberá estar en estado no [disponible](#page-55-0) cuando la reconecte a la copia de producción.

**Nota:** Cuando reconecte la copia duplicada desconectada, será necesario efectuar una sincronización completa entre la copia d producción y la copia duplicada. La sincronización puede ser un proceso prolongado.

Para reconectar la copia duplicada, siga estos pasos:

- 1. En iSeries Navigator, expanda **Mis conexiones** (o su entorno activo).
- 2. Expanda el servidor que es propietario de la copia de producción de la agrupación de discos a la que desea reconectar la copia duplicada.
- 3. Expanda **Configuración y servicio**.
- 4. Expanda **Hardware**.
- 5. Expanda **Unidades de discos**.
- 6. Expanda **Agrupaciones de discos**.
- 7. Pulse con el botón derecho del ratón en la copia de producción de la **agrupación de discos** que desea reconectar y seleccione **Duplicación geográfica> Reconectar copia duplicada**.

### **Cambiar los atributos de una agrupación de discos**

Puede cambiar los atributos de duplicación geográfica de una agrupación de discos desde la copia de producción cuando la agrupación de discos esté desactivada (en estado no disponible). Los valores especificados para la agrupación de discos primaria para la modalidad de rendimiento síncrona o asíncrona y para el tiempo de espera de recuperación se utilizan para cada agrupación de disco del grupo de agrupaciones de disco.

Hallará más información sobre los atributos de la duplicación geográfica en el tema Cómo [funciona](#page-24-0) la [duplicación](#page-24-0) geográfica.

Para editar los atributos de una agrupación de discos, siga estos pasos:

- 1. En iSeries Navigator, expanda **Mis conexiones** (o su entorno activo).
- 2. Expanda el servidor iSeries propietario de la copia de producción de la agrupación de discos duplicada geográficamente cuyos atributos desea editar.
- 3. Expanda **Configuración y servicio**>**Hardware**>**Unidades de disco**>**Agrupaciones de discos**.
- 4. Pulse con el botón derecho del ratón en la copia de producción de la **agrupación de discos** cuyos atributos desea editar y seleccione **Duplicación geográfica> Cambiar atributos**.

### **Desconfigurar la duplicación geográfica**

Si ya no desea tener la posibilidad de utilizar la duplicación geográfica en una agrupación de discos concreta o en un grupo de agrupaciones de discos, puede seleccionar la opción de **Desconfigurar la duplicación geográfica**. Si desconfigura la [duplicación](#page-23-0) geográfica, el sistema detiene la duplicación

geográfica y suprime la copia duplicada de las agrupaciones de discos en los nodos del local que tiene la copia duplicada. La agrupación de discos debe estar fuera de línea para desconfigurar la duplicación geográfica.

Para desconfigurar la duplicación geográfica, siga estos pasos:

- 1. En iSeries Navigator, expanda **Mis conexiones** (o su entorno activo).
- 2. Expanda el servidor iSeries propietario de la copia de producción de la agrupación de discos cuya duplicación geográfica desea desconfigurar.
- 3. Expanda **Configuración y servicio**.
- 4. Expanda **Hardware**.
- 5. Expanda **Unidades de discos**.
- 6. Expanda **Agrupaciones de discos**.
- 7. Pulse con el botón derecho del ratón en la copia de producción de la **agrupación de discos** que desea desconfigurar y seleccione **Duplicación geográfica> Desconfigurar duplicación geográfica**.

Para llevar a cabo el proceso, actualice la configuración del clúster, como se indica a continuación

- v Elimine los nodos asociados a la copia duplicada del dominio de recuperación del grupo de hardware conmutable.
- v Elimine el nombre del local y las direcciones IP de puerto de datos de los demás nodos del clúster.

#### **Mensajes relacionados con la duplicación geográfica**

Descripción de los mensajes de duplicación geográfica y la correspondiente acción de recuperación.

#### **0x00010259**

Descripción: La operación ha fallado porque el sistema no ha encontrado la copia duplicada.

Recuperación: No todos los nodos del dominio de dispositivos han respondido. Asegúrese de que el agrupamiento en clúster está activo. Si es necesario, inicie el agrupamiento en clúster (STRCLUNOD). Vuelva a intentar la petición. Si el problema persiste, póngase en contacto con el personal de servicio técnico.

#### **0x0001025A**

Descripción: No todas las agrupaciones de discos del grupo de agrupaciones de discos están duplicadas geográficamente.

Recuperación: Si una agrupación de discos de un grupo de agrupaciones de discos está geográficamente duplicada, todas las agrupaciones de discos del grupo deben estar geográficamente duplicadas. Lleve a cabo una de estas acciones: 1) Configure la [duplicación](#page-44-0) [geográfica](#page-44-0) en las agrupaciones de discos que no estén geográficamente duplicadas. 2) [Desconfigure](#page-61-0) la duplicación geográfica en las agrupaciones de discos que estén geográficamente duplicadas.

#### **0x00010265**

Descripción: La copia duplicada desconectada está disponible.

Recuperación: Coloque la copia duplicada desconectada en estado no [disponible](#page-55-0) y luego vuelva a intentar la operación de reconexión.

#### **0x00010380**

Descripción: Falta una unidad de discos en la configuración de la copia duplicada.

Recuperación: Localice o arregle la unidad de discos que falta en la copia duplicada. Consulte las anotaciones de actividad del producto (PAL) en el nodo de destino. Reclame almacenamiento de antememoria de IOP.

#### **0x00011210**

Descripción: La agrupación de discos secundaria propuesta para el grupo de agrupaciones de discos no está geográficamente duplicada.

Recuperación: Si una agrupación de discos de un grupo de agrupaciones de discos está geográficamente duplicada, todas las agrupaciones de discos del grupo deben estar geográficamente duplicadas. Debe configurar la [duplicación](#page-44-0) geográfica para la agrupación de discos secundaria propuesta que no se ha duplicado geográficamente, ahora o después de finalizar esta operación.

#### **0x00011211**

Descripción: Existen copias duplicadas repetidas.

Recuperación: Vea si existen unidades de discos duplicadas localmente que estén repetidas en dos sistemas, Enterprise Storage Server FlashCopy, o copias de agrupaciones de discos independientes de niveles anteriores. Consulte las anotaciones de actividad del producto (PAL) en el nodo de copia duplicada para obtener más información. Elimine las copias repetidas y vuelva a intentar la petición. Si el problema persiste, póngase en contacto con el personal de servicio técnico o consulte iSeries [Technical](http://www.ibm.com/eserver/iseries/support) Support y AS/400 Technical Support para obtener información sobre el soporte y los servicios de IBM.

# **Ejemplos: configuraciones de agrupaciones de discos independientes**

Las agrupaciones de discos independientes pueden ser conmutables entre un grupo de servidores de un clúster, aportando las ventajas que supone la disponibilidad continua de las unidades de discos que contienen. También pueden ser autónomas (o dedicadas) en un solo servidor, independientes del resto del almacenamiento del servidor.

# **Agrupaciones de discos independientes dedicadas**

En un entorno de un solo sistema, se puede activar una agrupación de discos independiente dedicada (o autónoma) con independencia de las otras agrupaciones de discos, porque los datos de la agrupación de discos independiente están autocontenidos. Es decir, toda la información del sistema necesaria asociada a los datos de la agrupación de discos independiente está contenida en la propia agrupación de discos independiente. La agrupación de discos independiente también se puede activar mientras el sistema está activo; es decir, no se necesita hacer una carga del programa inicial (IPL). Esta utilización de las agrupaciones de discos independientes puede resultar útil si, por ejemplo, se tienen grandes cantidades de datos que no son necesarios para el proceso diario de la empresa. La agrupación de discos independiente que contiene estos datos se puede dejar desactivada hasta que se necesite. Cuando se conservan rutinariamente grandes cantidades de espacio de almacenamiento en estado desactivado, se puede reducir el tiempo de proceso de operaciones como las de hacer IPL o reclamar almacenamiento.

En la figura, el usuario tiene cinco agrupaciones de discos independientes. Pueden representar tres aplicaciones diferentes, la tercera de las cuales podría tener datos archivados. El sistema crea automáticamente la agrupación de discos del sistema (que también se llama *agrupación de discos número 1* o *ASP 1*), en la que están todos los programas y datos del sistema.

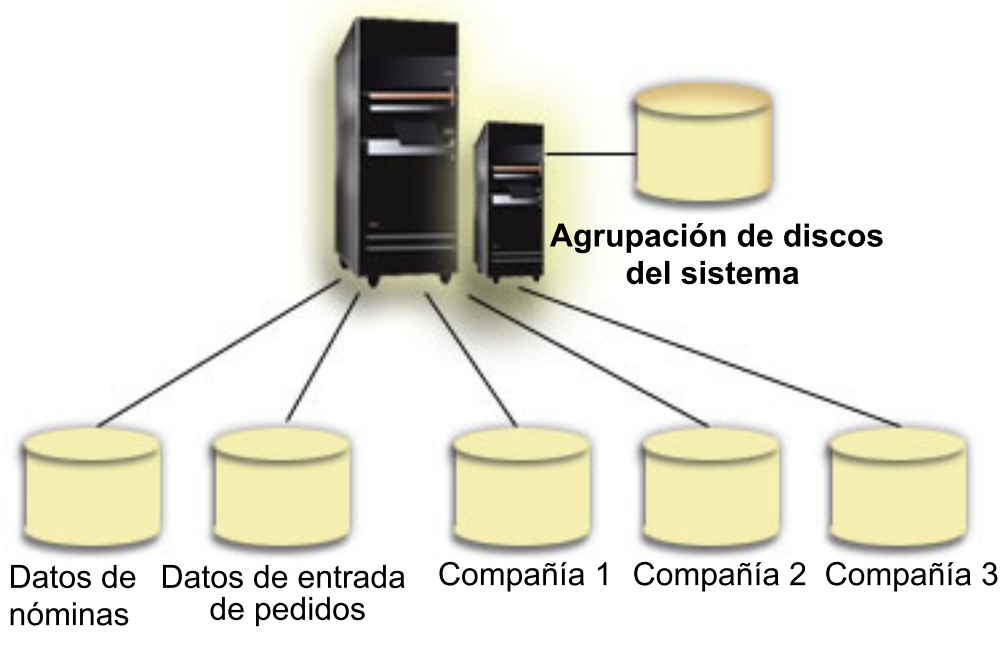

Agrupaciones de discos independientes

## **Caso práctico: consolidar los servidores utilizando agrupaciones de discos independientes conmutables Situación**

En la red de su compañía se utilizan 30 pequeños servidores distribuidos en un solo país, situados en el mismo huso horario, con el mismo idioma, y todos ellos ejecutan el mismo release del sistema operativo y del código de programación. Se invierte una cantidad considerable de tiempo y trabajo para mantener los pequeños sistemas y para conservarlos en los mismos niveles de release de sistema operativo y aplicaciones.

# **Objetivos**

Con objeto de reducir los recursos necesarios para mantener y administrar los servidores, le interesa consolidarlos reduciendo el número de servidores de la red.

Los objetivos de este caso práctico son los siguientes:

- v Consolidar los 30 pequeños servidores en uno de mayor tamaño situado en una ubicación central
- v Mantener la independencia de los datos en cada región geográfica

#### **Detalles**

Ninguno de los 30 pequeños servidores de la red necesita más de cuatro unidades de discos.

## **Prerrequisitos y supuestos**

Una posible respuesta de consolidación de la red es el particionado lógico (LPAR). Sin embargo, en este caso práctico, consolidar las 30 ubicaciones con particiones lógicas no es la solución idónea, porque:

- v El trabajo necesario para gestionar las particiones no es muy distinto del de gestionar 30 sistemas distribuidos.
- v En cada partición se necesita un IOP para dar soporte al correspondiente origen de carga. Por lo tanto, se necesitarían 30 procesadores de entrada/salida (IOP) para el sistema consolidado.
- v Se necesitan unidades de expansión adicionales para contener los procesadores de entrada/salida necesarios para las 30 particiones. Como tan solo se utilizan pocas unidades de discos en cada ubicación, las unidades de expansión podrían quedar casi vacías.

Resumiendo, la solución LPAR no es adecuada para este caso práctico desde el punto de vista económico.

En este caso, sería mejor utilizar agrupaciones de discos independientes conmutables para proporcionar la consolidación de los servidores. Si crea una agrupación de discos independiente conmutable para cada una de las 30 sucursales, podrá reducir el número de procesadores de entrada/salida (IOP) de 30 a 7, y tan solo necesitaría dos unidades de expansión. Esta sería una alternativa atractiva desde el punto de vista económico.

## **Diseño**

En el tema "Crear una agrupación de discos [independiente](#page-37-0) conmutable" en la página 32 se explica cómo utilizar las agrupaciones de discos independientes conmutables. Además de los pasos de planificación y configuración para implementar las agrupaciones de discos independientes conmutables, se pueden aplicar las siguientes estrategias para garantizar que los usuarios de las correspondientes sucursales puedan acceder sin fisuras a los datos:

v Para garantizar que los usuarios reciben acceso al conjunto de datos correcto, se puede cambiar el entorno de tiempo de ejecución de tal manera que los usuarios de las distintas sucursales se conecten a los datos pertinentes de la correspondiente agrupación de discos independiente. Esto se puede lograr con un sencillo ajuste de los perfiles de usuario y de las descripciones de trabajo especificadas por los perfiles.

Todos los perfiles de usuario de una determinada sucursal utilizarán una misma descripción de trabajo. La descripción de trabajo especificará la agrupación de discos independiente que contiene los datos del usuario, y creará la lista de bibliotecas que cada trabajo utilizará. Con estos sencillos cambios, se consigue que cada usuario acceda al conjunto de datos correcto.

v Otro problema de tiempo de ejecución que hay que estudiar es la resolución de subsistemas y colas de trabajos repetidos. Cada sucursal utiliza una descripción de subsistema clonada para ejecutar los trabajos por lotes. Cada uno de los subsistemas utiliza colas de trabajos que tienen el mismo nombre en cada uno de los subsistemas de las sucursales. Si solo se utiliza un subsistema y un conjunto de colas de trabajos en el entorno consolidado, todos los trabajos que los usuarios envían desde las distintas sucursales se colocarán en el mismo conjunto de colas y los iniciará un solo subsistema. Esto provoca un flujo de trabajo incoherente con el entorno de los sistemas distribuidos en tiempo de ejecución.

Para solucionar este problema, se darán nombres exclusivos a los subsistemas. Luego, se añadirá al programa de inicio un mandato que inicie todos los subsistemas. Por último, cada una de las colas de trabajos utilizadas por el subsistema se moverá a una biblioteca que sea exclusiva para cada una de las descripciones de trabajo que se utilicen en las sucursales. Así, no hará falta realizar cambios en las aplicaciones para que envíen los trabajos por lotes a la cola exclusiva que les corresponde.

# **Ejemplos: agrupaciones de discos independientes conmutables**

En un entorno multisistema, una agrupación de discos independiente se puede conmutar entre los servidores de un clúster. Una agrupación de discos independiente conmutable es un conjunto de unidades de discos que se puede conmutar entre servidores para que cada servidor pueda acceder a los datos. En un momento dado, solo un sistema puede acceder a los datos.

Las agrupaciones de discos independientes conmutables pueden residir en uno de los dos tipos de dispositivos de hardware conmutables:

#### **Unidad de expansión externa**

El dispositivo conmutable puede ser una unidad de expansión externa conectada a los servidores agrupados en clúster del mismo bucle de enlace de alta velocidad (HSL).

#### **Procesador de entrada/salida (IOP) en una partición lógica**

En un entorno LPAR, el dispositivo conmutable puede ser un IOP del bus compartido por las particiones o de una agrupación de E/S.

La entidad que conmuta es en realidad la unidad de expansión o el IOP que contiene la agrupación de discos independiente. Cuando se conmuta una unidad de expansión o un IOP, todo el hardware conectado a la entidad conmutable se mueve al sistema de reserva.

Las siguientes configuraciones de ejemplo ilustran algunas implementaciones conmutables típicas de agrupaciones de discos independientes:

## **Ejemplo: unidad de expansión conmutable**

En este ejemplo, la figura muestra un clúster que consta de cuatro nodos. Los nodos que se llaman A, B y C están definidos para residir en el mismo dominio de dispositivos. Hay dos unidades de expansión conmutables: en una se encuentra la IASP 33, y en la otra, la IASP 34 y la IASP 35. La unidad de expansión que contiene la IASP 33 está en un bucle HSL que también contiene nodos, el A y el B. Esta primera unidad de expansión se puede conmutar entre los nodos A y B. La unidad de expansión que contiene la IASP 34 y la IASP 35 está en otro bucle HSL que también contiene los nodos B y C. Esta segunda unidad de expansión se puede conmutar entre los nodos B y C. El nodo D está incluido en el clúster, pero no es miembro del dominio de dispositivos y, por consiguiente, solo puede acceder a la IASP 36, que es una agrupación de discos independiente autónoma (o dedicada).

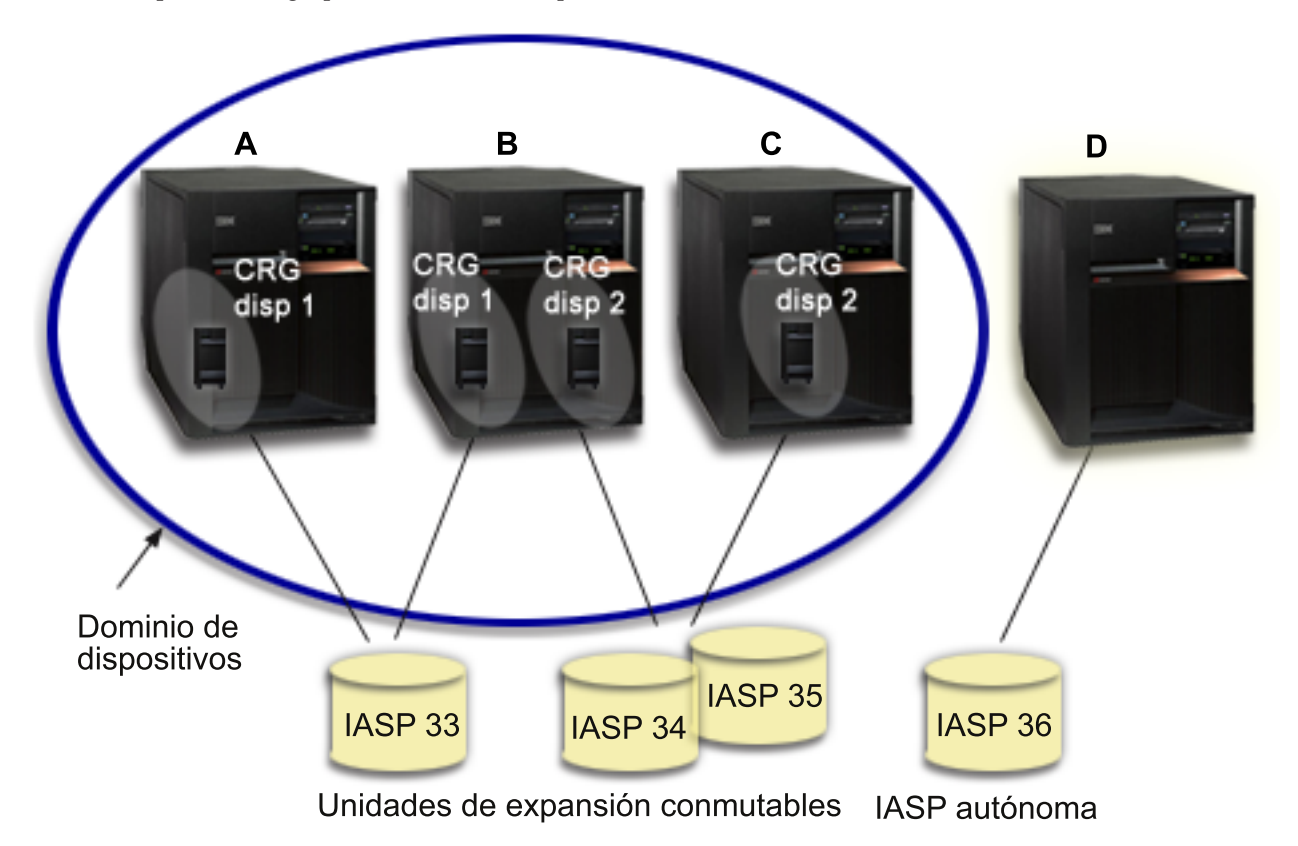

## **Ejemplo: IOP conmutable con particiones lógicas**

En este ejemplo de particiones lógicas, la siguiente figura muestra un clúster que consta de cuatro particiones lógicas en un solo servidor iSeries. Los cuatro nodos pertenecen al mismo dominio de dispositivos. La IASP 36 está formada por unidades de discos a las que se puede acceder mediante el IOP Y. El IOP Y está en el bus compartido, por lo que se puede conmutar entre todos los nodos del clúster: A, B, C y D. Cuando se conmuta el IOP, todo lo que está físicamente conectado al IOP también se mueve al nuevo nodo primario.

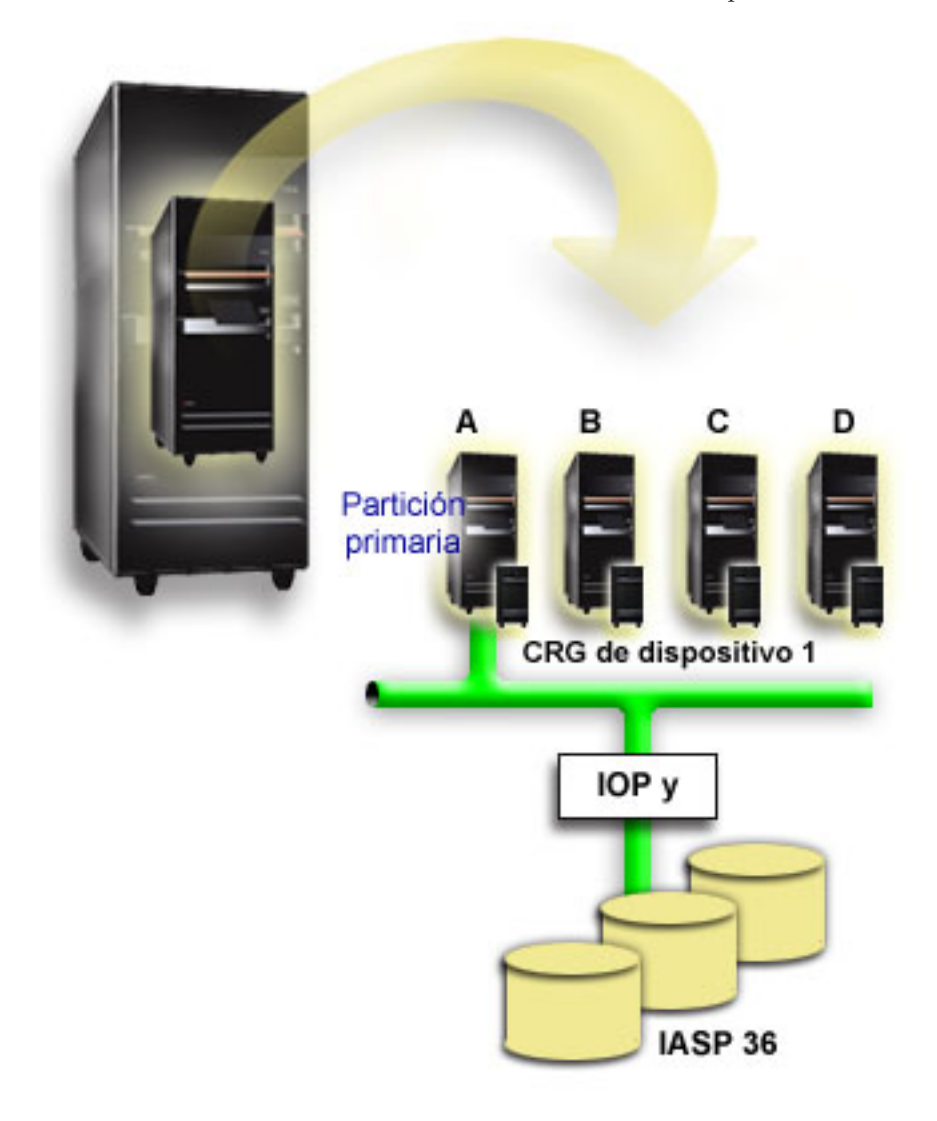

## **Ejemplo: unidad de expansión conmutable con particiones lógicas**

Este ejemplo, que se muestra en la figura situada más abajo, ilustra una combinación de los dos ejemplos anteriores. La IASP 36 consta de las unidades de discos que hay en una unidad de expansión conmutable. La unidad de expansión se encuentra en el mismo bucle HSL que los dos sistemas, uno de los cuales está formado por cuatro particiones lógicas. Supongamos que los nodos C y D y el segundo servidor, el nodo E, están definidos para pertenecer al mismo dominio de dispositivos, y que la agrupación de discos independiente se puede conmutar entre estos tres nodos.

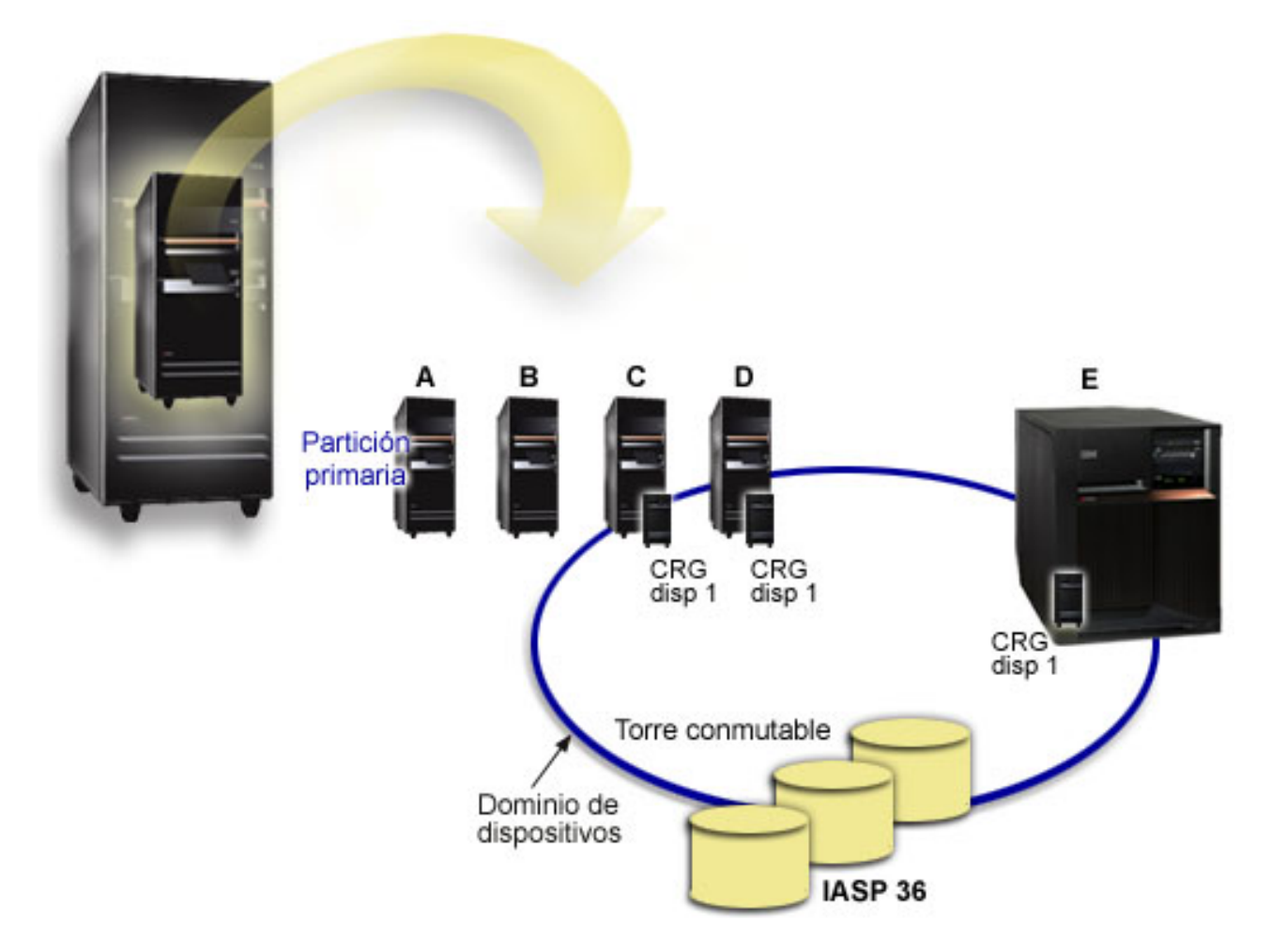

#### **Caso práctico: consolidar los servidores utilizando agrupaciones de discos independientes conmutables Situación**

En la red de su compañía se utilizan 30 pequeños servidores distribuidos en un solo país, situados en el mismo huso horario, con el mismo idioma, y todos ellos ejecutan el mismo release del sistema operativo y del código de programación. Se invierte una cantidad considerable de tiempo y trabajo para mantener los pequeños sistemas y para conservarlos en los mismos niveles de release de sistema operativo y aplicaciones.

## **Objetivos**

Con objeto de reducir los recursos necesarios para mantener y administrar los servidores, le interesa consolidarlos reduciendo el número de servidores de la red.

Los objetivos de este caso práctico son los siguientes:

- v Consolidar los 30 pequeños servidores en uno de mayor tamaño situado en una ubicación central
- Mantener la independencia de los datos en cada región geográfica

## **Detalles**

Ninguno de los 30 pequeños servidores de la red necesita más de cuatro unidades de discos.

## **Prerrequisitos y supuestos**

Una posible respuesta de consolidación de la red es el particionado lógico (LPAR). Sin embargo, en este caso práctico, consolidar las 30 ubicaciones con particiones lógicas no es la solución idónea, porque:

- v El trabajo necesario para gestionar las particiones no es muy distinto del de gestionar 30 sistemas distribuidos.
- v En cada partición se necesita un IOP para dar soporte al correspondiente origen de carga. Por lo tanto, se necesitarían 30 procesadores de entrada/salida (IOP) para el sistema consolidado.
- v Se necesitan unidades de expansión adicionales para contener los procesadores de entrada/salida necesarios para las 30 particiones. Como tan solo se utilizan pocas unidades de discos en cada ubicación, las unidades de expansión podrían quedar casi vacías.

Resumiendo, la solución LPAR no es adecuada para este caso práctico desde el punto de vista económico.

En este caso, sería mejor utilizar agrupaciones de discos independientes conmutables para proporcionar la consolidación de los servidores. Si crea una agrupación de discos independiente conmutable para cada una de las 30 sucursales, podrá reducir el número de procesadores de entrada/salida (IOP) de 30 a 7, y tan solo necesitaría dos unidades de expansión. Esta sería una alternativa atractiva desde el punto de vista económico.

## **Diseño**

En el tema "Crear una agrupación de discos [independiente](#page-37-0) conmutable" en la página 32 se explica cómo utilizar las agrupaciones de discos independientes conmutables. Además de los pasos de planificación y configuración para implementar las agrupaciones de discos independientes conmutables, se pueden aplicar las siguientes estrategias para garantizar que los usuarios de las correspondientes sucursales puedan acceder sin fisuras a los datos:

v Para garantizar que los usuarios reciben acceso al conjunto de datos correcto, se puede cambiar el entorno de tiempo de ejecución de tal manera que los usuarios de las distintas sucursales se conecten a los datos pertinentes de la correspondiente agrupación de discos independiente. Esto se puede lograr con un sencillo ajuste de los perfiles de usuario y de las descripciones de trabajo especificadas por los perfiles.

Todos los perfiles de usuario de una determinada sucursal utilizarán una misma descripción de trabajo. La descripción de trabajo especificará la agrupación de discos independiente que contiene los datos del usuario, y creará la lista de bibliotecas que cada trabajo utilizará. Con estos sencillos cambios, se consigue que cada usuario acceda al conjunto de datos correcto.

v Otro problema de tiempo de ejecución que hay que estudiar es la resolución de subsistemas y colas de trabajos repetidos. Cada sucursal utiliza una descripción de subsistema clonada para ejecutar los trabajos por lotes. Cada uno de los subsistemas utiliza colas de trabajos que tienen el mismo nombre en cada uno de los subsistemas de las sucursales. Si solo se utiliza un subsistema y un conjunto de colas de trabajos en el entorno consolidado, todos los trabajos que los usuarios envían desde las distintas sucursales se colocarán en el mismo conjunto de colas y los iniciará un solo subsistema. Esto provoca un flujo de trabajo incoherente con el entorno de los sistemas distribuidos en tiempo de ejecución.

Para solucionar este problema, se darán nombres exclusivos a los subsistemas. Luego, se añadirá al programa de inicio un mandato que inicie todos los subsistemas. Por último, cada una de las colas de trabajos utilizadas por el subsistema se moverá a una biblioteca que sea exclusiva para cada una de las

descripciones de trabajo que se utilicen en las sucursales. Así, no hará falta realizar cambios en las aplicaciones para que envíen los trabajos por lotes a la cola exclusiva que les corresponde.
# **Ejemplo: agrupaciones de discos independientes con duplicación geográfica**

El siguiente ejemplo muestra una forma de configurar la duplicación geográfica. El nodo A y el nodo B se encuentran en Nueva York. El nodo C y el nodo D se encuentran en Boston. Los cuatro nodos están configurados en el mismo dominio de recuperación. La copia de producción se puede conmutar entre los nodos A y B. La copia duplicada se puede conmutar entre los nodos C y D. Como todos los nodos pertenecen a un mismo dominio de recuperación, el sistema origen de Nueva York también puede intercambiar los roles que desempeña con el sistema destino de Boston, permitiendo así que la copia de producción esté alojada en Boston.

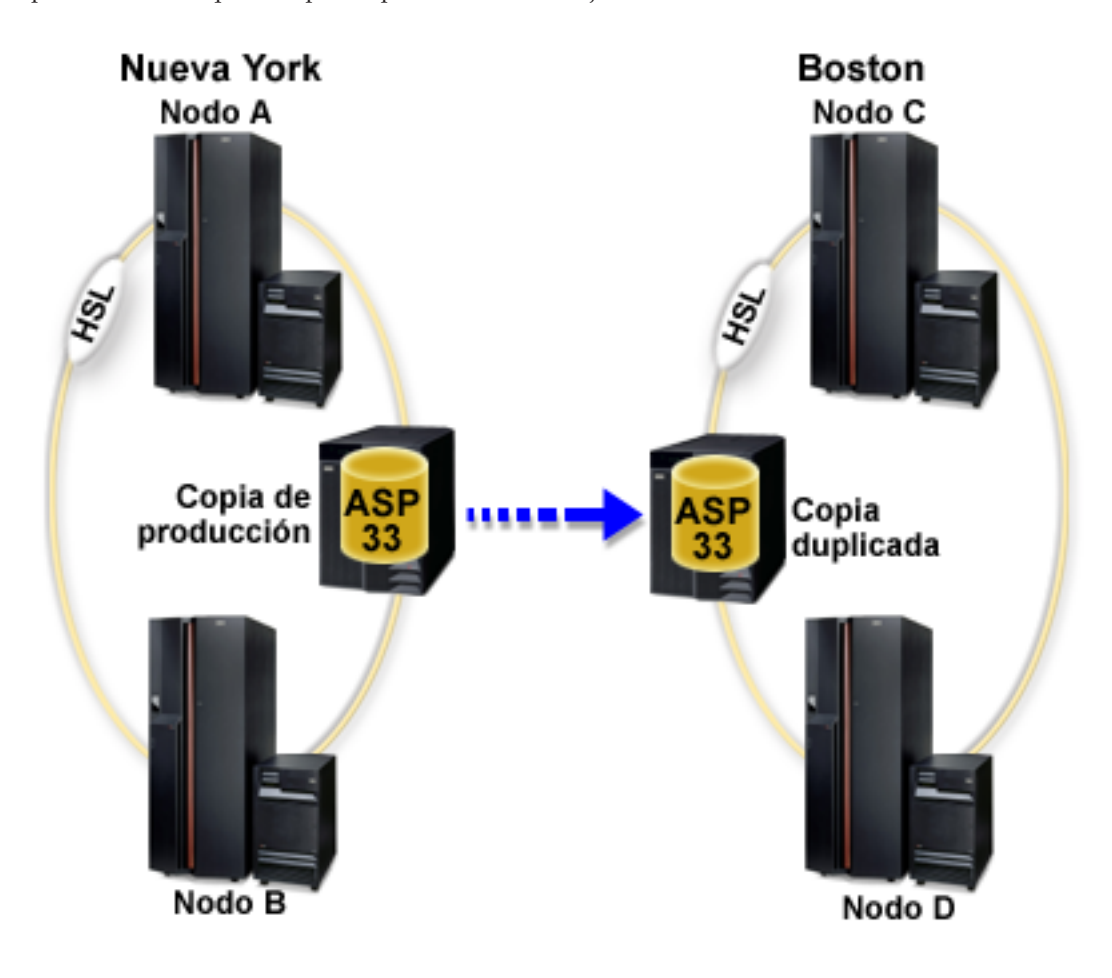

En este ejemplo, la compañía ha definido los siguientes roles para los nodos del dominio de recuperación:

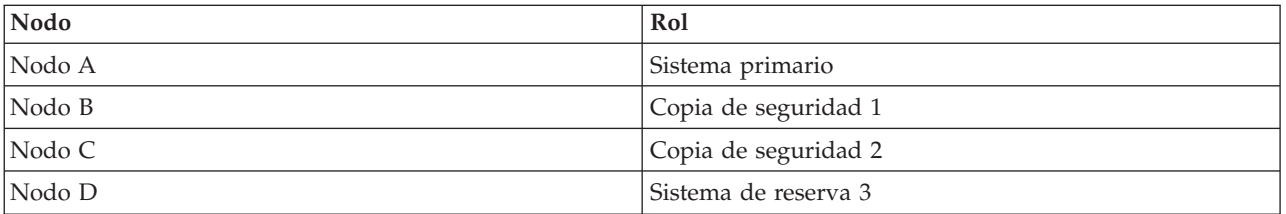

En caso de catástrofe en Nueva York, el nodo C que está en Boston se convierte en el nodo primario al actualizar su copia duplicada a copia de producción. El nodo C se convierte en el sistema de origen para la duplicación geográfica, aunque ésta se suspenderá porque no hay ningún nodo de destino, debido a la catástrofe sucedida en Nueva York. Cuando se haya recuperado el local de Nueva York, el nodo A se convertirá en un nodo de reserva y su copia de producción anterior pasará a ser la copia duplicada.

# <span id="page-73-0"></span>**Información de exención de responsabilidad en relación con el código**

Este documento contiene ejemplos de programación.

AL ESTAR SUJETOS A LAS GARANTÍAS LEGALES QUE NO PUEDEN EXCLUIRSE, IBM, SUS DESARROLLADORES DE PROGRAMAS Y PROVEEDORES NO DAN GARANTÍAS NI CONDICIONES, SEAN EXPLÍCITAS O IMPLÍCITAS, INCLUIDAS, AUNQUE SIN LIMITARSE A ELLAS, LAS GARANTÍAS O CONDICIONES IMPLÍCITAS DE COMERCIABILIDAD, IDONEIDAD PARA UN PROPÓSITO DETERMINADO Y NO INFRACCIÓN, RESPECTO AL PROGRAMA O AL SOPORTE TÉCNICO, EN CASO DE HABERLO.

IBM, SUS DESARROLLADORES DE PROGRAMAS NI SUS PROVEEDORES SERÁN RESPONSABLES, BAJO NINGUNA CIRCUNSTANCIA, DE NINGUNA DE LAS SITUACIONES SIGUIENTES, AUNQUE HAYAN SIDO INFORMADOS DE SU POSIBILIDAD:

- 1. PÉRDIDA O DAÑO DE LOS DATOS;
- 2. DAÑOS ESPECIALES, CASUALES O INDIRECTOS, O CUALQUIER CONSECUENCIA ECONÓMICA PERJUDICIAL; O
- 3. PÉRDIDAS DE BENEFICIOS, NEGOCIOS, INGRESOS, BUENA VOLUNTAD O PREVISIONES DE AHORROS.

ALGUNAS JURISDICCIONES NO PERMITEN LA EXCLUSIÓN O LIMITACIÓN DE DAÑOS CASUALES O CONSECUENCIAS ECONÓMICAS PERJUDICIALES, POR LO QUE ALGUNAS DE LAS LIMITACIONES O EXCLUSIONES INDICADAS ANTERIORMENTE, O TODAS ELLAS, PODRÍAN NO SER APLICABLES EN SU CASO.

# **Preguntas más frecuentes (P+F)**

A continuación encontrará una lista de las preguntas más frecuentes (P+F) sobre las agrupaciones de discos independientes, y sus respuestas. Si tiene una pregunta que no figure en esta página, póngase en contacto con nosotros.

# **General**

- 1. ¿Cómo funcionan las agrupaciones de discos [independientes?](#page-74-0)
- 2. ¿Cómo puedo implementar agrupaciones de discos [independientes](#page-74-0) en mi entorno?
- 3. ¿Cómo debo estructurar las agrupaciones de discos [independientes?](#page-74-0)
- 4. ¿Qué es un grupo de [agrupaciones](#page-74-0) de discos?
- 5. ¿Qué es la [duplicación](#page-75-0) geográfica?

# **Interfaz gráfica de usuario de iSeries Navigator**

- 1. ¿Cómo puedo acceder a la función de gestión de discos de iSeries [Navigator?](#page-75-0)
- 2. ¿Cuál es la diferencia entre las funciones de gestión de disco de iSeries [Navigator](#page-75-0) y la interfaz de mandatos basada en [caracteres?](#page-75-0)
- 3. ¿Cómo puedo acceder a la función de gestión de discos cuando el sistema está en [modalidad](#page-75-0) de [herramientas](#page-75-0) de servicio dedicado (DST)?
- 4. ¿Qué es el servidor de [herramientas](#page-75-0) de servicio?
- 5. ¿Por qué los datos que veo en iSeries Navigator parecen estar [desfasados?](#page-75-0)
- 6. ¿Por qué no puedo conectarme al servidor de [herramientas](#page-76-0) de servicio después de añadir la entrada de tabla de [servicio?](#page-76-0)

# **Configurar**

- 1. ¿Cómo se crea una agrupación de discos nueva o una agrupación de discos [independiente](#page-76-0) nueva?
- 2. ¿Cómo se crea un grupo de [agrupaciones](#page-76-0) de discos?

<span id="page-74-0"></span>3. ¿Cómo se configura la [duplicación](#page-76-0) geográfica?

# **Rendimiento**

- 1. ¿Por qué disminuye el [rendimiento?](#page-76-0)
- 2. ¿Por qué disminuye el [rendimiento](#page-77-0) en la duplicación geográfica?

#### **Resolución de problemas**

- 1. ¿Por qué las unidades de discos no figuran como elegibles para añadirlas a mis [agrupaciones](#page-77-0) de [discos?](#page-77-0)
- 2. ¿Por qué no se suprime la [descripción](#page-77-0) de dispositivo cuando suprimo la agrupación de discos?
- 3. ¿Por qué recibo un mensaje que indica que la [descripción](#page-77-0) de dispositivo ya se ha creado?
- 4. ¿Por qué la [agrupación](#page-78-0) de discos primaria o secundaria que intento crear resulta ser una agrupación de discos [UDFS?](#page-78-0)
- 5. ¿Por qué recibo un mensaje que indica que el tipo de [agrupación](#page-78-0) de discos no es correcto cuando intento crear una biblioteca en la [agrupación?](#page-78-0)
- 6. ¿Qué es un mensaje CPF9898 y cómo puede [arreglarse?](#page-78-0)

# **General**

#### **¿Cómo funcionan las agrupaciones de discos independientes?**

La característica clave de una agrupación de discos independiente es, como su nombre indica, su capacidad de ser independiente del resto del espacio de almacenamiento de un servidor. Es independiente porque los datos de la agrupación están autocontenidos. Es decir, toda la información del sistema necesaria asociada a los datos reside en la propia agrupación de discos independiente. Encontrará los detalles en el tema "Cómo funcionan las agrupaciones de discos [independientes"](#page-12-0) en la página 7.

#### Volver a las [preguntas](#page-73-0)

#### **¿Cómo puedo implementar agrupaciones de discos independientes en mi entorno?**

Existen dos entornos básicos en los que puede sacar partido de las agrupaciones de discos independientes: un entorno multisistema gestionado por un clúster iSeries y un entorno de un solo sistema con un único servidor iSeries. Encontrará los detalles en el tema "Las [agrupaciones](#page-21-0) de discos [independientes](#page-21-0) conmutables y las autónomas" en la página 16.

Volver a las [preguntas](#page-73-0)

#### **¿Cómo debo estructurar las agrupaciones de discos independientes?**

IBM proporciona algunas recomendaciones para estructurar y llenar las agrupaciones de discos independientes. Encontrará los detalles en el tema "Estructura [recomendada](#page-19-0) para las agrupaciones de discos [independientes"](#page-19-0) en la página 14.

Volver a las [preguntas](#page-73-0)

#### **¿Qué es un grupo de agrupaciones de discos?**

Un grupo de agrupaciones de discos está formado por una agrupación de discos primaria y ninguna, una o más agrupaciones de discos secundarias. Cada una de las agrupaciones de discos es independiente en cuanto al almacenamiento de datos se refiere, pero en el grupo de agrupaciones de discos, todas las agrupaciones se combinan para actuar como una entidad. Encontrará los detalles en el tema ["Grupos](#page-22-0) de [agrupaciones](#page-22-0) de discos" en la página 17.

<span id="page-75-0"></span>Volver a las [preguntas](#page-73-0)

# **¿Qué es la duplicación geográfica?**

La duplicación geográfica es una función que genera una copia duplicada de una agrupación de discos independiente en un sistema que está situado geográficamente a distancia (esto es opcional) del local originario, con vistas a la disponibilidad o la protección. Encontrará los detalles en el tema ["Duplicación](#page-23-0) [geográfica"](#page-23-0) en la página 18.

Volver a las [preguntas](#page-73-0)

# **Interfaz gráfica de usuario de iSeries Navigator**

#### **¿Cómo puedo acceder a la función de gestión de discos de iSeries Navigator?**

Antes de acceder a las funciones de gestión de discos de iSeries Navigator, debe llevar a cabo algunas tareas de configuración. Encontrará los detalles en el tema Acceder a las [funciones](rzalyaccessing.htm) de gestión de discos.

Volver a las [preguntas](#page-73-0)

#### ¿Cuál es la diferencia entre las funciones de gestión de discos de iSeries y de la interfaz basada en **caracteres (mandatos)?**

El soporte de muchas tareas relativas a agrupaciones de discos independientes sólo está disponible a través de iSeries Navigator. Casi todas las funciones de gestión de discos que están disponibles en la modalidad de herramientas de servicio del sistema (SST) también lo están mediante iSeries Navigator. También hay algunas funciones de gestión de discos que solo están disponibles en modalidad de herramientas de servicio dedicado (DST).

Volver a las [preguntas](#page-73-0)

#### **¿Cómo puedo acceder a la función de gestión de discos cuando el sistema está en modalidad de herramientas de servicio dedicado (DST)?**

A partir de la versión V5R1, la carpeta de unidades de discos de iSeries Navigator está disponible cuando el sistema está en modalidad de herramientas de servicio dedicado (DST).

Volver a las [preguntas](#page-73-0)

#### **¿Qué es el servidor de herramientas de servicio?**

El servidor de herramientas de servicio (STS) le permite utilizar el PC para realizar funciones de herramientas de servicio a través de TCP/IP. Para poder utilizar funciones de gestión de discos, primero debe configurar el servidor de herramientas de servicio. Encontrará los detalles en el tema ["Configurar](#page-31-0) las [comunicaciones"](#page-31-0) en la página 26.

Volver a las [preguntas](#page-73-0)

#### **¿Por qué los datos que veo en iSeries Navigator parecen estar desfasados?**

La función de gestión de discos de iSeries Navigator almacena información en la antememoria; por consiguiente, hay que renovarla para que muestre los datos más recientes. Cuando se realiza un cambio de configuración, la interfaz de iSeries Navigator debe actualizarse automáticamente. Si no lo hace, usted puede renovarla manualmente pulsando el botón Renovar de la barra de herramientas de iSeries Navigator. También puede establecer que iSeries Navigator se renueve de forma periódica. Pero esta práctica podría no interesarle, en función del tamaño del servidor. Los datos de configuración de las

<span id="page-76-0"></span>unidades de discos acostumbran a ser bastante estáticos, por lo que no es necesario renovarlos con frecuencia. Si tiene un sistema de gran tamaño, se necesitaría mucho tiempo para bajar toda la información.

#### Volver a las [preguntas](#page-73-0)

#### **¿Por qué no puedo conectarme al servidor de herramientas de servicio después de añadir la entrada de tabla de servicio?**

El mandato Añadir entrada de tabla de servicio (ADDSRVTBLE) distingue entre mayúsculas y minúsculas. Concretamente, es importante asegurarse de que se escribe 'tcp' para el protocolo, no 'TCP'. Para verificarlo, utilice el mandato Trabajar con entrada de tabla de servicio (WRKSRVTBLE) y compruebe el valor del campo del servidor as-sts. Asegúrese de que TCP está escrito con minúsculas. Si no lo está, elimine la entrada y vuelva a crearla emitiendo el siguiente mandato, fijándose bien en cómo está escrito:

```
ADDSRVTBLE SERVICE('as-sts') PORT(3000) PROTOCOL('tcp') TEXT('Service Tools Server')
ALIAS('AS-STS')
```
Volver a las [preguntas](#page-73-0)

# **Configurar**

#### **¿Cómo se crea una agrupación de discos independiente nueva?**

Puede crear una agrupación de discos independiente en un entorno multisistema agrupado en clúster o en un entorno de un solo sistema. Consulte los temas siguientes para obtener más información al respecto:

- v "Crear una agrupación de discos [independiente](#page-37-0) conmutable" en la página 32
- v "Crear una agrupación de discos [independiente](#page-37-0) dedicada" en la página 32

Volver a las [preguntas](#page-73-0)

#### **¿Cómo se crea un grupo de agrupaciones de discos?**

Encontrará los detalles en el tema "Crear un nuevo grupo de [agrupaciones](#page-42-0) de discos" en la página 37.

Volver a las [preguntas](#page-73-0)

#### **¿Cómo se configura la duplicación geográfica?**

Puede configurar la duplicación geográfica para agrupaciones de discos independientes que sean dedicadas o bien conmutables entre sistemas. Consulte los temas siguientes para obtener más información al respecto:

- v "Configurar la duplicación geográfica con agrupaciones de discos [independientes](#page-44-0) dedicadas" en la [página](#page-44-0) 39
- v "Configurar la duplicación geográfica con agrupaciones de discos [independientes](#page-44-0) dedicadas" en la [página](#page-44-0) 39

#### Volver a las [preguntas](#page-73-0)

# **Rendimiento**

# **¿Por qué disminuye el rendimiento?**

<span id="page-77-0"></span>Son varios los factores que pueden afectar al rendimiento. Asegúrese de que los valores de TCP/IP del PC están correctamente configurados. Concretamente, asegúrese de que no tiene una pasarela secundaria incorrecta. Si tiene una pasarela secundaria, elimínela. De este modo, el rendimiento debe aumentar notablemente. Consulte Requisitos de la [duplicación](#page-26-0) geográfica para obtener información más detallada.

Volver a las [preguntas](#page-73-0)

### **¿Por qué disminuye el rendimiento en la duplicación geográfica?**

Con respecto a la duplicación geográfica, debe tener en cuenta la distancia que hay entre la agrupación de discos independiente y su duplicada. El rendimiento también se puede ver afectado por el tipo y el número de líneas de comunicaciones, así como por el ancho de banda. Puede configurar hasta cuatro interfaces de comunicaciones TCP/IP en múltiples adaptadores. Debe plantearse la posibilidad de configurar múltiples líneas de comunicaciones para conseguir el máximo rendimiento. El volumen de las operaciones de escritura en unidades de discos que exigen sus aplicaciones también juega un papel en el rendimiento de la agrupación de discos independiente duplicada geográficamente.

Volver a las [preguntas](#page-73-0)

# **Resolución de problemas**

#### **¿Por qué las unidades de discos no figuran como elegibles para añadirlas a mis agrupaciones de discos?**

Puede deberse a varias razones. En primer lugar, debe tener una unidad de discos no configurada para añadirla. Si la agrupación de discos está protegida, solo podrá añadir discos de paridad o bien pares de discos, con vistas a la duplicación.

Si el sistema está en un entorno agrupado en clúster, la elegibilidad de las unidades de discos resulta más compleja. A cada unidad de discos se le asigna un rango que indica su elegibilidad para ser añadida a una agrupación de discos concreta. Si el rango de la unidad de discos es superior a 300, el disco no es elegible. En la ayuda en línea sobre la gestión de discos encontrará una lista completa de los rangos y su significado.

Volver a las [preguntas](#page-73-0)

# **¿Por qué no se suprime la descripción de dispositivo cuando suprimo la agrupación de discos?**

Dado que la descripción de dispositivo no siempre se crea mediante la función de gestión de discos, es posible que no se suprima cuando se suprime la agrupación de discos. Deberá suprimirla manualmente con el mandato Suprimir descripción de dispositivo (DLTDEVD).

Volver a las [preguntas](#page-73-0)

#### **¿Por qué recibo un mensaje que indica que la descripción de dispositivo ya se ha creado?**

Cuando crea una agrupación de discos independiente, se realiza un intento de crear una descripción de dispositivo asociada. Si ya existe una descripción de dispositivo que tenga el mismo nombre que la agrupación de discos, recibirá un mensaje de aviso, y la descripción de dispositivo existente no variará. En la mayoría de los casos, esto no supone ningún problema. No obstante, si el nombre de la descripción de dispositivo y el recurso asociado no coinciden, sí que será un problema, y es por este motivo que recibe el mensaje de aviso.

Volver a las [preguntas](#page-73-0)

#### <span id="page-78-0"></span>**¿Por qué la agrupación de discos primaria o secundaria que intento crear resulta ser una agrupación de discos UDFS?**

Si la interfaz de iSeries Navigator ha fallado o se ha cerrado mientras se estaba creando la agrupación de discos, podría tener que convertir una agrupación de discos UDFS (tema "Convertir [agrupaciones](#page-43-0) de discos [UDFS"](#page-43-0) en la página 38) en una agrupación de discos primaria o secundaria.

#### Volver a las [preguntas](#page-73-0)

#### **¿Por qué recibo un mensaje que indica que el tipo de agrupación de discos no es correcto cuando intento crear una biblioteca en la agrupación?**

Asegúrese de que la agrupación de discos en la que está intentando crear una biblioteca es una agrupación de discos primaria o secundaria, no una agrupación de discos UDFS. Si es una agrupación de discos UDFS y desea crear una biblioteca en ella, deberá convertir la agrupación de discos UDFS (tema "Convertir [agrupaciones](#page-43-0) de discos UDFS" en la página 38) en una agrupación de discos primaria o secundaria.

#### **¿Qué es un mensaje CPF9898 y cómo puede arreglarse?** |

Cuando se efectúa una copia a partir de un ASP original y se intenta activar la copia en el sistema que |

había utilizado el ASP original, aparecerá el mensaje CPF9898. Antes de que el sistema acepte la copia, |

debe efectuarse una IPL. |

Volver a las [preguntas](#page-73-0)

# **Apéndice. Avisos**

Esta información se ha escrito para productos y servicios ofrecidos en Estados Unidos de América.

Es posible que en otros países IBM no ofrezca los productos, los servicios o los dispositivos que se describen en este documento. El representante local de IBM le puede informar acerca de los productos y servicios que actualmente están disponibles en su localidad. Las referencias hechas a productos, programas o servicios de IBM no pretenden afirmar ni dar a entender que únicamente puedan utilizarse dichos productos, programas o servicios de IBM. Puede utilizarse en su lugar cualquier otro producto, programa o servicio funcionalmente equivalente que no vulnere ninguno de los derechos de propiedad intelectual de IBM. No obstante, es responsabilidad del usuario evaluar y verificar el funcionamiento de cualquier producto, programa o servicio que no sea de IBM.

IBM puede tener patentes o solicitudes de patente pendientes de aprobación que cubran alguno de los temas tratados en este documento. La posesión de este documento no le confiere ninguna licencia sobre dichas patentes. Puede enviar las consultas sobre licencias, por escrito, a la siguiente dirección:

IBM Director of Licensing IBM Corporation North Castle Drive Armonk, NY 10504-1785 Estados Unidos de América

Para consultas sobre licencias relativas a la información de doble byte (DBCS), póngase en contacto con el departamento de propiedad intelectual de IBM en su país o envíe las consultas, por escrito, a:

IBM World Trade Asia Corporation Licensing 2-31 Roppongi 3-chome, Minato-ku Tokyo 106-0032, Japón

**El párrafo siguiente no se aplica al Reino Unido ni a ningún otro país en que dichas disposiciones entren en contradicción con las leyes locales:** INTERNATIONAL BUSINESS MACHINES CORPORATION PROPORCIONA ESTA PUBLICACIÓN "TAL CUAL" SIN GARANTÍA DE NINGÚN TIPO, NI EXPLÍCITA NI IMPLÍCITA, INCLUIDAS, PERO SIN LIMITARSE A ELLAS, LAS GARANTÍAS IMPLÍCITAS DE NO VULNERACIÓN, DE COMERCIALIZACIÓN O DE ADECUACIÓN A UN PROPÓSITO DETERMINADO. Algunas legislaciones no contemplan la declaración de limitación de responsabilidad de las garantías, ni implícitas ni explícitas, en determinadas transacciones, por lo que cabe la posibilidad de que esta declaración no se aplique en su caso.

Esta información puede contener imprecisiones técnicas o errores tipográficos. Periódicamente, se efectúan cambios en la información incluida en este documento; estos cambios se incorporarán en nuevas ediciones de la publicación. IBM puede efectuar mejoras y/o cambios en los productos y/o programas descritos en esta publicación en cualquier momento y sin previo aviso.

Cualquier referencia hecha en esta información a sitios Web no de IBM se proporciona únicamente para su comodidad y no debe considerarse en modo alguno como promoción de dichos sitios Web. Los materiales de estos sitios Web no forman parte de los materiales de IBM para este producto, y el usuario será responsable del uso que se haga de estos sitios Web.

IBM puede utilizar o distribuir la información que usted le suministre del modo que IBM considere conveniente sin incurrir por ello en ninguna obligación para con usted.

Los licenciatarios de este programa que deseen obtener información acerca de él con el fin de: (i) intercambiar la información entre los programas creados independientemente y otros programas (incluido este) y (ii) utilizar mutuamente la información que se ha intercambiado, deben ponerse en contacto con:

IBM Corporation Software Interoperability Coordinator, Department 49XA 3605 Highway 52 N Rochester, MN 55901 Estados Unidos de América

Dicha información puede estar disponible, sujeta a los términos y condiciones apropiados, incluyendo en algunos casos el pago de una cantidad.

El programa bajo licencia descrito en esta información y todo el material bajo licencia disponible para el mismo los proporciona IBM según los términos de las Condiciones Generales de IBM, el Acuerdo Internacional de Programas Bajo Licencia de IBM, el Acuerdo de licencia para Código Máquina de IBM o cualquier otro acuerdo equivalente que exista entre las partes.

Los datos de rendimiento incluidos en este documento se determinaron en un entorno controlado. Por lo tanto, los resultados que se obtengan en otros entornos operativos pueden variar significativamente. Tal vez se hayan realizado mediciones en sistemas que estén en fase de desarrollo y no existe ninguna garantía de que esas mediciones vayan a ser iguales en los sistemas disponibles en el mercado. Además, es posible que algunas mediciones se hayan estimado mediante extrapolación. Los resultados reales pueden variar. Los usuarios de este documento deben verificar los datos aplicables a su entorno específico.

La información concerniente a productos no IBM se ha obtenido de los suministradores de dichos productos, de sus anuncios publicados o de otras fuentes de información pública disponibles. IBM no ha comprobado dichos productos y no puede afirmar la exactitud en cuanto a rendimiento, compatibilidad u otras características relativas a productos no IBM. Las consultas acerca de las posibilidades de los productos que no son de IBM deben dirigirse a las personas que los suministran.

Esta información sólo sirve con fines de planificación. La información incluida está sometida a cambios antes de que los productos descritos queden disponibles.

# LICENCIA DE COPYRIGHT:

Esta información contiene programas de aplicación de ejemplo en lenguaje fuente, que ilustra las técnicas de programación en diversas plataformas operativas. Puede copiar, modificar y distribuir los programas de ejemplo de cualquier forma, sin tener que pagar a IBM, con intención de desarrollar, utilizar, comercializar o distribuir programas de aplicación que estén en conformidad con la interfaz de programación de aplicaciones (API) de la plataforma operativa para la que están escritos los programas de ejemplo. Los ejemplos no se han probado minuciosamente bajo todas las condiciones. Por lo tanto, IBM no puede garantizar ni dar por sentada la fiabilidad, la facilidad de mantenimiento ni el funcionamiento de los programas.

AL ESTAR SUJETOS A LAS GARANTÍAS LEGALES QUE NO PUEDEN EXCLUIRSE, IBM, SUS DESARROLLADORES DE PROGRAMAS Y PROVEEDORES NO DAN GARANTÍAS NI CONDICIONES, SEAN EXPLÍCITAS O IMPLÍCITAS, INCLUIDAS, AUNQUE SIN LIMITARSE A ELLAS, LAS GARANTÍAS O CONDICIONES IMPLÍCITAS DE COMERCIABILIDAD, IDONEIDAD PARA UN PROPÓSITO DETERMINADO Y NO INFRACCIÓN, RESPECTO AL PROGRAMA O AL SOPORTE TÉCNICO, EN CASO DE HABERLO.

IBM, SUS DESARROLLADORES DE PROGRAMAS NI SUS PROVEEDORES SERÁN RESPONSABLES, BAJO NINGUNA CIRCUNSTANCIA, DE NINGUNA DE LAS SITUACIONES SIGUIENTES, AUNQUE HAYAN SIDO INFORMADOS DE SU POSIBILIDAD: 1. PÉRDIDA O DAÑO DE LOS DATOS;

- 2. DAÑOS ESPECIALES, CASUALES O INDIRECTOS, O CUALQUIER CONSECUENCIA ECONÓMICA PERJUDICIAL; O
- 3. PÉRDIDAS DE BENEFICIOS, NEGOCIOS, INGRESOS, BUENA VOLUNTAD O PREVISIONES DE AHORROS.

ALGUNAS JURISDICCIONES NO PERMITEN LA EXCLUSIÓN O LIMITACIÓN DE DAÑOS CASUALES O CONSECUENCIAS ECONÓMICAS PERJUDICIALES, POR LO QUE ALGUNAS DE LAS LIMITACIONES O EXCLUSIONES INDICADAS ANTERIORMENTE, O TODAS ELLAS, PODRÍAN NO SER APLICABLES EN SU CASO.

Cada copia o cada parte de los programas de ejemplo o de los trabajos que se deriven de ellos debe incluir un aviso de copyright como se indica a continuación:

© (nombre de su empresa) (año). Algunas partes de este código se derivan de programas de ejemplo de IBM Corp. © Copyright IBM Corp. \_especifique el año o años\_. Reservados todos los derechos.

Si está viendo esta información en copia software, es posible que las fotografías y las ilustraciones en color no aparezcan.

# **Información de la interfaz de programación**

Esta (AÑADA AQUÍ EL NOMBRE DE LA PUBLICACIÓN) proporciona documentación sobre Interfaces de programación concebidas para que el cliente pueda escribir programas para obtener los servicios de (AÑADA AQUÍ EL NOMBRE DEL PRODUCTO).

# **Marcas registradas**

Los términos siguientes son marcas registradas de International Business Machines Corporation en Estados Unidos y/o en otros países:

AS/400 Enterprise Storage Server eServer FlashCopy i5/OS IBM iSeries JavaScript Operating System/400 OS/400 Redbooks TotalStorage

Microsoft, Windows, Windows NT y el logotipo de Windows son marcas registradas de Microsoft Corporation en Estados Unidos y/o en otros países.

Java y todas las marcas basadas en Java son marcas registradas de Sun Microsystems, Inc., en Estados Unidos y/o en otros países.

Los demás nombres de empresas, productos y servicios pueden ser marcas registradas o marcas de servicio de terceros.

# **Términos y condiciones para bajar e imprimir información**

Los permisos para utilizar la información que ha seleccionado para descargar están sujetos a los siguientes términos y condiciones y a la indicación de que usted los acepta.

**Uso personal:** puede reproducir esta información para su uso personal y no comercial, siempre y cuando se conserven todos los avisos de derechos de propiedad. No puede distribuir, visualizar ni hacer trabajos derivados de esta información, ni de ninguna parte de la misma, sin el consentimiento expreso de IBM.

**Uso comercial:** puede reproducir, distribuir y visualizar esta información únicamente dentro de su empresa, siempre y cuando se conserven todos los avisos de derechos de propiedad. No puede hacer trabajos derivados de esta información, ni reproducir, distribuir ni visualizar esta información ni ninguna parte de ella fuera de su empresa, sin el consentimiento expreso de IBM.

Salvo los otorgados explícitamente en este permiso, no se otorga ningún otro permiso, licencia ni derecho, ya sea implícito o explícito, para utilizar la información, los datos, el software u otros derechos de propiedad intelectual incluidos en ellas.

IBM se reserva el derecho de retirar los permisos otorgados aquí, siempre que, según su parecer, el uso de la información se realice en detrimento de sus intereses o, según determine IBM, no se sigan debidamente las instrucciones indicadas anteriormente.

No puede bajar, exportar ni reexportar esta información salvo en plena conformidad con la legislación y la normativa vigentes, incluidas las leyes y las normas de exportación de Estados Unidos. IBM NO PROPORCIONA NINGUNA GARANTÍA EN RELACIÓN AL CONTENIDO DE ESTA INFORMACIÓN. LA INFORMACIÓN SE PROPORCIONA ″TAL CUAL″ Y SIN GARANTÍA DE NINGUNA CLASE, YA SEA EXPLÍCITA O IMPLÍCITA, INCLUIDAS, PERO SIN LIMITARSE A ELLAS, LAS GARANTÍAS IMPLÍCITAS DE COMERCIALIZACIÓN, NO INFRACCIÓN E IDONEIDAD PARA UN PROPÓSITO DETERMINADO.

Todo el material está bajo copyright de IBM Corporation.

Cuando baja o imprime información de este sitio, indica implícitamente que acepta estos términos y condiciones.

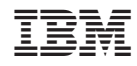

Impreso en España